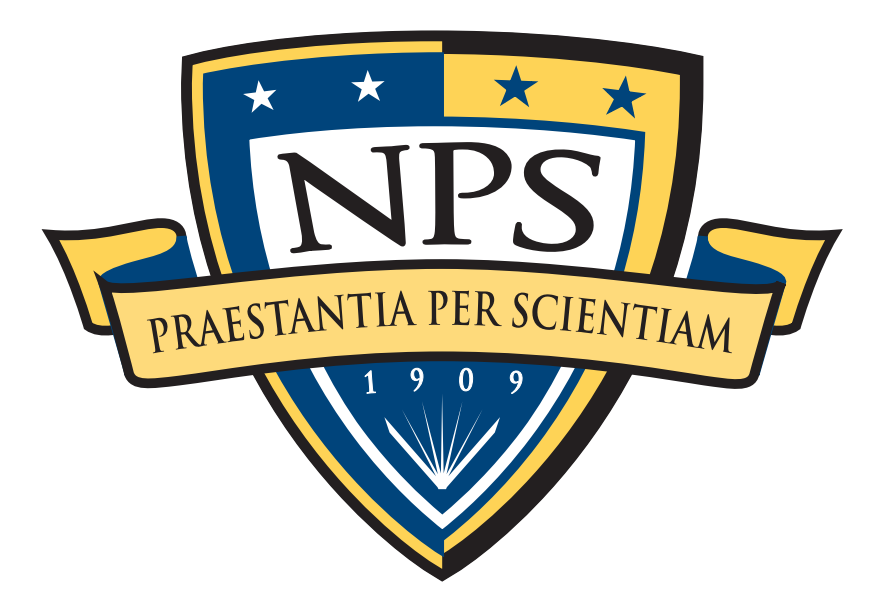

# Using bulk\_extractor for digital forensics triage and cross-drive analysis

# Simson L. Garfinkel

§ Wednesday, August 8th, 2012. 12:30–2:30

—*This tutorial will provide an in-depth introduction to the use of bulk\_extractor, a high-speed feature extractor tool that can be used with any kind of digital forensics data. The tutorial will discuss how to use bulk\_extractor for rapid triage of new media, how to use bulk\_extractor's post-processing features for file identification and cross-drive correlation, and how to tune bulk\_extractor to improve performance. Finally the internal design of the program will be presented, with instructions on how to develop new bulk\_extractor modules.*

# NPS is the Navy's Research University.

#### Location: Monterey, CA

## Students: 1500

- US Military (All 5 services)
- US Civilian (Scholarship for Service & SMART)
- Foreign Military (30 countries)

#### Schools:

- Business & Public Policy
- Engineering & Applied Sciences
- Operational & Information Sciences
- International Graduate Studies

### NCR Initiative:

- 8 offices on 5th floor, 900N Glebe Road, Arlington
- Current staffing: 4 professors, 2 lab managers, 2 programmers, 4 contractors
- **- OPEN SLOTS FOR .GOV PHDs!**

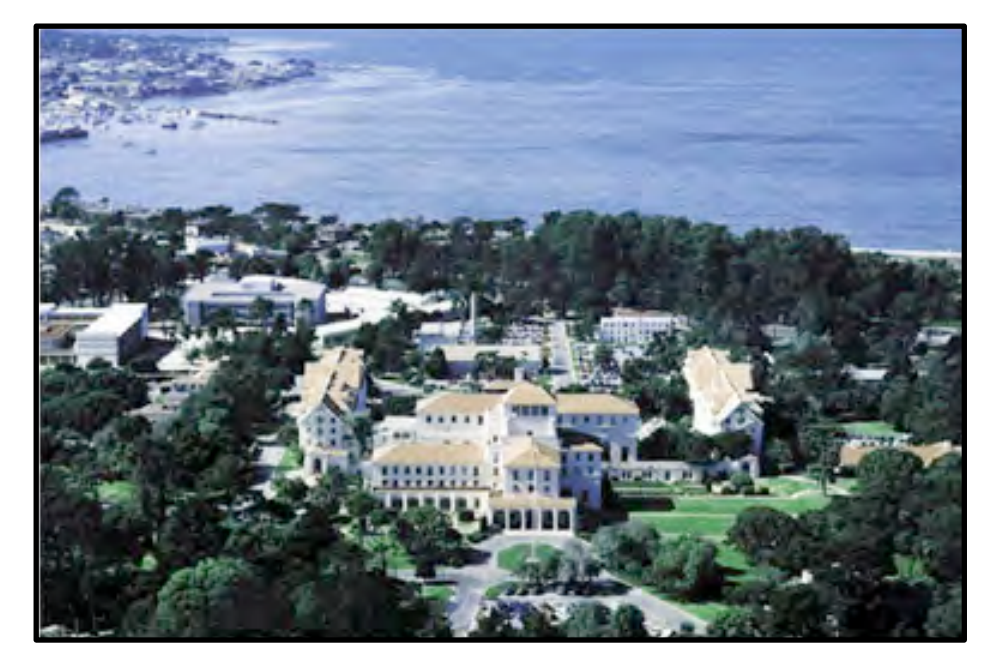

**Monterey, CA**

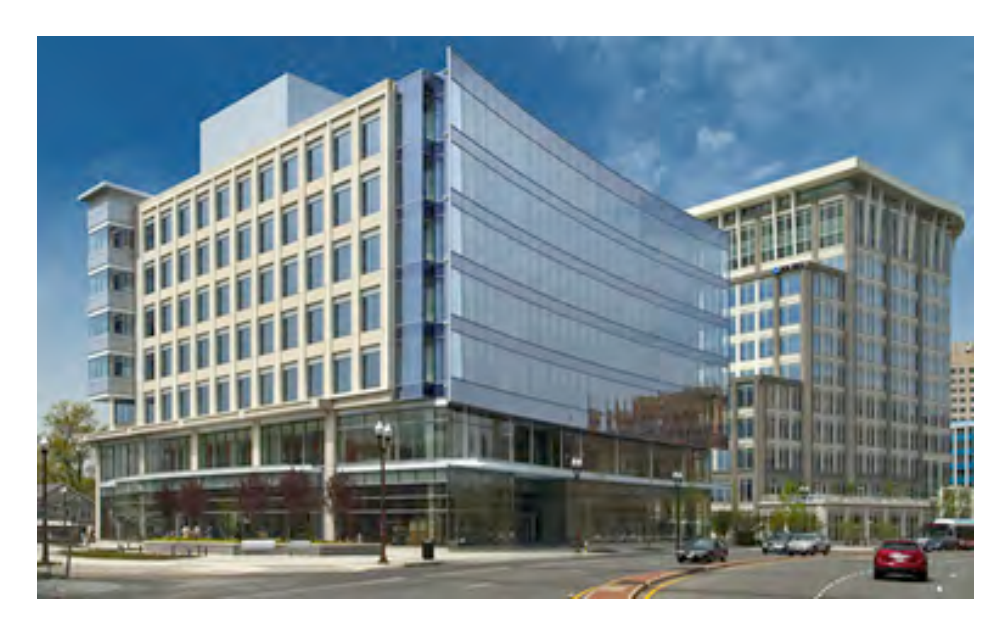

**900N Glebe, Arlington, VA**

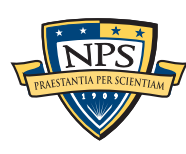

# NPS research: "Automated Media Exploitation"

#### Area #1: Bulk Data Analysis

- Feature extraction (bulk\_extractor)
- Statistical techniques (random sampler)
- Similarity metrics (sdhash & sdtext)

#### Area #2: End-to-end automation of forensic processing

- Digital Forensics XML Toolkit (fiwalk, md5deep, etc.)
- Disk Image  $\Rightarrow$  Power Point (smirk)

#### Area #3: Data mining for digital forensics

- Automated analysis (cross-drive analysis)

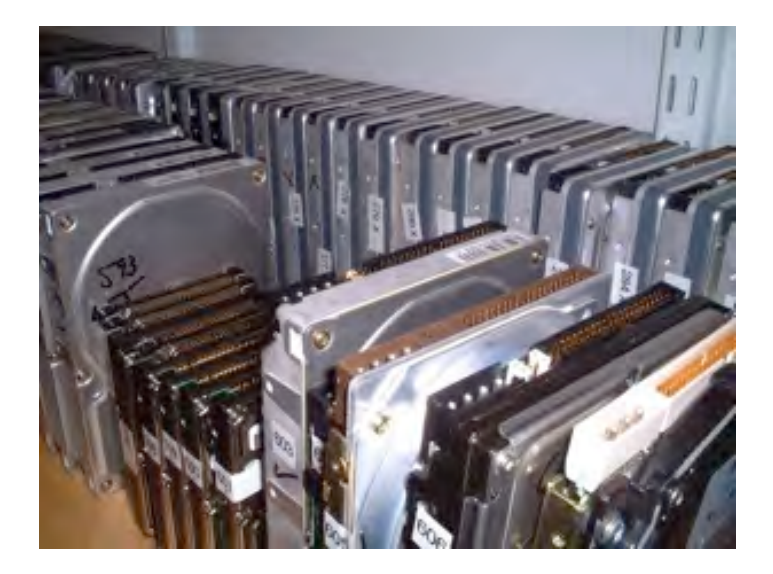

#### Area #4: Creating Standardized Forensic Corpora

- Freely redistributable disk and memory images, packet dumps, files (digitalcorpora.org).

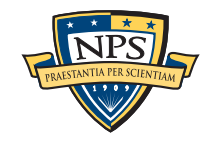

# Outline of today's tutorial

#### Introducing bulk\_extractor

- Overview and history
- Output formats

Using bulk\_extractor's output

Finding files

Cross drive analysis

Internal structure and writing plug-ins

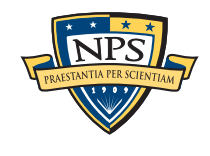

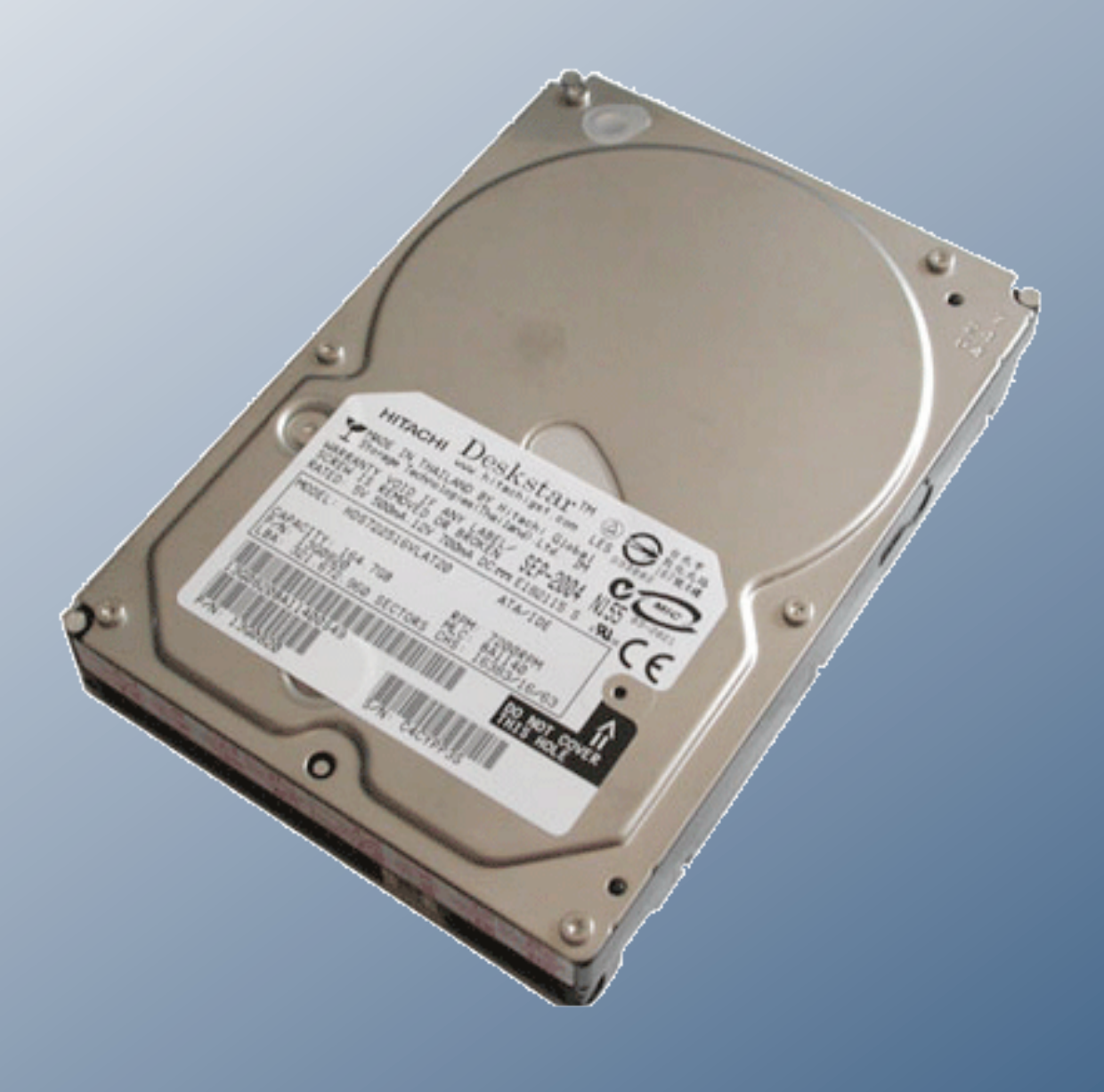

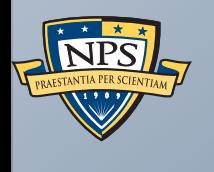

# Introducing bulk\_extractor

# Stream-Based Disk Forensics: Scan the disk from beginning to end; do your best.

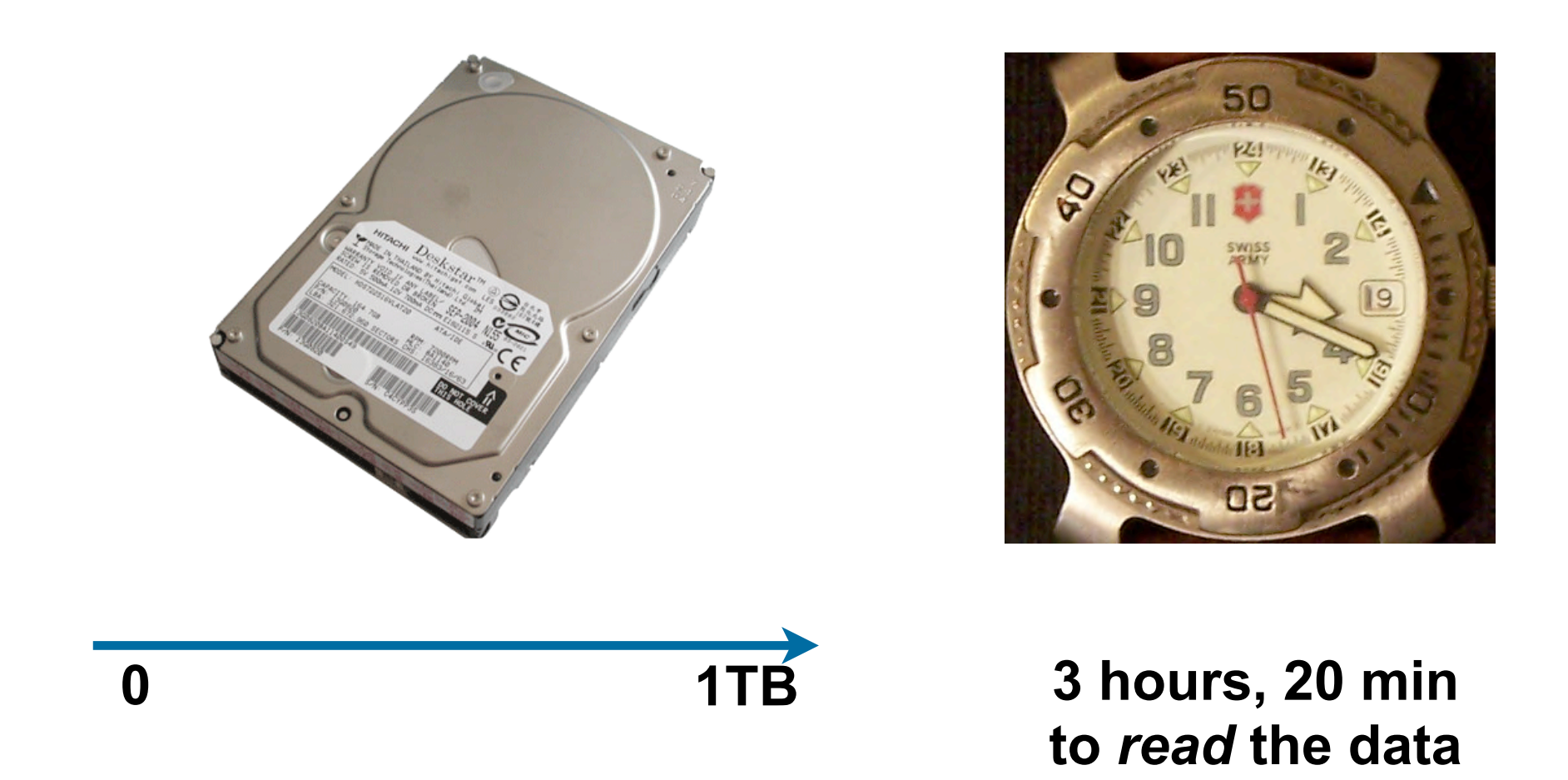

- 1. Read all of the blocks in order.
- 2. Look for information that might be useful.
- 3. Identify & extract what's possible in a single pass.

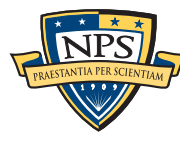

# Primary Advantage: Speed

No disk seeking! (Good for HDs, SSDs, & E01 files)

Easy to parallelize ("embarrassingly parallel")

Reads all the data — allocated files, deleted files, file fragments

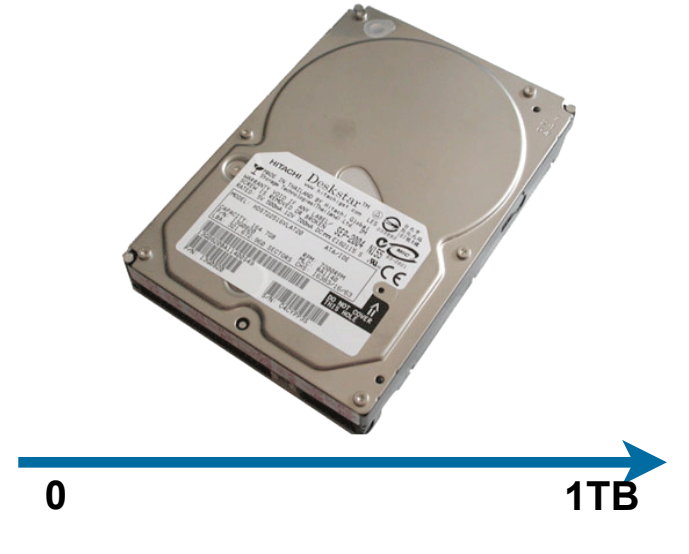

#### Caveats:

- Compressed data must be decompressed
	- —*Fragmented, compressed files may not be recovered*
- Can only read at maximum I/O transfer rates if data can be *processed*
	- —*Even 24+ cores may not be enough*
- Does not provide file names

—*File names can be determined with a separate metadata extraction step.*

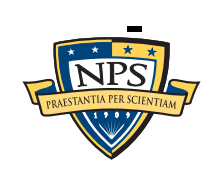

# Fragmented files may not be recovered

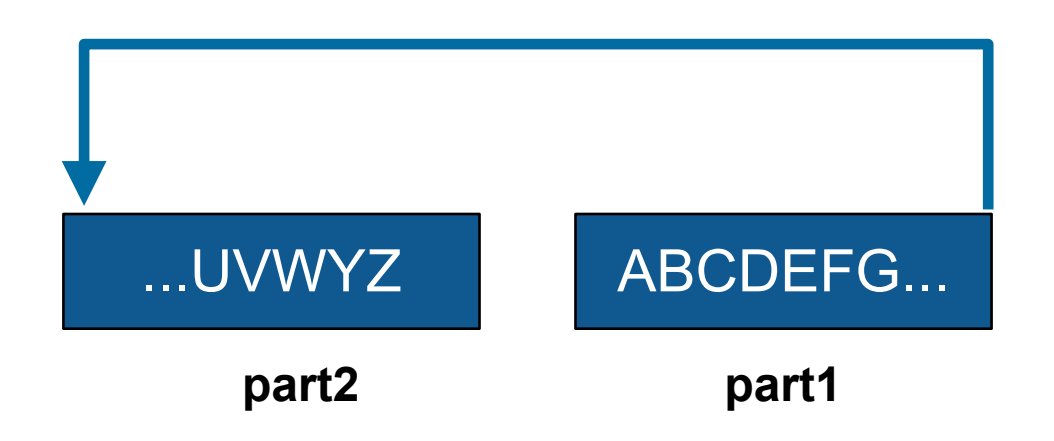

#### ZIP, GZIP & LZMA use *adaptive* compression algorithms.

- Part 1 required to decompress part 2.
- Also an issue for JPEG.

#### Fortunately, most files are *not* fragmented.

- Individual components of a ZIP can be recovered (e.g. word/document.xml)

#### Most files that *are* fragmented have carvable internal structure:

- Log files, Outlook PST files, etc.

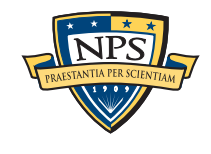

# Our experience: bulk\_extractor is *faster* and *finds data other tools miss*.

Runs 2-10 times faster than EnCase or FTK *on the same hardware.*

- bulk\_extractor is multi-threaded; EnCase 6.x and FTK 3.x have little threading.

#### Finds email address, URLs, CCNs that other tools miss

- "Optimistically" decompresses and re-analyzes all data.
	- —*zip fragments*
	- —*gzip browser cache runs*
- Decompression operates on incomplete and corrupted data (until decompression fails)
- Decompresses fragments of Windows Hibernation Files
- Builds word lists for password cracking

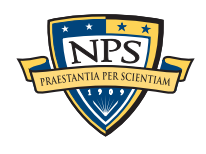

# bulk\_extractor has three phases of operation: Feature Extraction; Histogram Creation; Post Processing

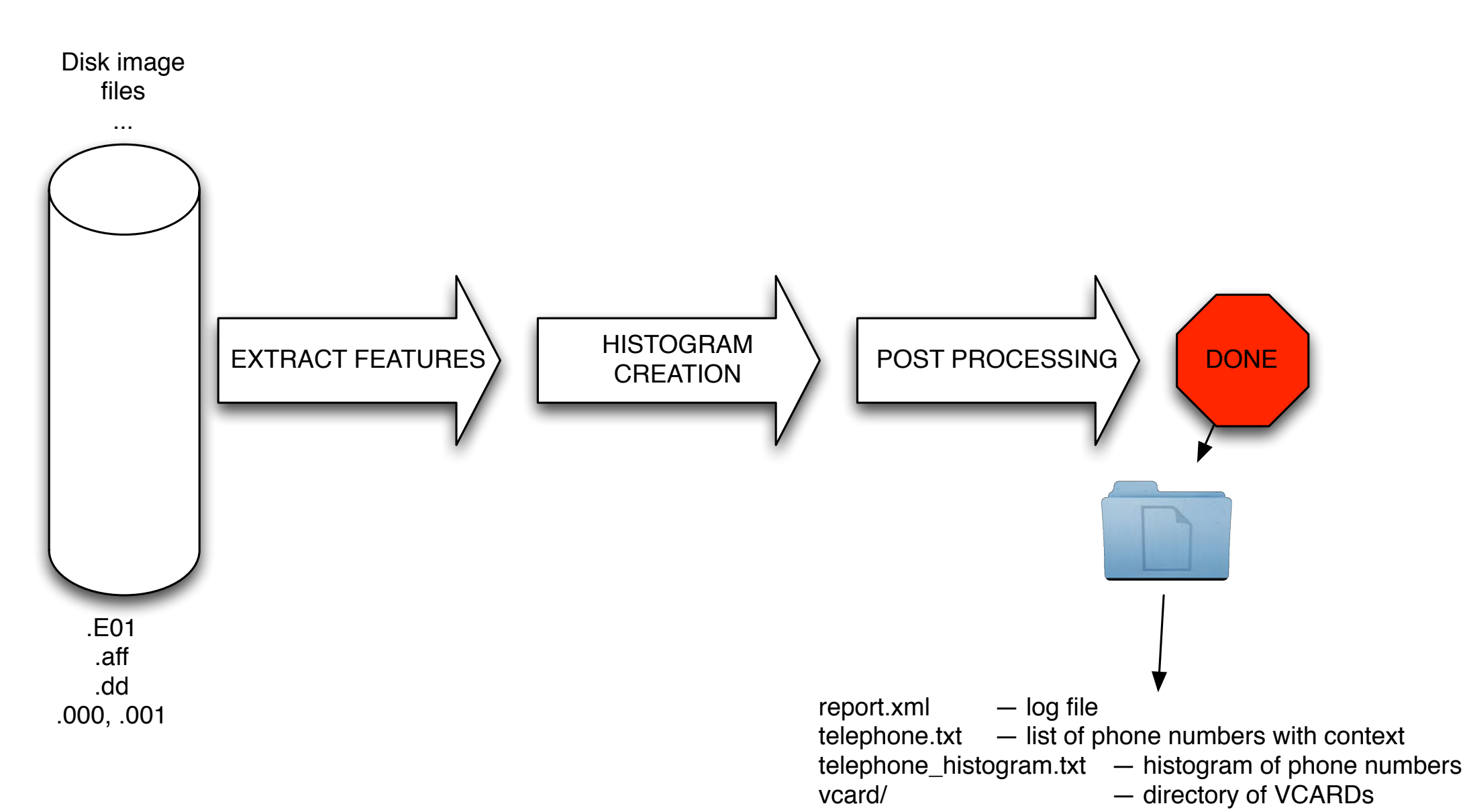

...

#### Output is a *directory* containing:

- feature files; histograms; carved objects
- Mostly in UTF-8; some XML
- Can be bundled into a ZIP file and process with bulk\_extractor\_reader.py

# Feature files are UTF-8 files that contain extracted data.

```
# UTF-8 Byte Order Marker; see http://unicode.org/faq/utf_bom.html
# bulk_extractor-Version: 1.3b1-dev2
# Filename: /corp/nps/drives/nps-2009-m57-patents/charlie-2009-12-11.E01
# Feature-Recorder: telephone
# Feature-File-Version: 1.1
...
6489225486 (316) 788-7300 Corrine Porter (316) 788-7300,,,,,,Phase I En
6489230027 620-723-2638 ,,,,Dan Hayse - 620-723-2638,,,,,,Phase I En
6489230346 620-376-4499 Bertha Mangold -620-376-4499,,,,,,Phase I En
...
3772517888-GZIP-28322 (831) 373-5555 onterey-<nobr>(831) 373-5555</nobr>
3772517888-GZIP-29518 (831) 899-8300 Seaside - <nobr>(831) 899-8300</nobr>
5054604751 716-871-2929 a%,888-571-2048,716-871-2929\x0D\x0ACPV,,,%Cape
    Offset Feature Context
```
Designed for easy processing by python, perl or C++ program

- "Loosely ordered."
- -GZIP- indicates that data was decompressed
- Non-UTF-8 characters are escaped

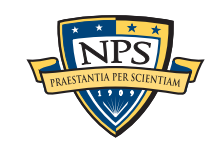

## Histogram system automatically summarizes features.

```
# UTF-8 Byte Order Marker; see http://unicode.org/faq/utf_bom.html
# bulk_extractor-Version: 1.3b1-dev2
# Filename: /corp/nps/drives/nps-2009-m57-patents/charlie-2009-12-11.E01
# Feature-Recorder: email
# Histogram-File-Version: 1.1
...
n=875 mozilla@kewis.ch (utf16=3)
n=651 charlie@m57.biz (utf16=120)
n=605 ajbanck@planet.nl
...
n=288 mattwillis@gmail.com
n=281 garths@oeone.com
n=226 michael.buettner@sun.com (utf16=2)
n=225 bugzilla@babylonsounds.com
n=218 berend.cornelius@sun.com
n=210 ips@mail.ips.es
n=201 mschroeder@mozilla.x-home.org
n=186 pat@m57.biz (utf16=1)
```
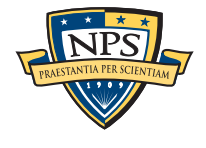

-

## Histogram of search terms can convey intent.

- **# UTF-8 Byte Order Marker; see [http://unicode.org/faq/utf\\_bom.html](http://unicode.org/faq/utf_bom.html)**
- **# bulk\_extractor-Version: 1.3b1-dev2**
- **# Filename: /corp/nps/drives/nps-2009-m57-patents/charlie-2009-12-11.E01**
- **# Feature-Recorder: url**
- **# Histogram-File-Version: 1.1**
- **n=59 1**
- **n=53 exotic+car+dealer**
- **n=41 ford+car+dealer**
- **n=34 2009+Shelby**
- **n=25 steganography**
- **n=23 General+Electric**
- **n=23 time+travel**
- **n=19 steganography+tool+free**
- **n=19 vacation+packages**
- **n=16 firefox**
- **n=16 quicktime**
- **n=14 7zip**
- **n=14 fox+news**
- **n=13 hex+editor**

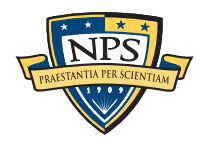

-

# New in bulk\_extractor 1.3

#### New supported data types:

- Windows PE Scanner
- Linux ELF Scanner
- VCARD Scanner
- BASE16 scanner
- Windows directory carver

#### Better Unicode Support:

- Histograms now UTF-8 / UTF-16 aware
- Feature files are UTF-8 clean

#### Limited support for file carving:

- packets carved into pcap files
- VCARD carver

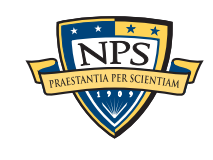

#### New Histogram options:

- Numeric only option for phone numbers
- Supports new Facebook ID

# City of San Luis Obispo Police Department, Spring 2010 District Attorney filed charges against two individuals: - Possession of materials to commit credit card fraud.

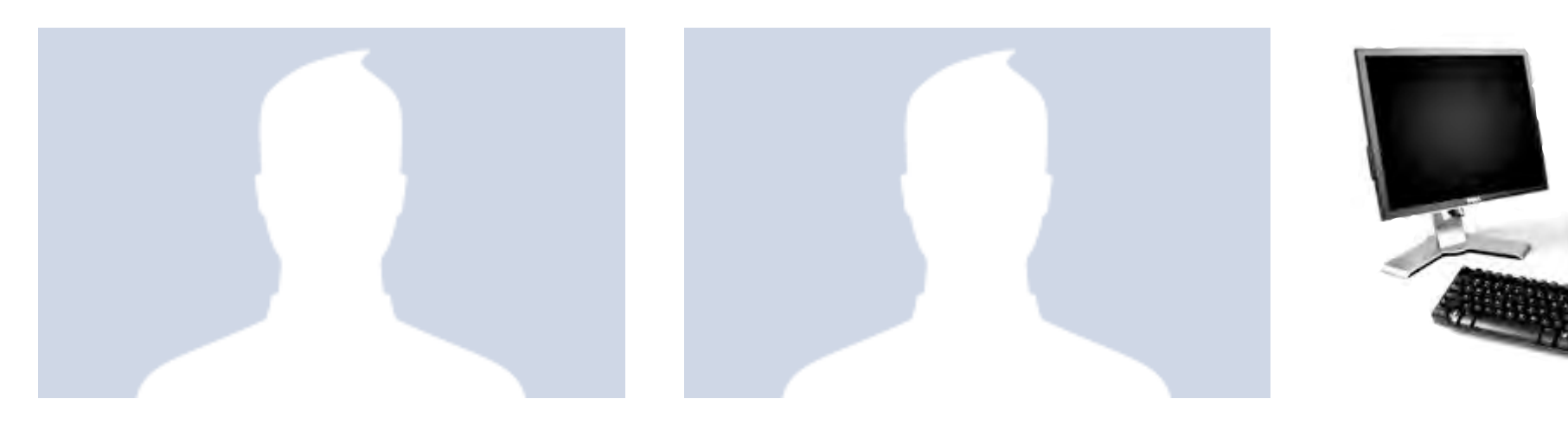

#### Defendants:

- Credit Card Fraud

- Arrested with a computer.

A bulk extractor success story:

- Expected to argue that defends were unsophisticated and lacked knowledge.

#### Examiner given 250GB drive *the day before preliminary hearing.*

- Typically, it would take several days to conduct a proper forensic investigation.

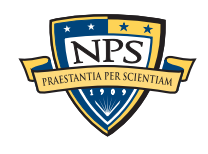

# bulk extractor found actionable evidence in 2.5 hours!

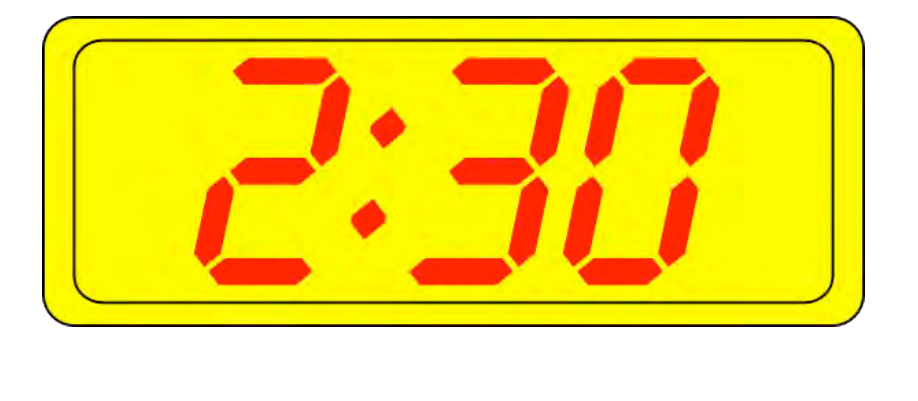

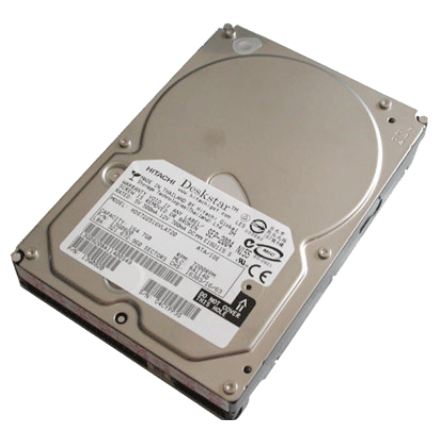

#### Bulk\_extractor found:

- Over 10,000 credit card numbers on the HD (1000 unique)
- Most common email address belonged to the primary defendant (possession)
- The most commonly occurring Internet search engine queries concerned credit card fraud and bank identification numbers (intent)
- Most commonly visited websites were in a foreign country whose primary language is spoken fluently by the primary defendant.

Armed with this data, the defendants were held without bail.

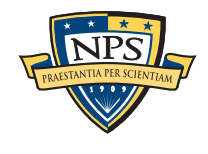

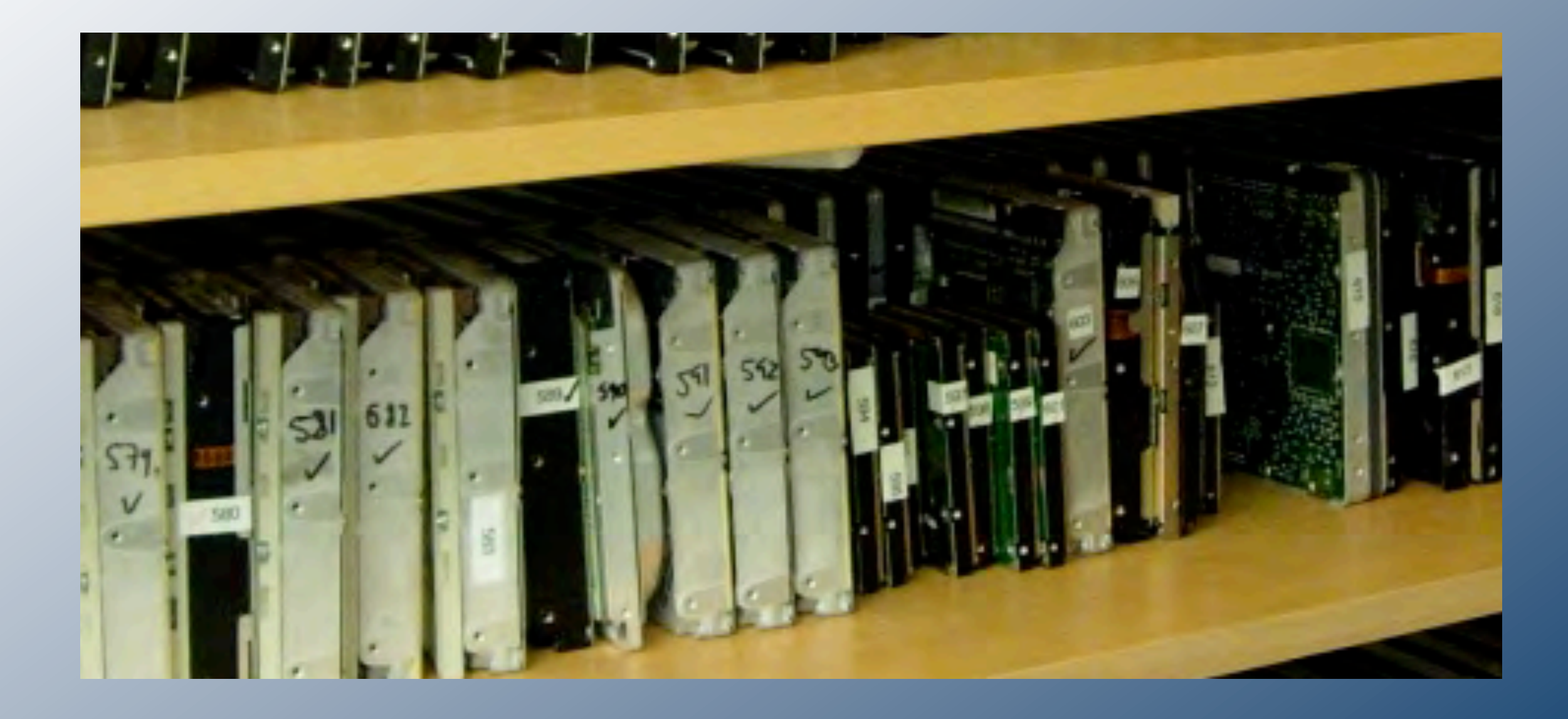

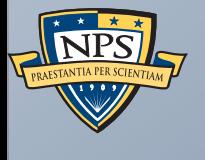

# History of bulk\_extractor

# bulk\_extractor: 20+ years of work

In 1991 I developed SBook, a free-format address book. SBook has several features that make it especially easy to type in a new entry:

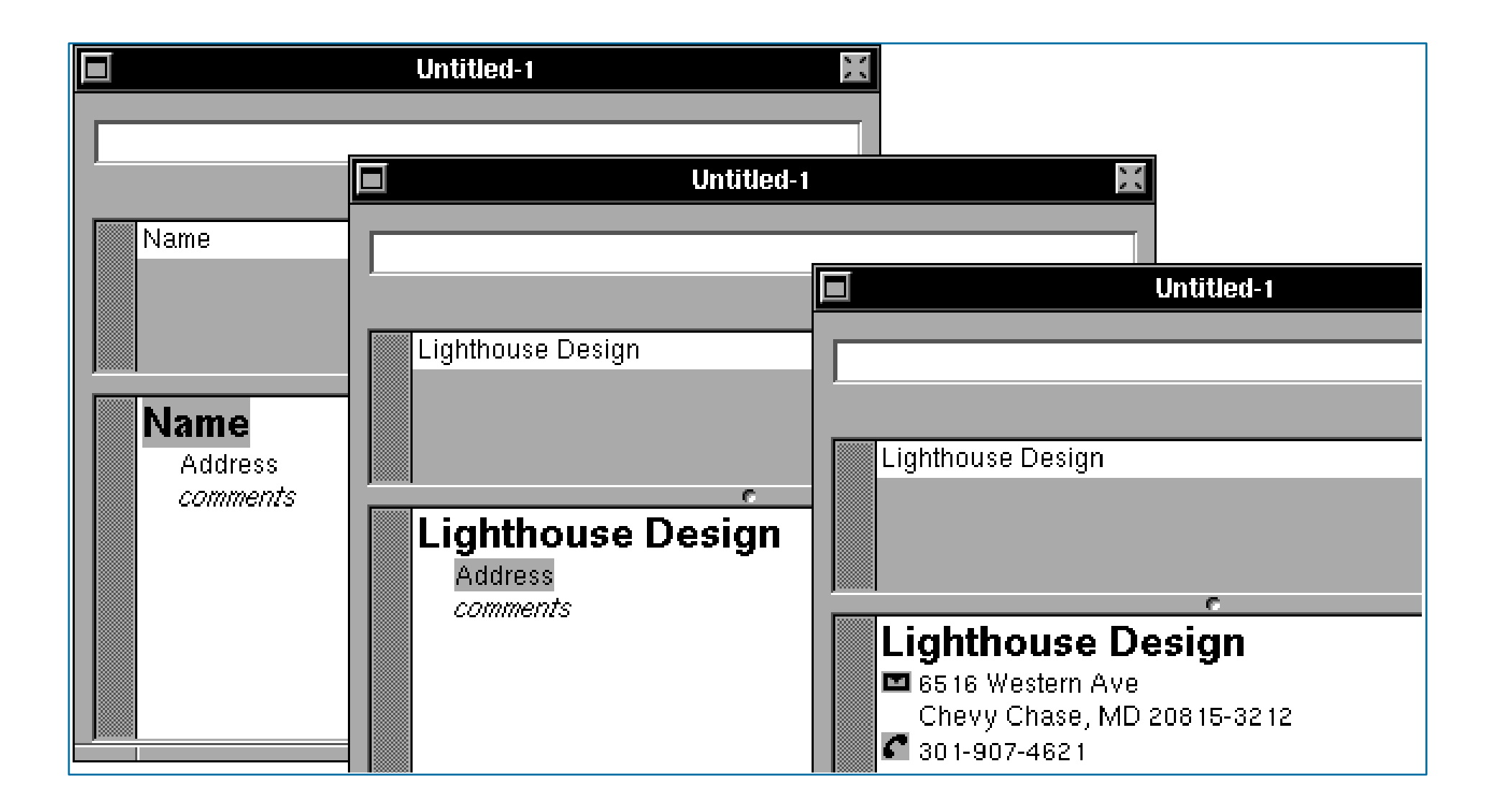

*1: Getting Started with SBook*

SBook automatically found addresses, phone numbers, email addresses *while you typed.* appear simultaneously priority in the matrix above.  $m \sim y$  and highlights and highlights and highlights are the name  $s$ 

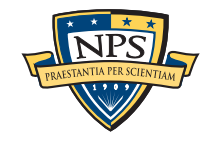

font.

# Today we call this technology Named Entity Recognition

#### SBook's technology was based on:

- Regular expressions executed in parallel
	- —*US, European, & Asian Phone Numbers*
	- —*Email Addresses*
	- —*URLs*
- A gazette with more than 10,000 names:
	- —*Common "Company" names*
	- —*Common "Person" names*
	- —*Every country, state, and major US city*
- Hand-tuned weights and additional rules.

#### Implementation:

- 2500 lines of GNU flex, C++
- 50 msec to evaluate 20 lines of ASCII text.
	- —*Running on a 25Mhz 68030 with 32MB of RAM!*

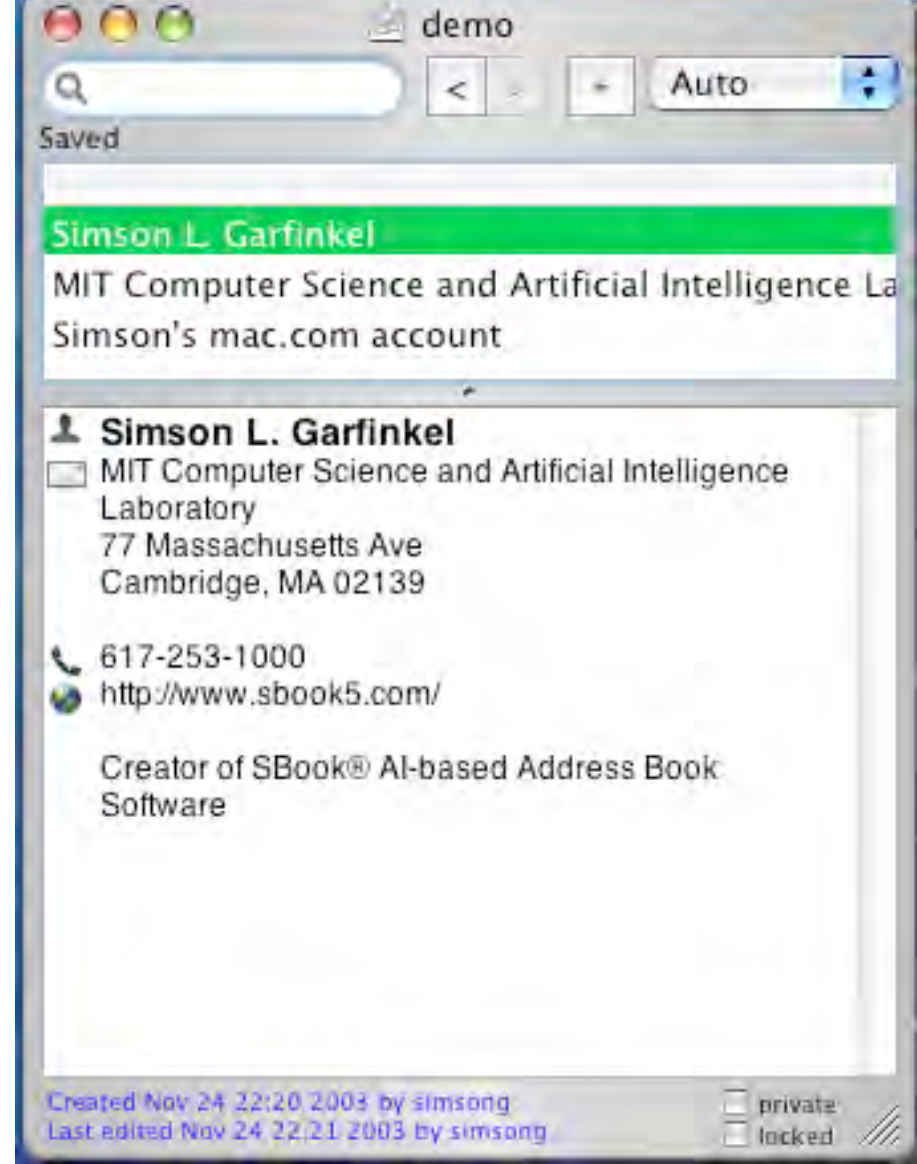

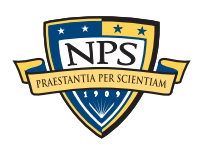

# In 2003, I bought 200 used hard drives

The goal was to find drives that had not been properly sanitized.

#### First strategy:

- **dd** all of the disks to image files
- **strings** to extract printable strings.
- **- grep** to scan for email, CCN, etc.
	- **—***VERY SLOW!!!!*
	- **—***HARD TO MODIFY!*

#### Second strategy:

- **-** Use SBook technology!
- **-** Read disk 1MB at a time
- **-** Pass the *raw disk sectors* to flex-based scanner.
- **-** Big surprise: scanner didn't crash!

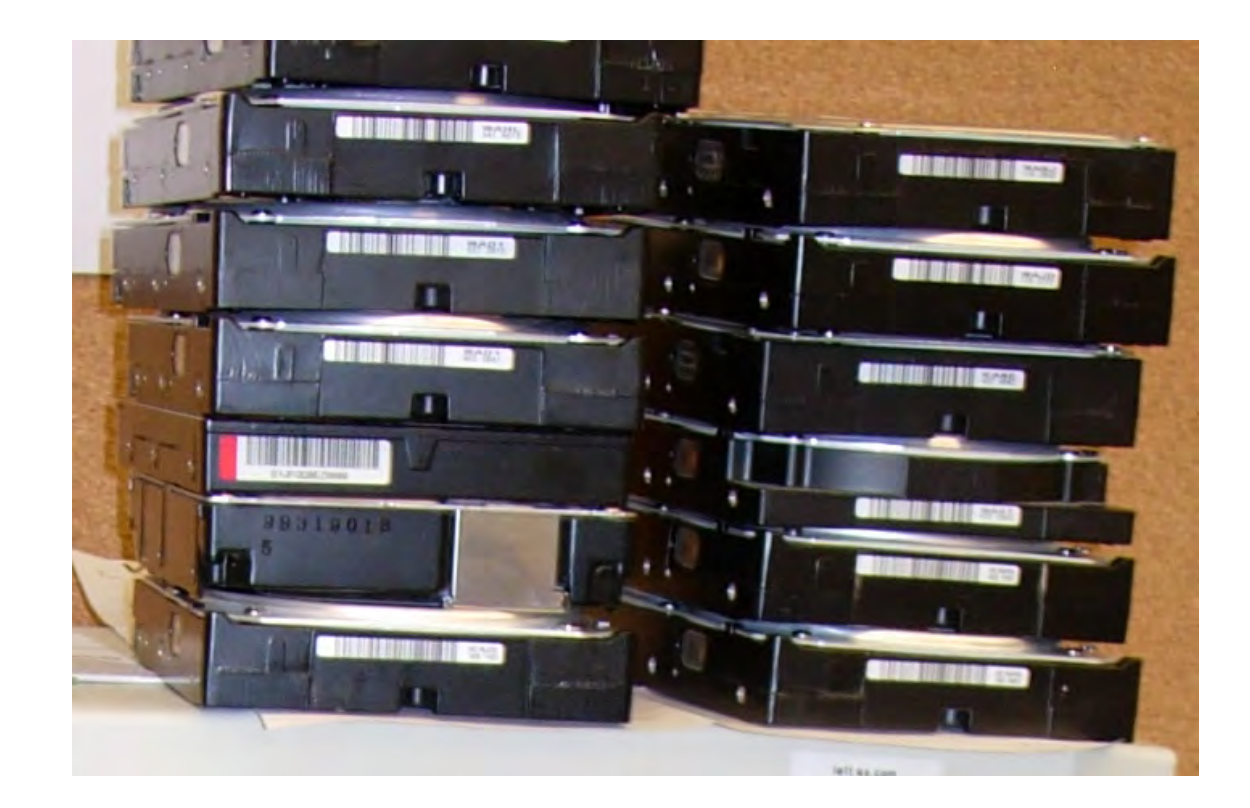

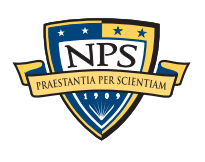

# flex-based scanners required substantial post-processing to be useful

- Additional validation beyond regular expressions (CCN Luhn algorithm, etc).
- Examination of feature "neighborhood" to eliminate common false positives.
- Counting and histogram analysis to find drives with most "credit card numbers"

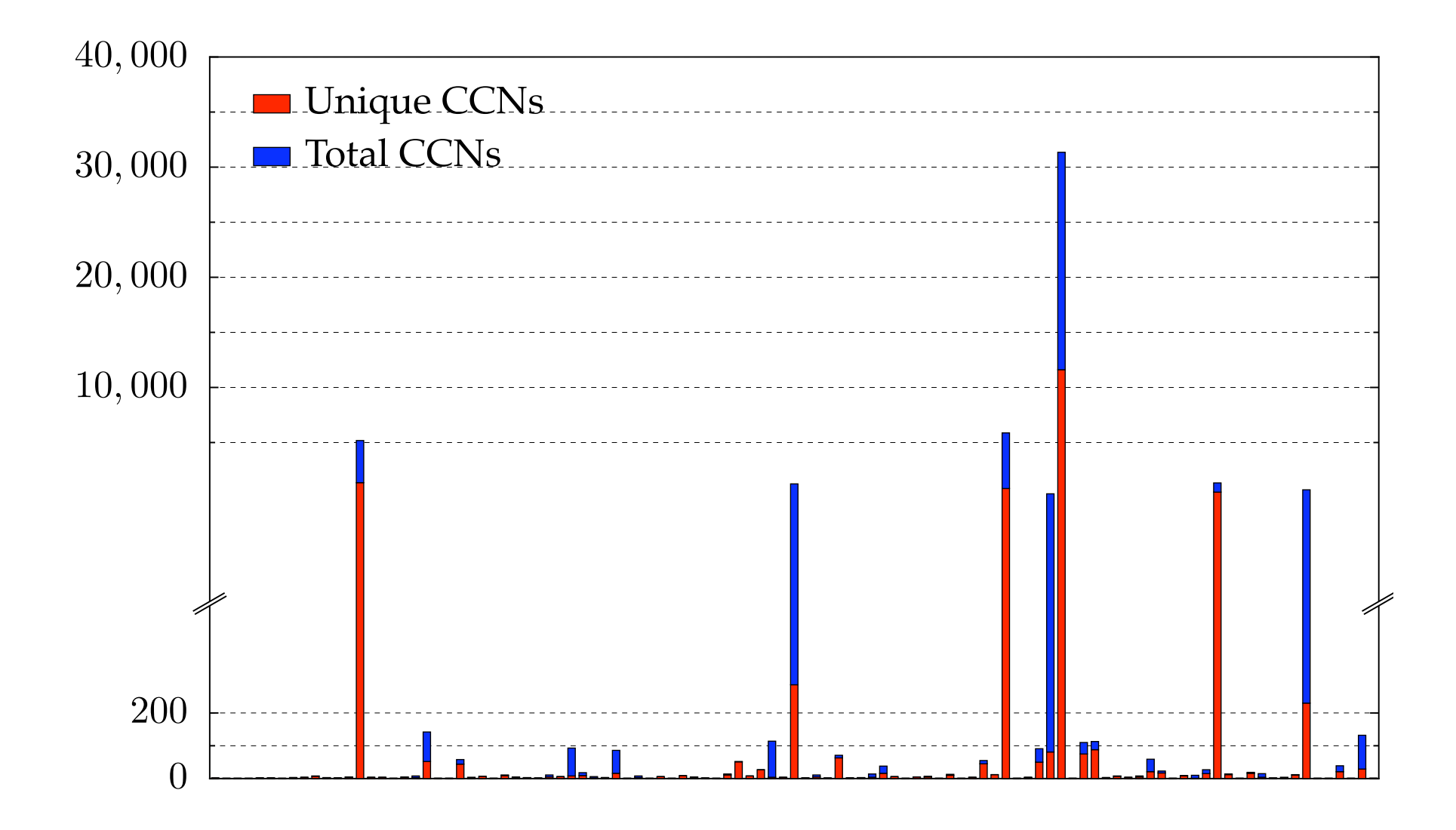

The technique worked well to find drives with sensitive information.

# Between 2005 and 2008, we interviewed law enforcement regarding their use of forensic tools.

#### Law enforcement officers wanted a *highly automated* tool for finding:

- Email addresses & Credit card numbers (including track 2 information)
- Phone numbers, GPS coordinates & EXIF information from JPEGs
- Search terms (extracted from URLs)
- All words that were present on the disk (for password cracking)

#### The tool had to:

- Run on Windows, Linux, and Mac-based systems
- Run with *no* user interaction
- Operate on raw disk images, split-raw volumes, E01 files, and AFF files
- Run at maximum I/O speed of physical drive
- Never crash

Moving technology from the lab to the field has been challenging:

- Must work with evidence files of *any size* and on *limited hardware.*
- Users can't provide their data when the program crashes.
- Users are *analysts* and *examiners*, not engineers.

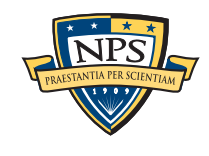

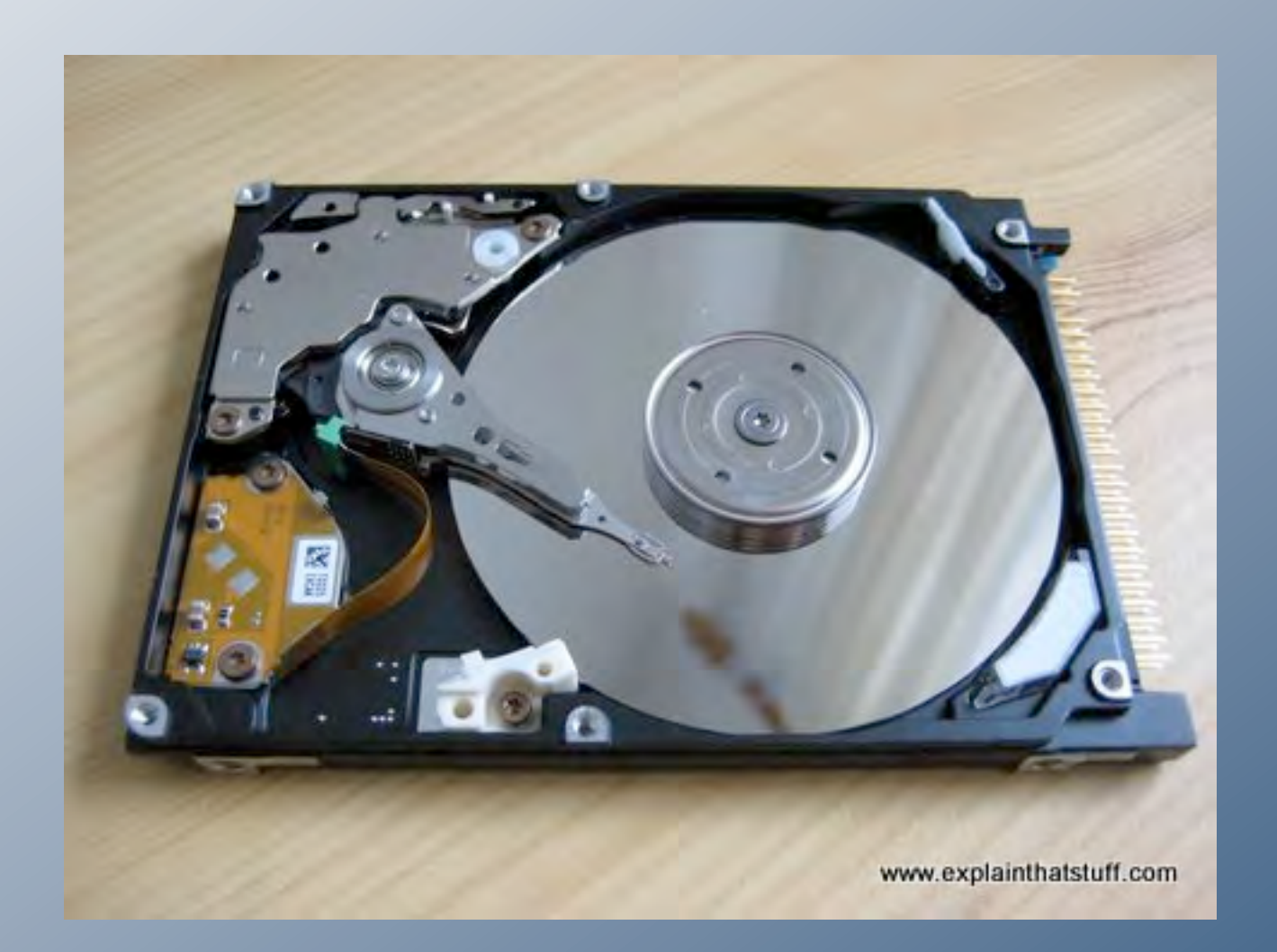

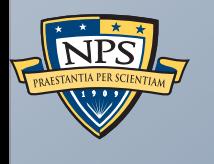

# Inside bulk\_extractor

# bulk extractor: architectural overview

#### Written in C++, GNU flex and Java (GUI)

- Command-line tool.
- Linux, MacOS, Windows (compiled with mingw)
- BEViewer command-line tool and views results

#### Key Features:

- "Scanners" look for information of interest in typical investigations.
- Recursively re-analyzes compressed data.
- Results stored in "feature files"
- Multi-threaded

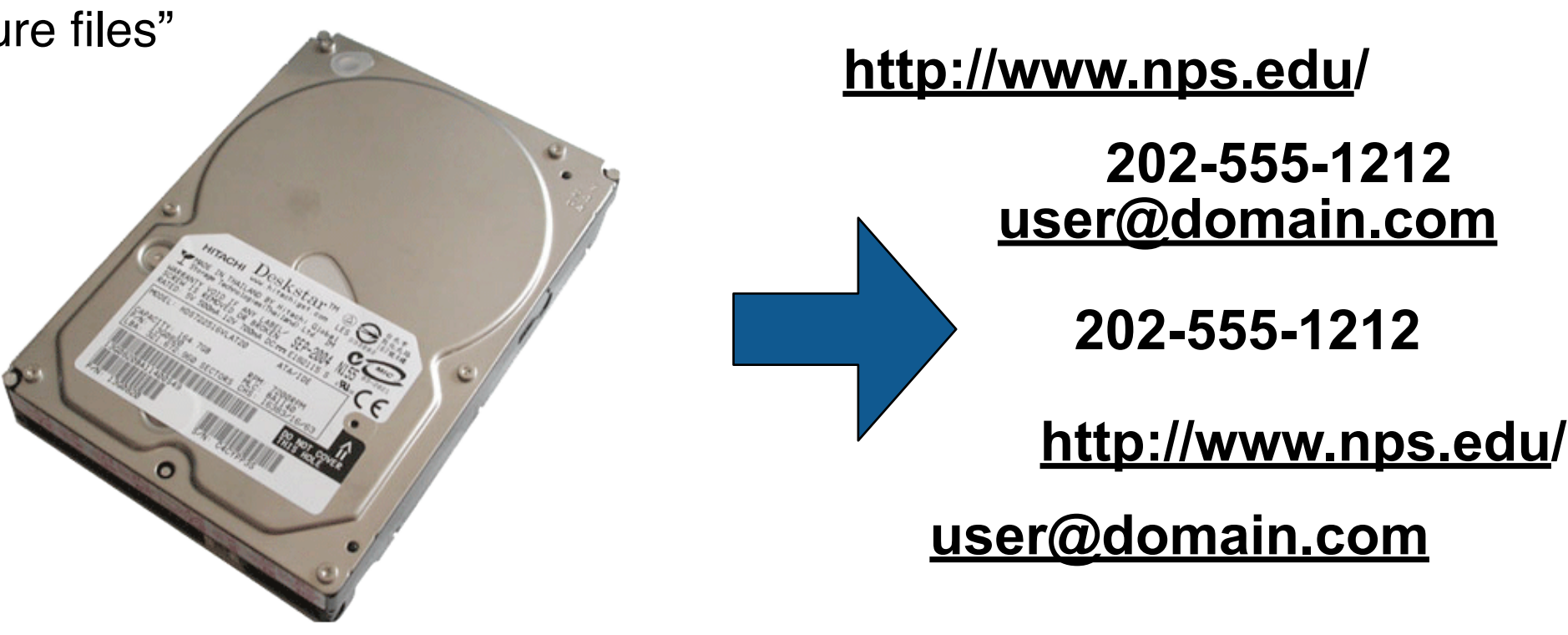

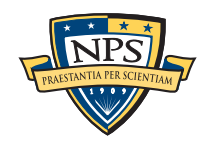

# bulk\_extractor: system diagram

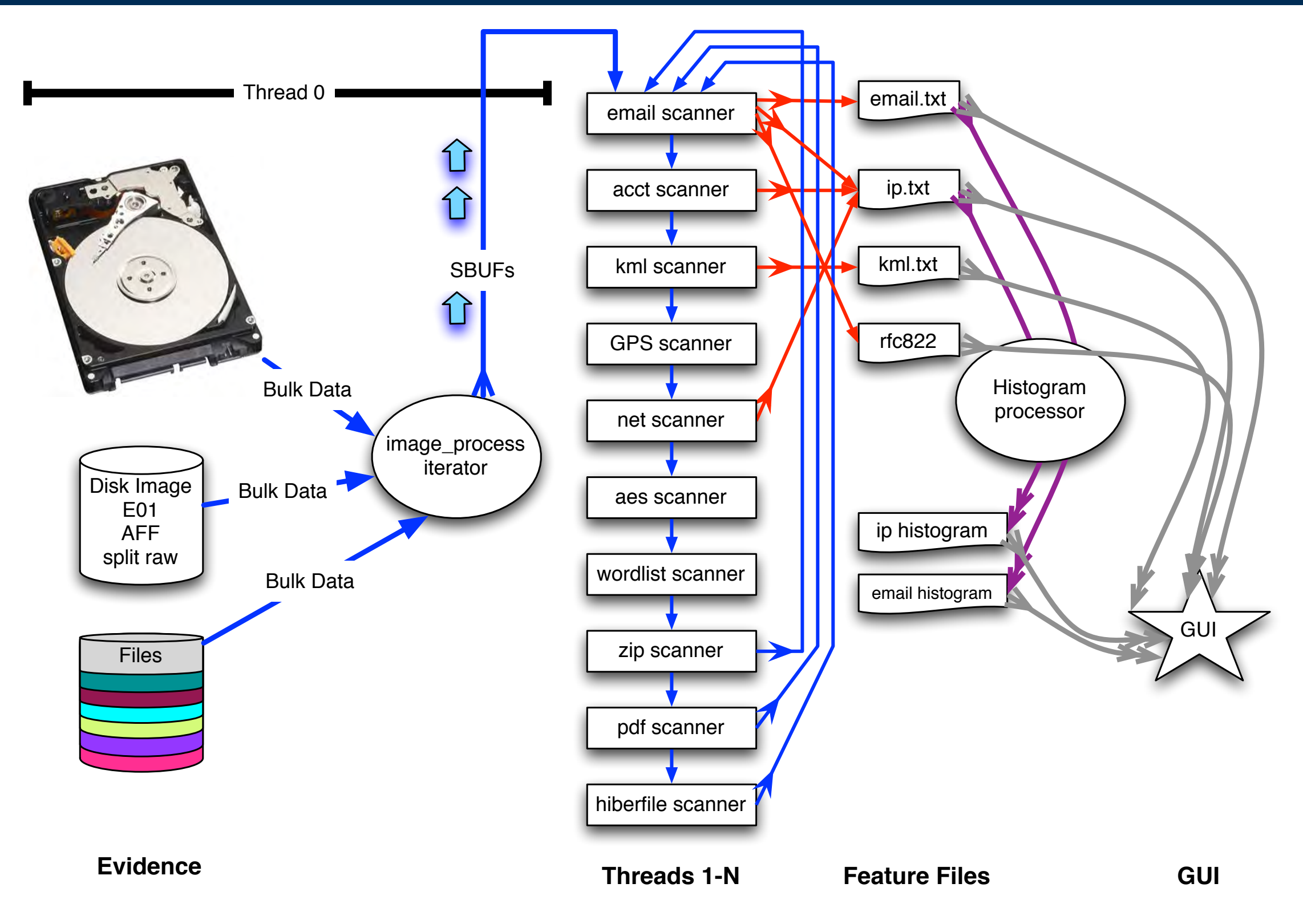

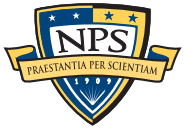

# image processing C++ iterator handles disks, images and files

#### Works with multiple disk formats.

- E01
- AFF
- raw
- split raw
- individual disk files

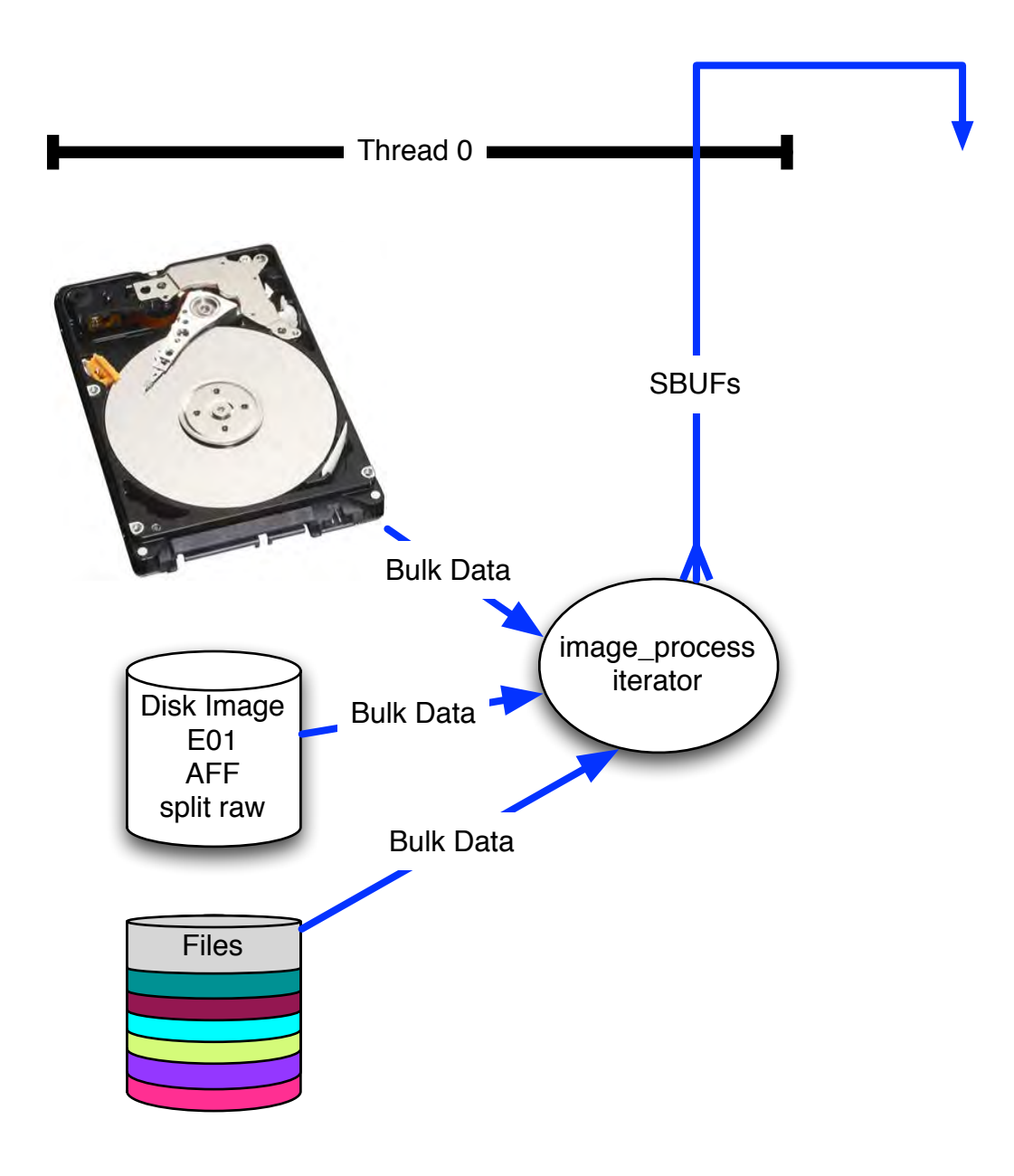

**Evidence**

We chop the 1TB disk into 65,536 x 16MiB "pages" for processing.

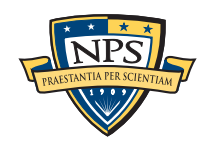

# The "pages" overlap to avoid dropping features that cross buffer boundaries.

#### The overlap area is called the *margin*.

- Each sbuf can be processed in parallel they don't depend on each other.
- Features start in the page but end in the margin are *reported*.
- Features that start in the margin are *ignored* (we get them later)
	- —*Assumes that the feature size is smaller than the margin size.*

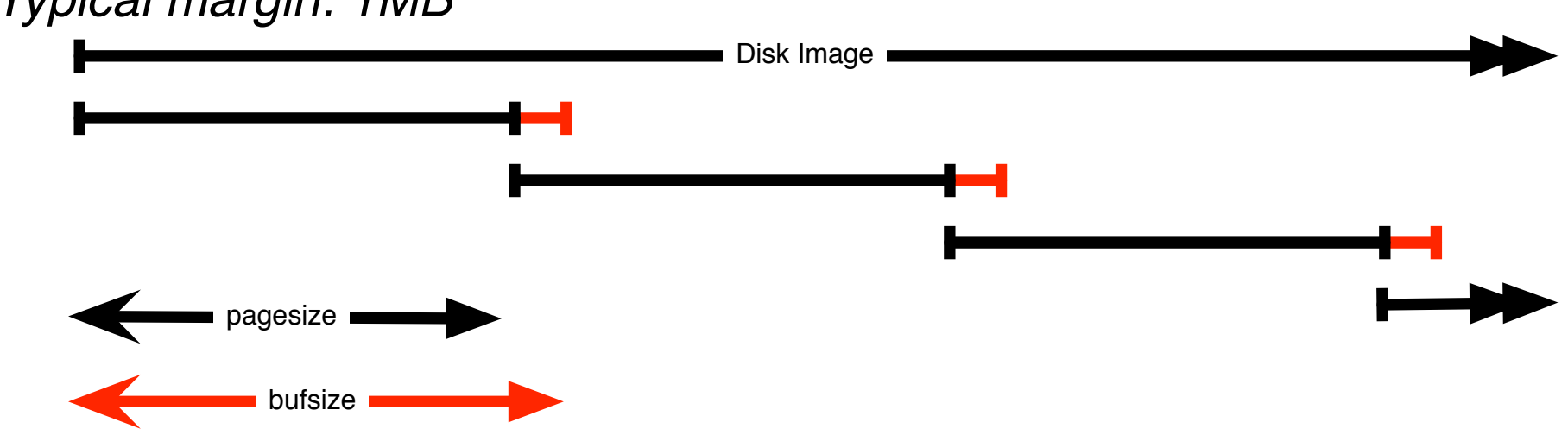

#### —*Typical margin: 1MB*

#### Entire system is automatic:

- Image\_process iterator makes **sbuf\_t** buffers.
- Each buffer is processed by every scanner
- Features are automatically combined.

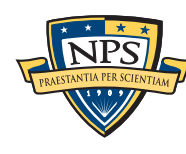

# Scanners process each page and extract features

scan\_email is the email scanner.

- inputs: **sbuf** objects

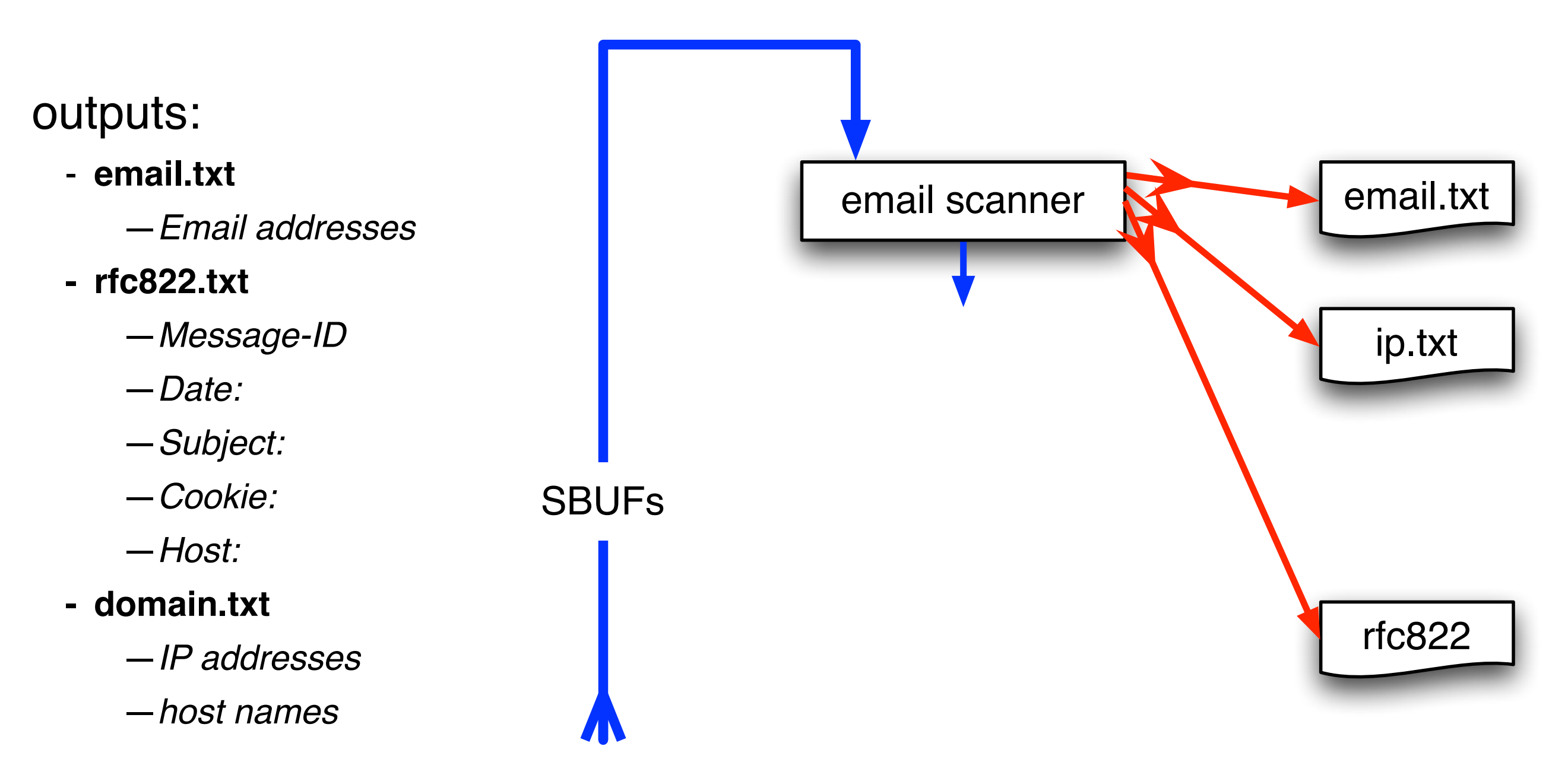

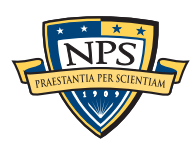

# The *feature recording system* saves features to disk.

#### *Feature Recorder* objects store the features.

- Scanners are given a (feature\_recorder \*) pointer
- Feature recorders are *thread safe*.

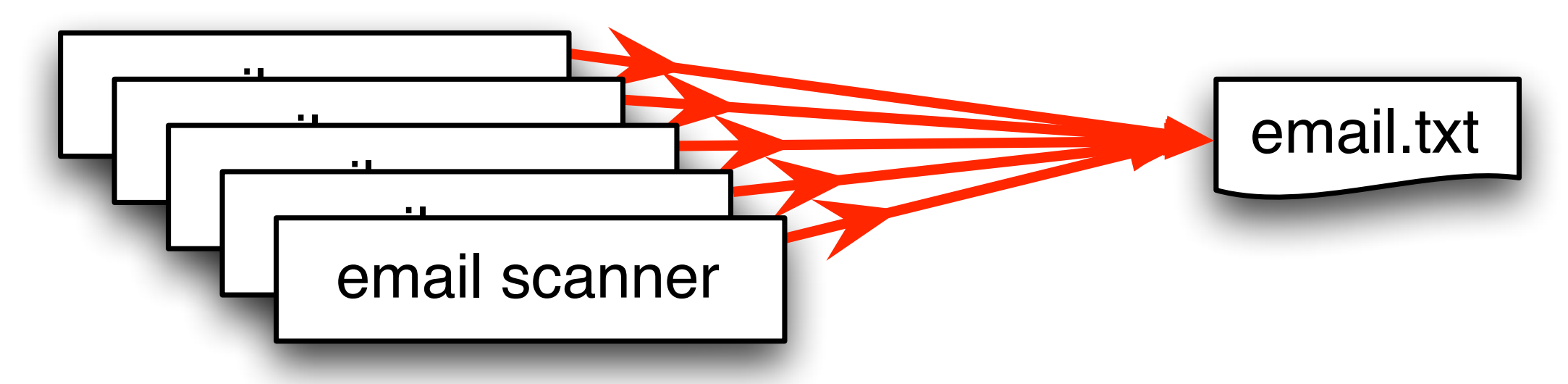

#### Features are stored in a *feature file:*

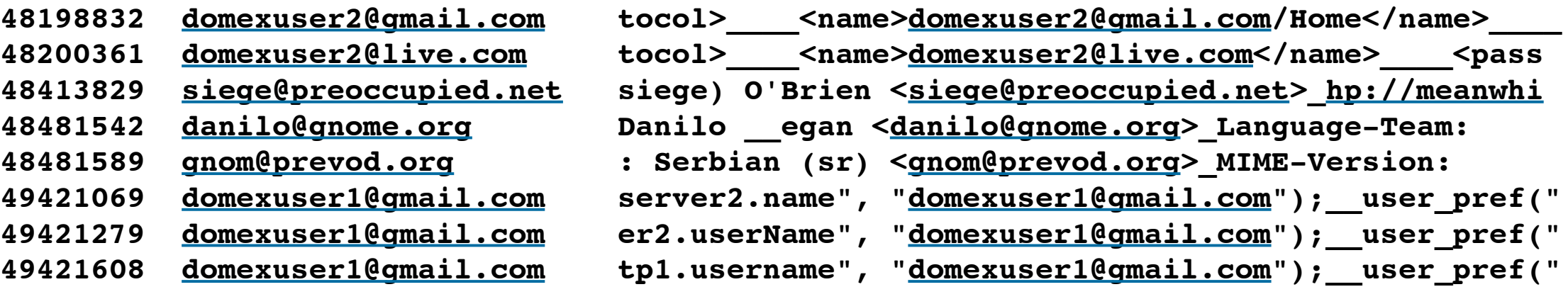

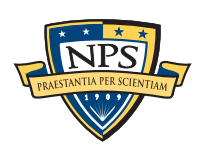

#### **offset feature feature in evidence context**

# Feature histograms are created at the end of processing. They are a powerful tool for understanding evidence.

Email address histogram allows us to rapidly determine:

- Drive's primary user
- User's organization
- Primary correspondents
- Other email addresses

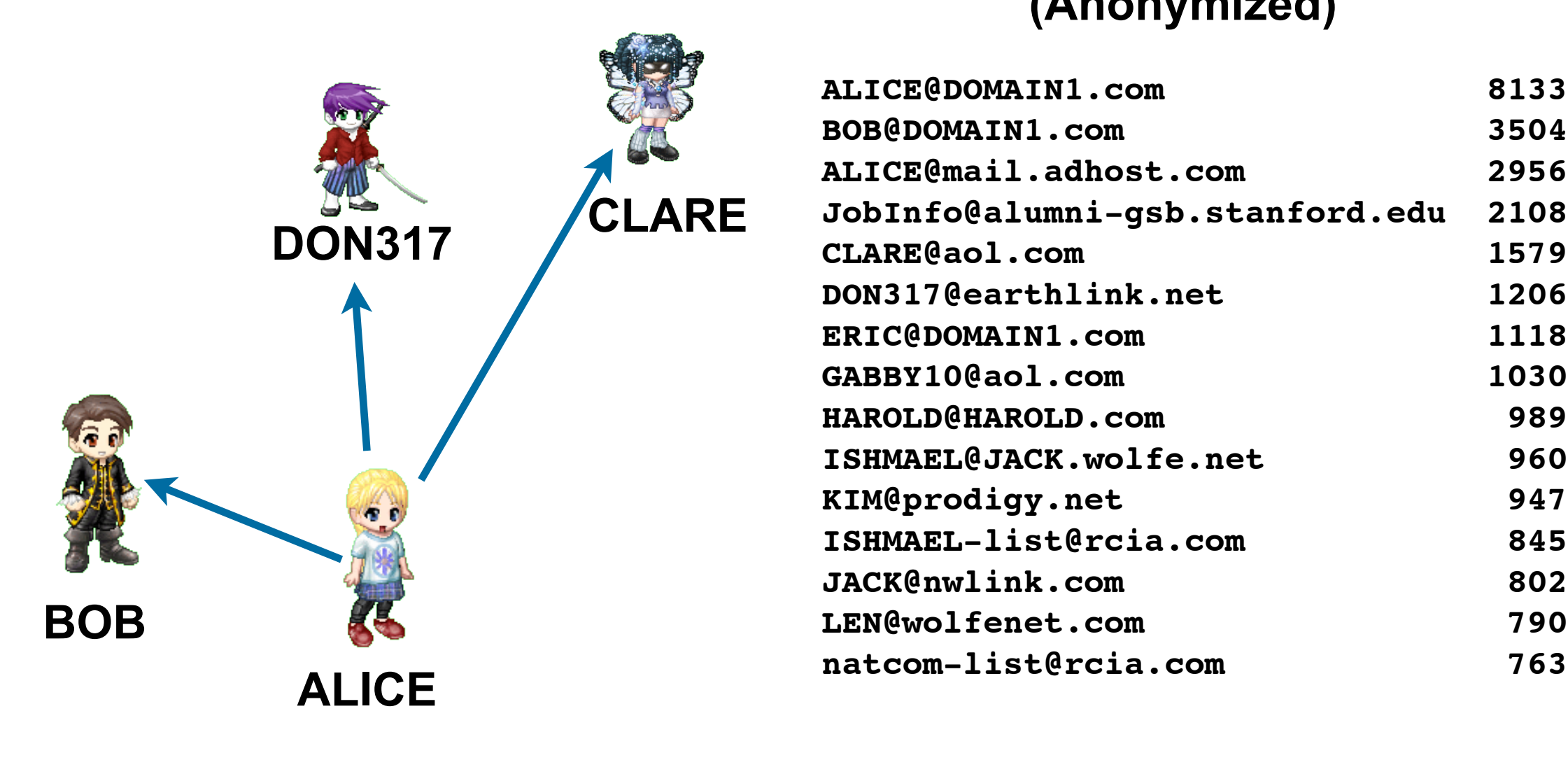

#### **Drive #51 (Anonymized)**

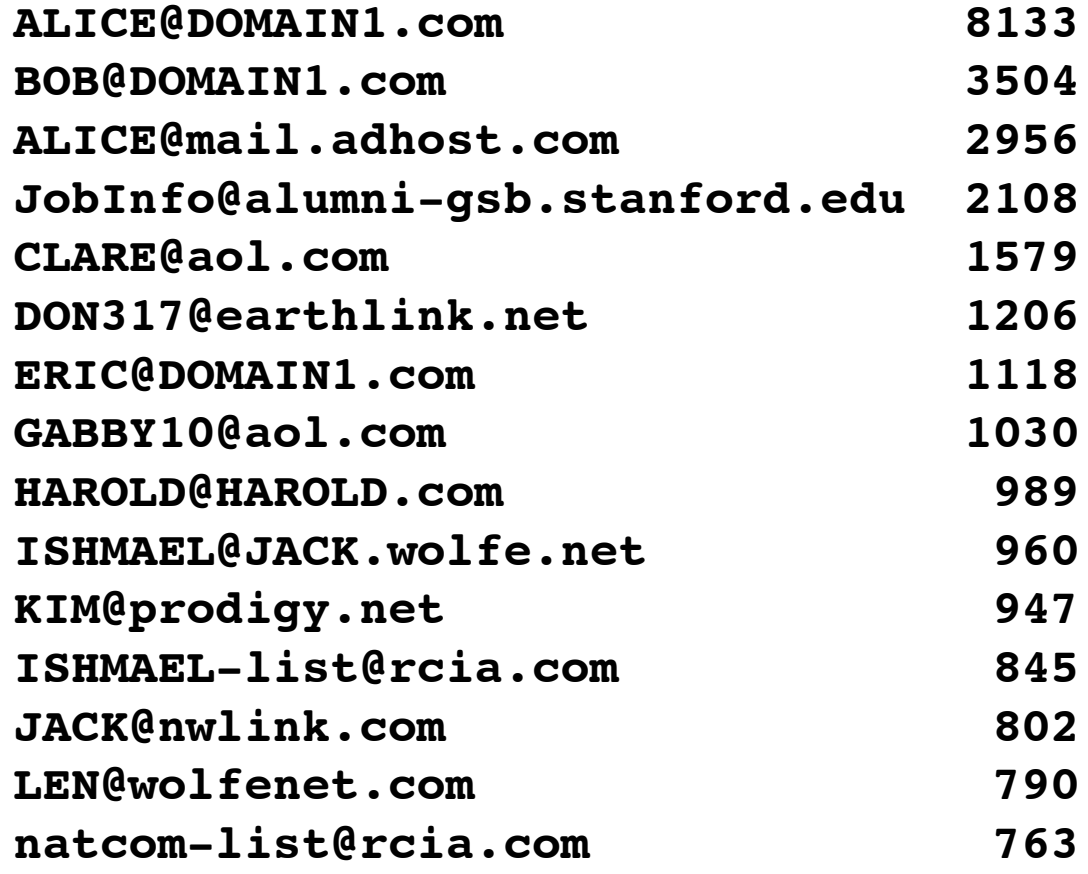

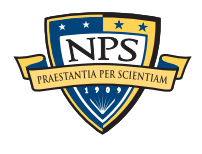

# Histograms can be based on features or regular expression extracts from features.

Simple histogram based on feature:

- **n=579 [domexuser1@gmail.com](mailto:domexuser1@gmail.com)**
- **n=432 [domexuser2@gmail.com](mailto:domexuser2@gmail.com)**
- **n=340 [domexuser3@gmail.com](mailto:domexuser3@gmail.com)**
- **n=268 [ips@mail.ips.es](mailto:ips@mail.ips.es)**
- **n=252 [premium-server@thawte.com](mailto:premium-server@thawte.com)**
- **n=244 [CPS-requests@verisign.com](mailto:CPS-requests@verisign.com)**
- **n=242 [someone@example.com](mailto:someone@example.com)**

#### Based on regular expression extraction:

- For example, extract search terms with **.\*search.\*q=(.\*)**

- **n=18 pidgin**
- **n=10 hotmail+thunderbird**
- **n=3 Grey+Gardens+cousins**
- **n=3 dvd**
- **n=2 %TERMS%**
- **n=2 cache:**
- **n=2 p**
- **n=2 pi**
- **n=2 pid**
- **n=1 Abolish+income+tax**
- **n=1 Brad+and+Angelina+nanny+help**
- **n=1 Build+Windmill**
- **n=1 Carol+Alt**

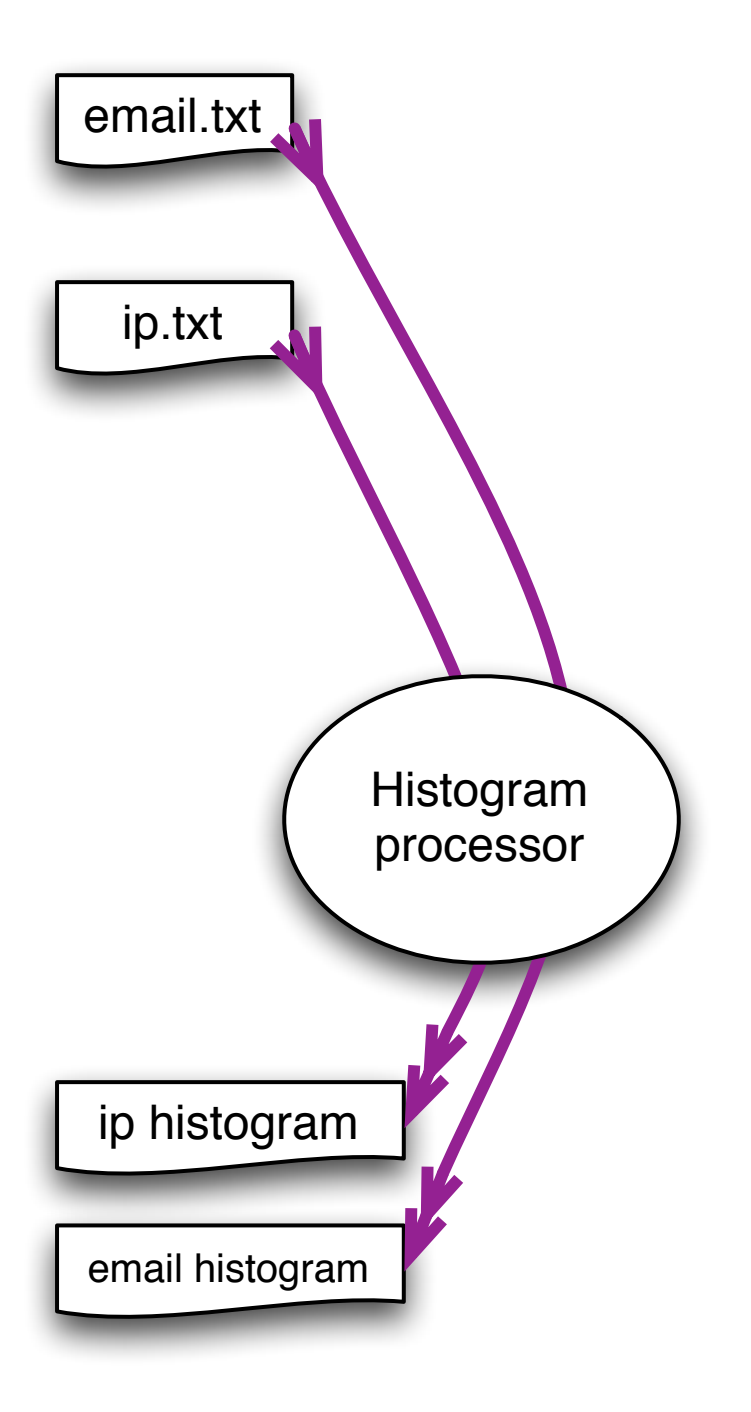

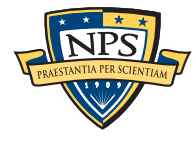

# bulk\_extractor has *multiple* feature extractors. Each scanner runs in order. (Order doesn't matter.)

#### Scanners can be turned on or off

- Useful for debugging.
- AES key scanner is *very slow* (off by default)

#### Some scanners are *recursive.*

- *e.g.* scan\_zip will find zlib-compressed regions
- An **sbuf** is made for the decompressed data
- The data is re-analyzed by the other scanners
	- —*This finds email addresses in compressed data!*

#### Recursion used for:

- Decompressing ZLIB, Windows HIBERFILE,
- Extracting text from PDFs
- Handling compressed browser cache data

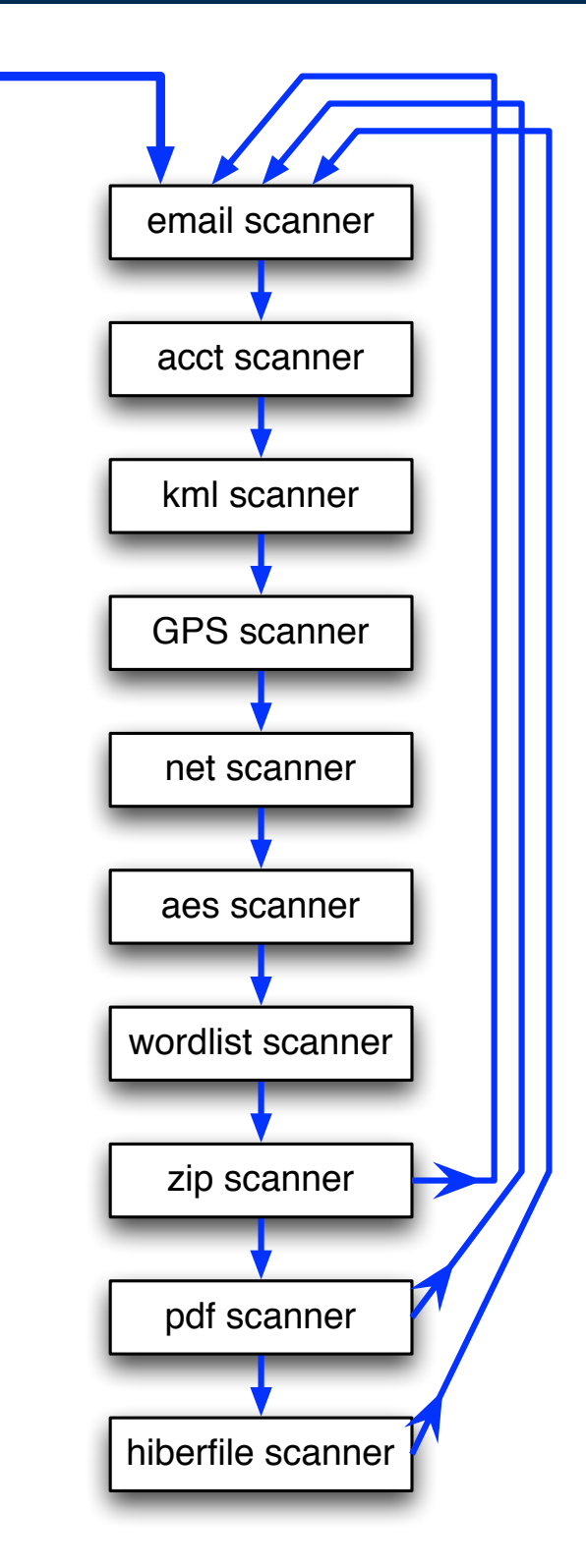

**SBUFs** 

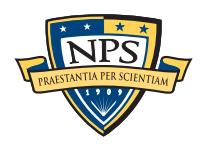

# Recursion requires a *new way* to describe offsets. bulk\_extractor introduces the "forensic path."

Consider an HTTP stream that contains a GZIP-compressed email:

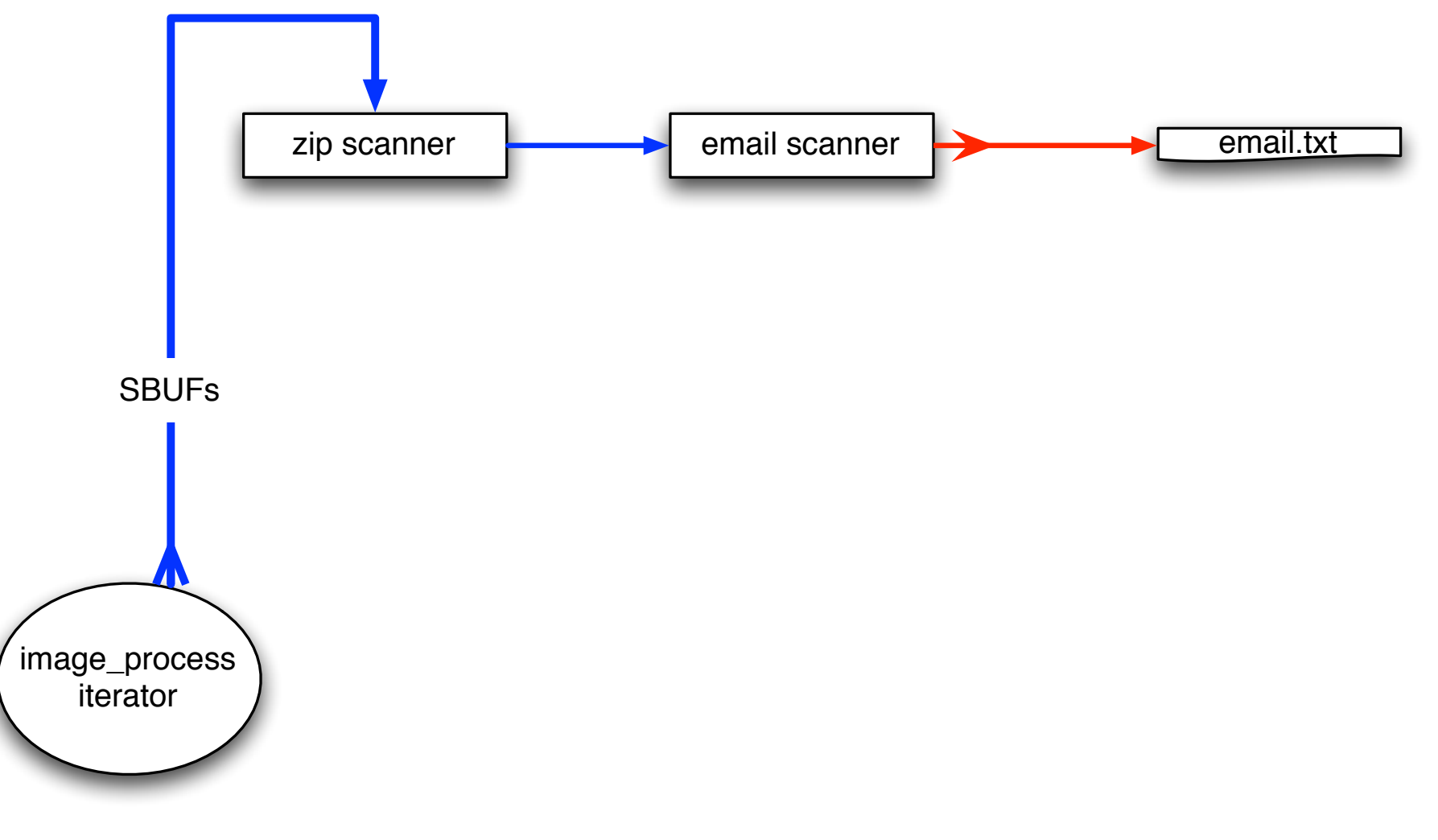

#### We can represent this as:

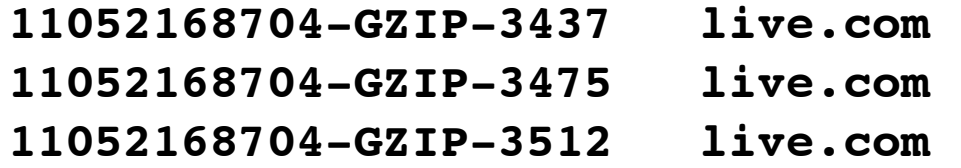

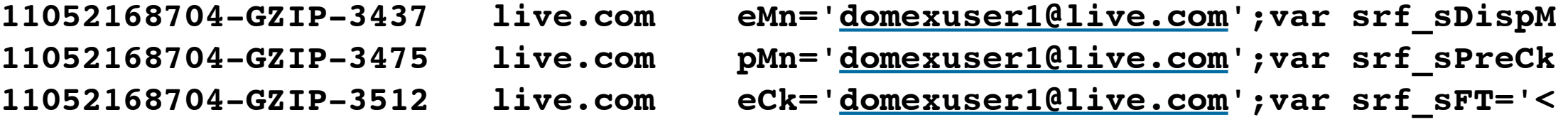

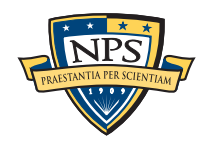

# Integrated design, but compact. 20,573 lines of code; 41.94 seconds to compile on i5 iMac

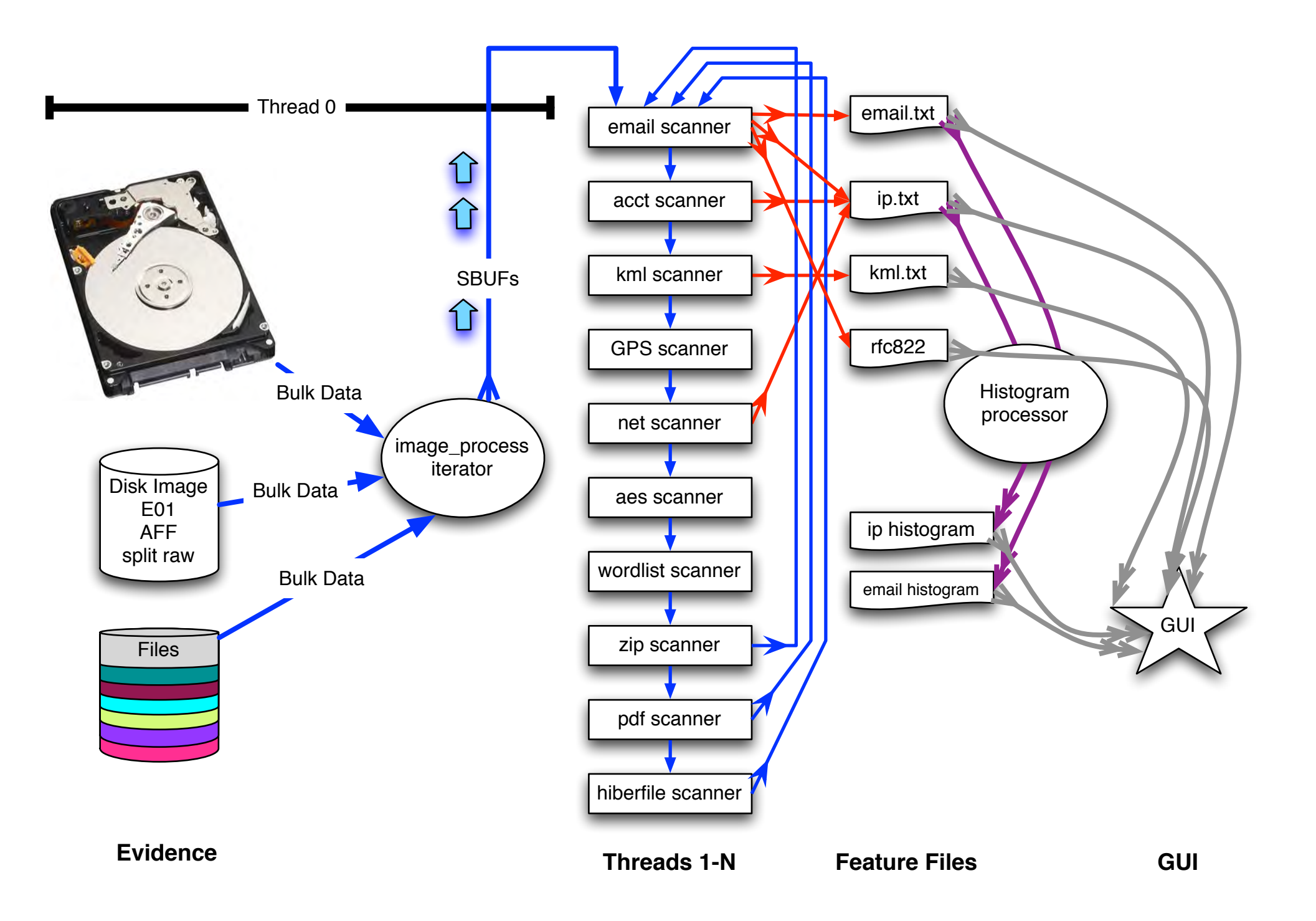

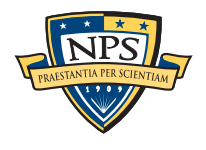

# BEViewer: GUI runs on Windows, Mac & Linux Launches bulk\_extractor; views results

Uses bulk\_extractor to decode forensic path

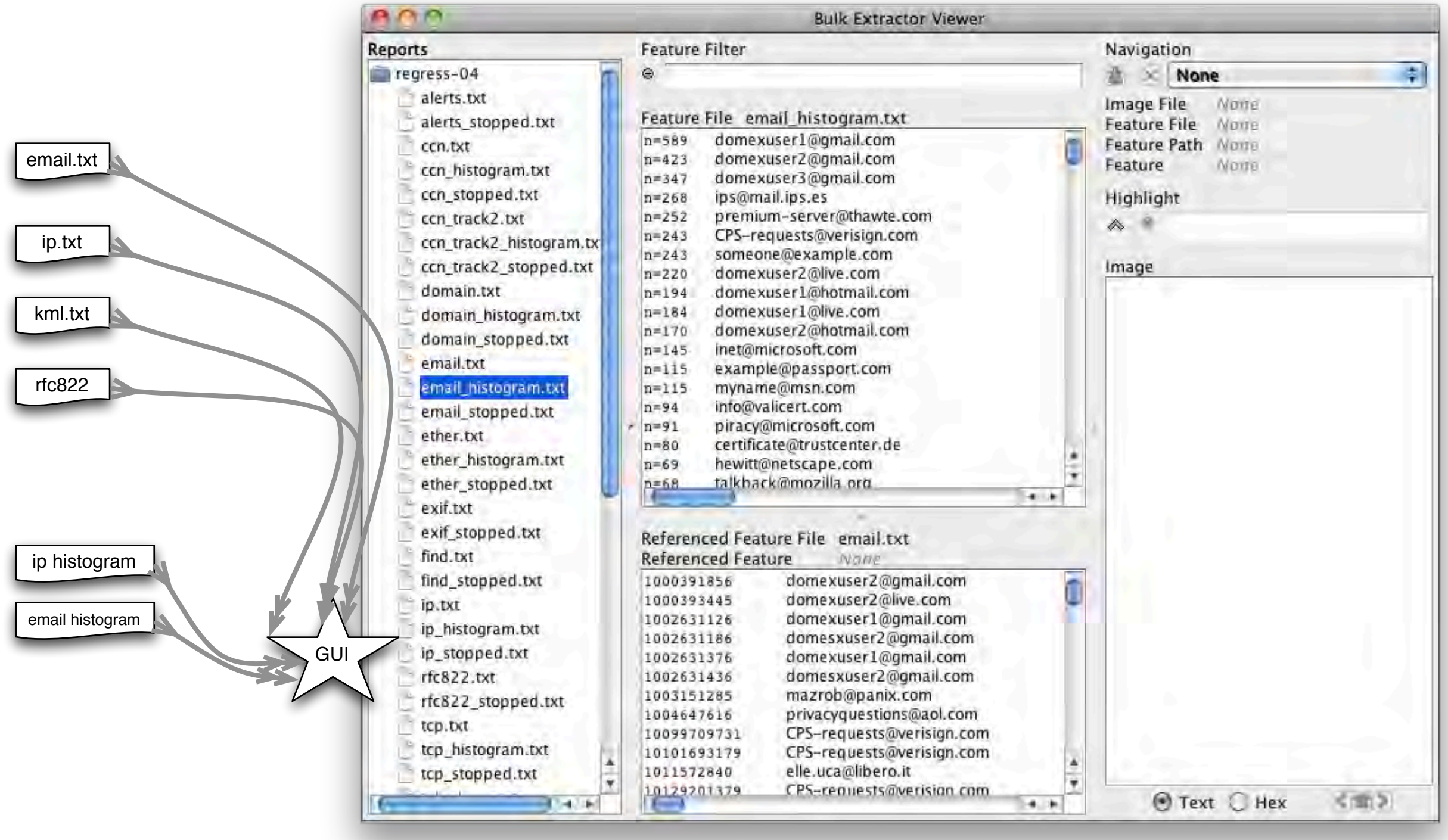

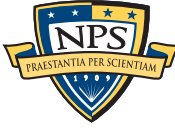

# \$ bulk\_extractor -o output mydisk.raw

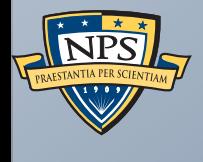

# Running bulk\_extractor
# bulk extractor is a command line tool.

\$ src/bulk\_extractor -h

bulk\_extractor version 1.3b6 \$Rev: 10046 \$

Usage: src/bulk\_extractor [options] imagefile

runs bulk extractor and outputs to stdout a summary of what was found where

#### Required parameters:

- imagefile the file to extract
- or -R filedir recurse through a directory of files SUPPORT FOR E01 FILES COMPILED IN SUPPORT FOR AFF FILES COMPILED IN EXIV2 COMPILED IN
- -o outdir specifies output directory. Must not exist. bulk\_extractor creates this directory.

#### Options:

- -b banner.txt- Add banner.txt contents to the top of every output file.
- -r alert\_list.txt a file containing the alert list of features to alert (can be a feature file or a list of globs)
	- (can be repeated.)
- -w stop\_list.txt a file containing the stop list of features (white list (can be a feature file or a list of globs)s (can be repeated.)
- -F <rfile> Read a list of regular expressions from <rfile> to find
- -f <regex> find occurances of <regex>; may be repeated. results go into find.txt
- -q nn Quiet Rate; only print every nn status reports. Default 0; -1 for no status

#### Tuning parameters:

- -C NN specifies the size of the context window (default 16)
- -G NN specify the page size (default 4194304)
- -g NN specify margin (default 4194304)
- -W n1:n2 Specifies minimum and maximum word size (default is -w6:14)
- -B NN Specify the blocksize for bulk data analysis (default 512)
- -j NN Number of threads to run (default 8)
- -M nn sets max recursion depth (default 5)

#### Path Processing Mode:

- $-p$  <path>/f print the value of <path> with a given format. formats:  $r = raw$ ;  $h = hex$ . Specify -p - for interactive mode.
	- Specify -p -http for HTTP mode.

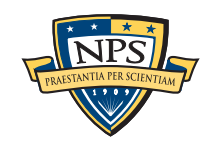

#### Parallelizing:

- $-Y \le 1$  Start processing at 01 (01 may be 1, 1K, 1M or 1G)
- -Y <o1>-<o2> Process o1-o2
- -A <off> Add <off> to all reported feature offsets

#### Debugging:

- -h print this message
- -H print detailed info on the scanners
- -V print version number
- -z nn start on page nn
- -dN debug mode (see source code
- -Z zap (erase) output directory

#### Control of Scanners:

- -P <dir> Specifies a plugin directory
- -E scanner turn off all scanners except scanner
- -m <max> maximum number of minutes to wait for memory starvation default is 60
- -s name=value sets a bulk extractor option name to be value
- -e bulk enable scanner bulk
- -e exiv2 enable scanner exiv2
- -e wordlist enable scanner wordlist
- -x accts disable scanner accts
- -x aes disable scanner aes
- -x base16 disable scanner base16
- -x base64 disable scanner base64
- -x elf disable scanner elf
- -x email disable scanner email
- -x exif disable scanner exif
- -x gps disable scanner gps
- -x gzip disable scanner gzip
- -x hiber disable scanner hiber
- -x json disable scanner json
- -x kml disable scanner kml
- -x net disable scanner net
- -x pdf disable scanner pdf
- -x vcard disable scanner vcard
- -x windirs disable scanner windirs
- -x winpe disable scanner winpe
- -x winprefetch disable scanner winprefetch
- -x zip disable scanner zip

## bulk extractor input and output functions

Help is always available:

```
$ src/bulk_extractor -h
bulk_extractor version 1.3b6 $Rev: 10046 $
Usage: src/bulk_extractor [options] imagefile
   runs bulk extractor and outputs to stdout a summary of what was found where
Required parameters:
    imagefile - the file to extract
  or -R filedir - recurse through a directory of files
                   SUPPORT FOR E01 FILES COMPILED IN
                   SUPPORT FOR AFF FILES COMPILED IN
                   EXIV2 COMPILED IN
```

```
-o outdir - specifies output directory. Must not exist.
               bulk_extractor creates this directory.
```
-h updates automatically depending on how bulk\_extractor is compiled.

- Disk image formats supported (E01, AFF)
- Compiled-in scanners that are compiled
- Plug-ins that are loaded at startup.

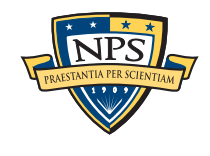

# bulk extractor input and output functions

Options change the behavior of the scanner:

#### **Options: -b banner.txt - Add banner.txt contents to the top of every output file. -r alert\_list.txt - a file containing the alert list of features to alert (can be a feature file or a list of globs) (can be repeated.) -w stop\_list.txt - a file containing the stop list of features (white list (can be a feature file or a list of globs)s (can be repeated.)**

- **-F <rfile> Read a list of regular expressions from <rfile> to find**
- -f <regex> find occurrences of <regex>; may be repeated.  **results go into find.txt**
- -q nn Quiet Rate; only print every nn status reports. Default 0;  **-1 for no status**
- -b Controls output appearance
- $-$ r,  $-w$   $-$  Controls which features go to which feature files
- -F, -f Allows command-line find
- -q Controls console output

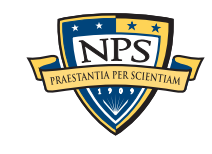

These parameters control the window and context:

#### **Tuning parameters:** -C NN - specifies the size of the context window (default 16) -G NN - specify the page size (default 4194304) -g NN - specify margin (default 4194304) -W n1:n2 - Specifies minimum and maximum word size  **(default is -w6:14)** -B NN - Specify the blocksize for bulk data analysis (default 512) -M nn - sets max recursion depth (default 5)

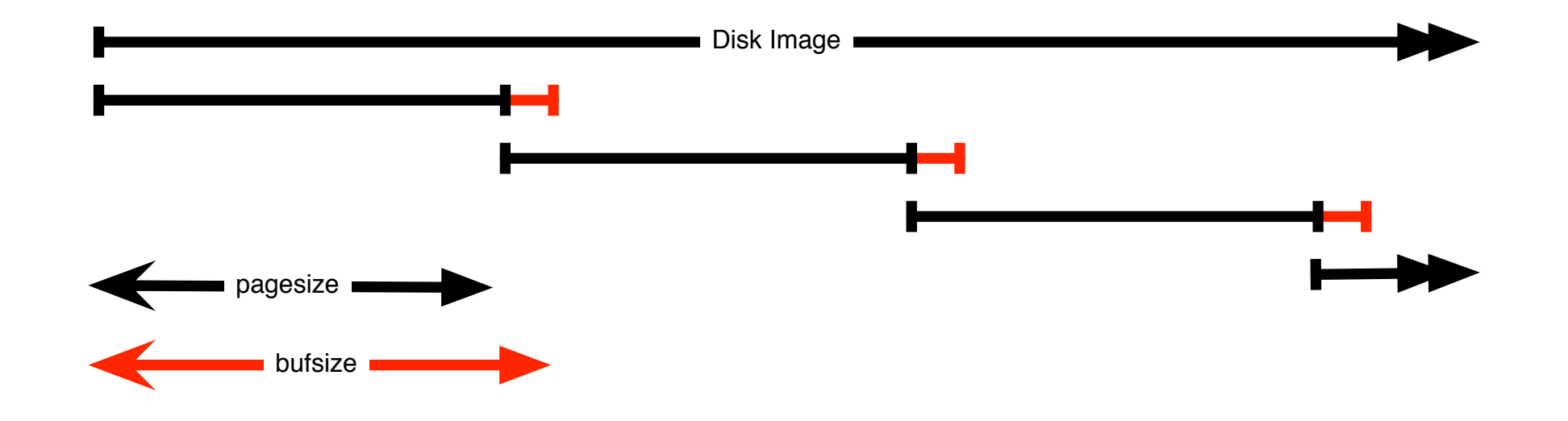

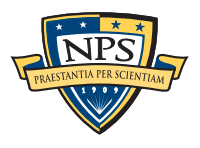

Normally bulk\_extractor will run one analysis thread per core:

```
-j NN - Number of analysis threads to run (default 8)
```

```
Input file: /corp/nps/drives/nps-2009-ubnist1/ubnist1.gen3.E01
Output directory: regress-1.3b7-norm-01
Disk Size: 2106589184
Threads: 8
Phase 1.
  9:33:28 Offset 0MB (0.00%) Done in n/a at 09:33:27
  9:33:29 Offset 16MB (0.80%) Done in 0:00:58 at 09:34:27
  9:33:29 Offset 33MB (1.59%) Done in 0:00:48 at 09:34:17
 9:33:41 Offset 50MB (2.39%) Done in 0:08:27 at 09:42:08
  9:33:41 Offset 67MB (3.19%) Done in 0:06:42 at 09:40:23
```
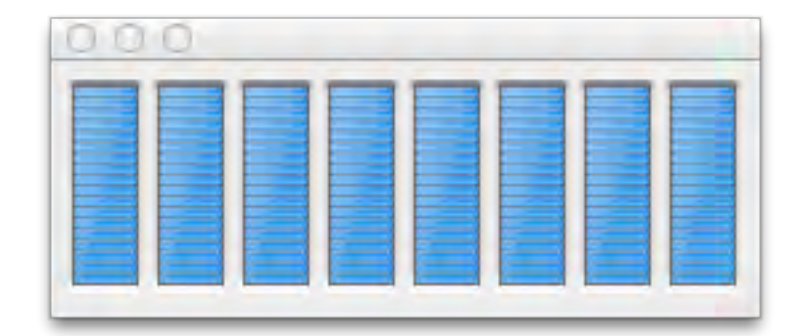

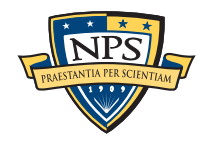

### bulk\_extractor path processing is used by the GUI for printing compressed regions...

Path Processing Mode:

```
-p <path>/f - print the value of <path> with a given format.
               formats: r = raw; h = hex.
                Specify -p - for interactive mode.
                Specify -p -http for HTTP mode.
```
Consider:

340731773-GZIP-9287 **tzeruch@ceddec.com** Tom Zerucha\x09\x09 tzeruch@ceddec.com \x0ATomas Fasth\x09\x09

\$ bulk\_extractor -p 340731773 /corp/nps/drives/nps-2009-ubnist1/ubnist1.gen3.E01 1f 8b 08 08 3f 23 90 48 02 03 54 48 41 4e 4b 53 00 6d 5a 4d 73 db 38 d2 3e 47 bf 02 b7 bd c4 d8 ....?#.H..THANKS.mZMs.8.>G...... cc 64 76 6b a6 f6 02 7f 7f 3b 1e d9 89 2b 7b d9 02 49 88 84 09 02 0c 00 4a 96 fe ec 5e e6 b2 f5 .dvk.....;...+{..I......J...^... de e7 fc 3e 0d 90 b6 24 8f 2b 15 11 8d 26 d0 68 f4 c7 d3 00 cf ed 70 7f ce 56 32 30 e7 75 ad ad ...>...\$.+...&.h.......p..V20.u.. 34 66 cd 56 5e c7 a8 2c 2b d6 ec 49 79 ab 3c bb 76 65 c3 19 fb 12 1b 34 7a e5 7a a3 58 e9 6c f4 4f.V^..,+..Iy.<.ve.....4z.z.X.l. ba 18 a2 aa 66 e0 f4 aa 77 3e 6a 5b b3 de bb c2 a8 2e 7c 64 61 a8 6b 15 12 71 29 bd 76 43 60 ba  $\dots$ f...w>j[......|da.k..q).vC`. 43 f7 52 75 ca 46 9a 13 2c 45 87 d9 c0 32 93 65 1c a4 c1 b8 95 c2 5c 17 ca 2b a6 03 93 cc e8 10 C.Ru.F..,E...2.e......\..+...... 99 5b b0 d8 b8 a0 c6 d9 39 fa 4d cf 30 60 ab 54 cf 74 c4 6b 1d e8 51 cd a4 ad d8 c2 2b 45 af 28 .[......9.M.0`.T.t.k..Q.....+E.( ef 9d 0f 7c 36 3b ac 64 c7 6e 75 2c 1b 65 cc 87 0f 8c 31 09 8a 28 e5 42 fd fc 13 77 be 9e 1d 9a ...|6;.d.nu,.e....1..(.B...w.... 42 f9 c8 8e 1b 6d d9 de 5f 09 9a 14 58 fb a8 98 95 f3 15 c7 7c 78 47 95 ec 42 16 ba 4e 43 36 f4 B....m.. ...X.......|xG..B..NC6. 24 8a a1 72 ea 67 5e 0c 5c 55 03 58 8c b4 ec d8 48 df e6 69 a9 5d 8a 50 ba 3c 82 25 71 af 87 ce \$..r.g^.\U.X....H..i.].P.<.%q...

```
$ bulk_extractor -p 340731773-GZIP-9200 /corp/nps/drives/nps-2009-ubnist1/ubnist1.gen3.E01
```
20 53 61 74 6f 73 68 69 2e 54 6f 67 61 77 61 40 6a 70 2e 79 6f 6b 6f 67 61 77 61 2e 63 6f 6d 0a Satoshi.Togawa@jp.yokogawa.com. 54 6f 6d 20 53 70 69 6e 64 6c 65 72 09 09 20 20 20 64 6f 67 63 6f 77 40 68 6f 6d 65 2e 6d 65 72 Tom Spindler.. dogcow@home.mer 69 74 2e 65 64 75 0a 54 6f 6d 20 5a 65 72 75 63 68 61 09 09 20 20 20 74 7a 65 72 75 63 68 40 63 it.edu.Tom Zerucha.. **tzeruch@c** 65 64 64 65 63 2e 63 6f 6d 0a 54 6f 6d 61 73 20 46 61 73 74 68 09 09 20 20 20 74 6f 6d 61 73 2e **eddec.com**.Tomas Fasth.. tomas. 66 61 73 74 68 40 74 77 69 6e 73 70 6f 74 2e 6e 65 74 0a 54 6f 6d 6d 69 20 4b 6f 6d 75 6c 61 69 fasth@twinspot.net.Tommi Komulai 6e 65 6e 20 20 20 20 20 20 20 20 20 20 20 54 6f 6d 6d 69 2e 4b 6f 6d 75 6c 61 69 6e 65 6e 40 69 nen Tommi.Komulainen@i 6b 69 2e 66 69 0a 54 68 6f 6d 61 73 20 4b 6c 61 75 73 6e 65 72 20 09 20 20 20 77 69 7a 40 64 61 ki.fi.Thomas Klausner . wiz@da 6e 62 61 6c 61 2e 69 66 6f 65 72 2e 74 75 77 69 65 6e 2e 61 63 2e 61 74 0a 54 6f 6d 61 73 7a 20 nbala.ifoer.tuwien.ac.at.Tomasz 4b 6f 7a 6c 6f 77 73 6b 69 20 20 20 20 20 20 20 20 20 20 20 74 6f 6d 65 6b 40 72 65 6e 74 65 63 Kozlowski tomek@rentec 2e 63 6f 6d 0a 54 68 6f 6d 61 73 20 4d 69 6b 6b 65 6c 73 65 6e 09 20 20 20 74 62 6d 40 69 6d 61 .com.Thomas Mikkelsen. tbm@ima

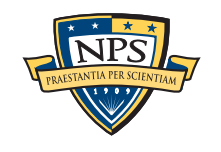

### bulk extractor -p allows you to examine as much as you wish...

\$ bulk\_extractor -p 340731773-GZIP-9200 /corp/nps/drives/nps-2009-ubnist1/ubnist1.gen3.E01 20 53 61 74 6f 73 68 69 2e 54 6f 67 61 77 61 40 6a 70 2e 79 6f 6b 6f 67 61 77 61 2e 63 6f 6d 0a Satoshi.Togawa@jp.yokogawa.com. 54 6f 6d 20 53 70 69 6e 64 6c 65 72 09 09 20 20 20 64 6f 67 63 6f 77 40 68 6f 6d 65 2e 6d 65 72 Tom Spindler.. dogcow@home.mer 69 74 2e 65 64 75 0a 54 6f 6d 20 5a 65 72 75 63 68 61 09 09 20 20 20 74 7a 65 72 75 63 68 40 63 it.edu.Tom Zerucha.. tzeruch@c 65 64 64 65 63 2e 63 6f 6d 0a 54 6f 6d 61 73 20 46 61 73 74 68 09 09 20 20 20 74 6f 6d 61 73 2e eddec.com.Tomas Fasth.. tomas. 66 61 73 74 68 40 74 77 69 6e 73 70 6f 74 2e 6e 65 74 0a 54 6f 6d 6d 69 20 4b 6f 6d 75 6c 61 69 fasth@twinspot.net.Tommi Komulai 6e 65 6e 20 20 20 20 20 20 20 20 20 20 20 54 6f 6d 6d 69 2e 4b 6f 6d 75 6c 61 69 6e 65 6e 40 69 nen Tommi.Komulainen@i 6b 69 2e 66 69 0a 54 68 6f 6d 61 73 20 4b 6c 61 75 73 6e 65 72 20 09 20 20 20 77 69 7a 40 64 61 ki.fi.Thomas Klausner . wiz@da 6e 62 61 6c 61 2e 69 66 6f 65 72 2e 74 75 77 69 65 6e 2e 61 63 2e 61 74 0a 54 6f 6d 61 73 7a 20 nbala.ifoer.tuwien.ac.at.Tomasz 4b 6f 7a 6c 6f 77 73 6b 69 20 20 20 20 20 20 20 20 20 20 20 74 6f 6d 65 6b 40 72 65 6e 74 65 63 Kozlowski tomek@rentec 2e 63 6f 6d 0a 54 68 6f 6d 61 73 20 4d 69 6b 6b 65 6c 73 65 6e 09 20 20 20 74 62 6d 40 69 6d 61 .com.Thomas Mikkelsen. tbm@ima 67 65 2e 64 6b 0a 55 6c 66 20 4d f6 6c 6c 65 72 09 09 20 20 20 33 75 6d 6f 65 6c 6c 65 40 69 6e ge.dk.Ulf M.ller.. 3umoelle@in 66 6f 72 6d 61 74 69 6b 2e 75 6e 69 2d 68 61 6d 62 75 72 67 2e 64 65 0a 55 72 6b 6f 20 4c 75 73 formatik.uni-hamburg.de.Urko Lus 61 09 09 20 20 20 75 6c 75 73 61 40 65 75 73 6b 61 6c 6e 65 74 2e 6e 65 74 0a 56 69 6e 63 65 6e a.. ulusa@euskalnet.net.Vincen 74 20 50 2e 20 42 72 6f 6d 61 6e 20 20 20 20 20 20 20 20 20 20 62 72 6f 6d 61 6e 40 73 70 61 77 t P. Broman broman@spaw 61 72 2e 6e 61 76 79 2e 6d 69 6c 0a 56 6f 6c 6b 65 72 20 51 75 65 74 73 63 68 6b 65 20 20 20 20 ar.navy.mil.Volker Quetschke 20 20 20 20 20 20 20 71 75 65 74 73 63 68 6b 65 40 73 63 79 74 65 6b 2e 64 65 0a 57 20 4c 65 77 quetschke@scytek.de.W Lew 69 73 20 20 20 20 20 20 20 20 20 20 20 20 20 20 20 20 20 20 20 20 77 69 6d 6c 40 68 68 68 68 2e is wiml@hhhh. 6f 72 67 0a 57 61 6c 74 65 72 20 48 6f 66 6d 61 6e 6e 09 09 20 20 20 57 61 6c 74 65 72 2e 48 6f org.Walter Hofmann.. Walter.Ho 66 6d 61 6e 6e 40 70 68 79 73 69 6b 2e 73 74 75 64 2e 75 6e 69 2d 65 72 6c 61 6e 67 65 6e 2e 64 fmann@physik.stud.uni-erlangen.d 65 0a 57 61 6c 74 65 72 20 4b 6f 63 68 09 09 20 20 20 6b 6f 63 68 40 68 73 70 2e 64 65 0a 57 61 e.Walter Koch.. koch@hsp.de.Wa 79 6e 65 20 43 68 61 70 65 73 6b 69 65 20 09 20 20 20 77 61 79 6e 65 63 40 73 70 69 6e 6e 61 6b yne Chapeskie . waynec@spinnak 65 72 2e 63 6f 6d 0a 57 65 72 6e 65 72 20 4b 6f 63 68 09 09 20 20 20 77 6b 40 67 6e 75 70 67 2e er.com.Werner Koch.. wk@gnupg. 6f 72 67 0a 57 69 6d 20 56 61 6e 64 65 70 75 74 74 65 09 09 20 20 20 62 75 6e 62 75 6e 40 72 65 org.Wim Vandeputte.. bunbun@re 70 74 69 6c 65 2e 72 75 67 2e 61 63 2e 62 65 0a 57 69 6e 6f 6e 61 20 42 72 6f 77 6e 20 20 20 20 ptile.rug.ac.be.Winona Brown 20 20 20 20 20 20 20 20 20 20 20 77 69 6e 40 68 75 68 2e 6f 72 67 0a 59 6f 73 69 61 6b 69 20 49 win@huh.org.Yosiaki I 49 44 41 09 09 20 20 20 69 69 64 61 40 72 69 6e 67 2e 67 72 2e 6a 70 0a 59 6f 73 68 69 68 69 72 IDA.. iida@ring.gr.jp.Yoshihir 6f 20 4b 61 6a 69 6b 69 09 20 20 20 6b 61 6a 69 6b 69 40 79 6c 75 67 2e 6f 72 67 0a 09 09 09 20 o Kajiki. kajiki@ylug.org.... 20 20 6e 62 65 63 6b 65 72 40 68 6e 73 2e 63 6f 6d 0a 0a 54 68 61 6e 6b 73 20 74 6f 20 74 68 65 nbecker@hns.com..Thanks to the 20 47 65 72 6d 61 6e 20 55 6e 69 78 20 55 73 65 72 20 47 72 6f 75 70 20 66 6f 72 20 73 70 6f 6e German Unix User Group for spon 73 6f 72 69 6e 67 20 74 68 69 73 20 70 72 6f 6a 65 63 74 2c 0a 4d 61 72 74 69 6e 20 48 61 6d 69 soring this project,.Martin Hami 6c 74 6f 6e 20 66 6f 72 20 68 6f 73 74 69 6e 67 20 74 68 65 20 66 69 72 73 74 20 6d 61 69 6c 69 lton for hosting the first maili 6e 67 20 6c 69 73 74 20 61 6e 64 20 4f 70 65 6e 49 54 20 66 6f 72 0a 63 68 65 61 70 20 68 6f 73 ng list and OpenIT for.cheap hos 74 69 6e 67 20 63 6f 6e 64 69 74 69 6f 6e 73 2e 0a 0a 54 68 65 20 64 65 76 65 6c 6f 70 6d 65 6e ting conditions...The developmen 74 20 6f 66 20 74 68 69 73 20 73 6f 66 74 77 61 72 65 20 68 61 73 20 70 61 72 74 6c 79 20 62 65 t of this software has partly be 65 6e 20 66 75 6e 64 65 64 20 62 79 20 74 68 65 20 47 65 72 6d 61 6e 0a 4d 69 6e 69 73 74 72 79 en funded by the German.Ministry 20 66 6f 72 20 45 63 6f 6e 6f 6d 69 63 73 20 61 6e 64 20 54 65 63 68 6e 6f 6c 6f 67 79 20 75 6e for Economics and Technology un 64 65 72 20 67 72 61 6e 74 20 56 49 42 33 2d 36 38 35 35 33 2e 31 36 38 2d 30 30 31 2f 31 39 39 der grant VIB3-68553.168-001/199 39 2e 0a 0a 4d 61 6e 79 20 74 68 61 6e 6b 73 20 74 6f 20 6d 79 20 77 69 66 65 20 47 65 72 6c 69 9...**Many thanks to my wife Gerli** 6e 64 65 20 66 6f 72 20 68 61 76 69 6e 67 20 73 6f 20 6d 75 63 68 20 70 61 74 69 65 6e 63 65 20 **nde for having so much patience** 77 69 74 68 0a 6d 65 20 77 68 69 6c 65 20 68 61 63 6b 69 6e 67 20 6c 61 74 65 20 69 6e 20 74 68 **with.me while hacking late in th** 65 20 65 76 65 6e 69 6e 67 2e 0a 0a 20 43 6f 70 79 72 69 67 68 74 20 31 39 39 38 2c 20 31 39 39 **e evening**... Copyright 1998, 199 39 2c 20 32 30 30 30 2c 20 32 30 30 31 2c 20 32 30 30 32 2c 20 32 30 30 33 2c 0a 20 20 20 20 20 9, 2000, 2001, 2002, 2003,. 20

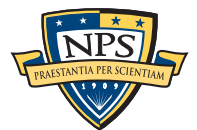

## bulk\_extractor "Parallelizing" options are experimental options for use with Hadoop...

**Parallelizing: -Y <o1> - Start processing at o1 (o1 may be 1, 1K, 1M or 1G) -Y <o1>-<o2> - Process o1-o2 -A <off> - Add <off> to all reported feature offsets**

### You can run multiple copies of bulk\_extractor on different machines...

- But currently there is no way to easily recombine the results.

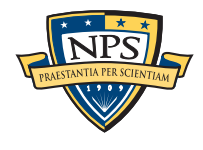

## bulk\_extractor debugging features

You probably won't use these functions.... but I do.

#### **Debugging:**

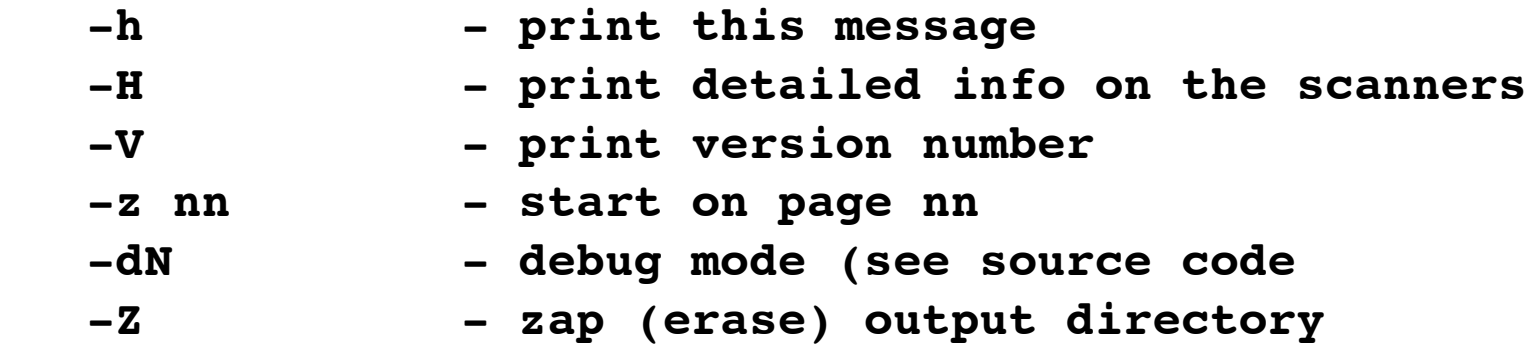

New with version 1.3, each scanner has metadata which -H reports:

```
$ bulk_extractor -H
Scanner Name: accts
flags: NONE 
Scanner Interface version: 1
Author: Simson L. Garfinkel
Description: scans for CCNs, track 2, and phone #s
URL: 
Scanner Version: 1.0
Feature Names: alerts ccn ccn_track2 telephone
```
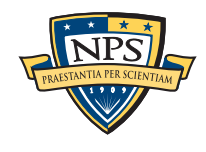

### bulk\_extractor scanners can be compiled in or loaded on demand.

**Control of Scanners: -P <dir> - Specifies a plugin directory -E scanner - turn off all scanners except scanner -m <max> - maximum number of minutes to wait for memory starvation default is 60**

The -s option allows scanners to have settable tuning parameters:

 **-s name=value - sets a bulk extractor option name to be value**

 **-e bulk - enable scanner bulk**

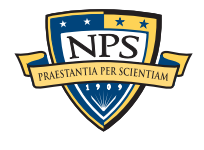

### Finally, individual scanners can be enabled or disabled.

-e enables scanners that are *disabled by default:*  **-e bulk - enable scanner bulk -e exiv2 - enable scanner exiv2 -e wordlist - enable scanner wordlist** -x disables scanners that are enabled by default:  **-x accts - disable scanner accts -x aes - disable scanner aes -x base16 - disable scanner base16 -x base64 - disable scanner base64 -x elf - disable scanner elf -x email - disable scanner email -x exif - disable scanner exif -x gps - disable scanner gps -x gzip - disable scanner gzip -x hiber - disable scanner hiber -x json - disable scanner json -x kml - disable scanner kml -x net - disable scanner net -x pdf - disable scanner pdf -x vcard - disable scanner vcard -x windirs - disable scanner windirs -x winpe - disable scanner winpe -x winprefetch - disable scanner winprefetch -x zip - disable scanner zip Don't assume that you should enable every scanner!**

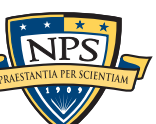

**\$**

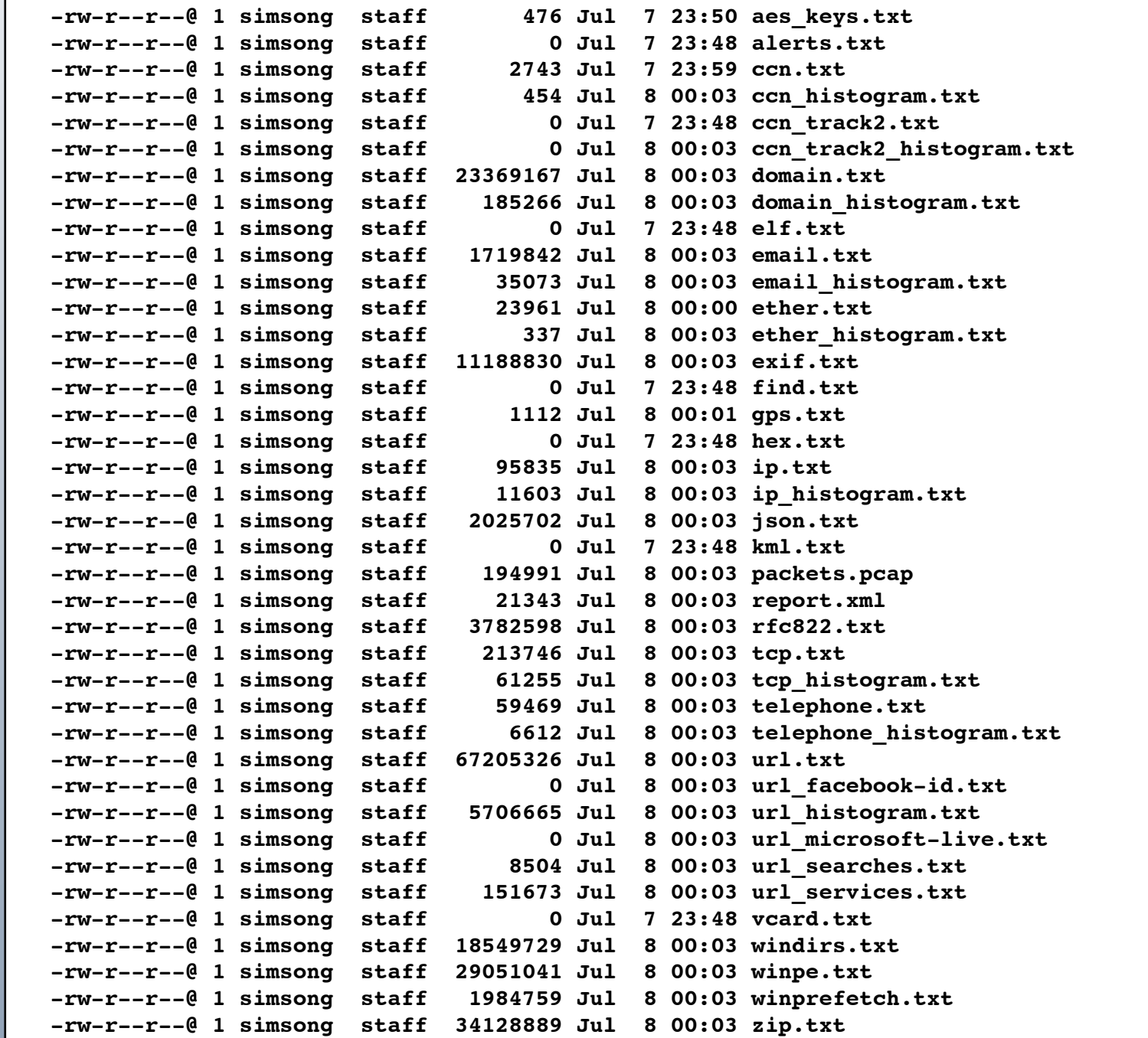

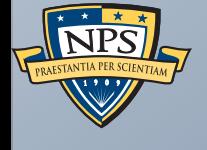

# bulk\_extractor output files

## These data are from the M57 Patents Scenario

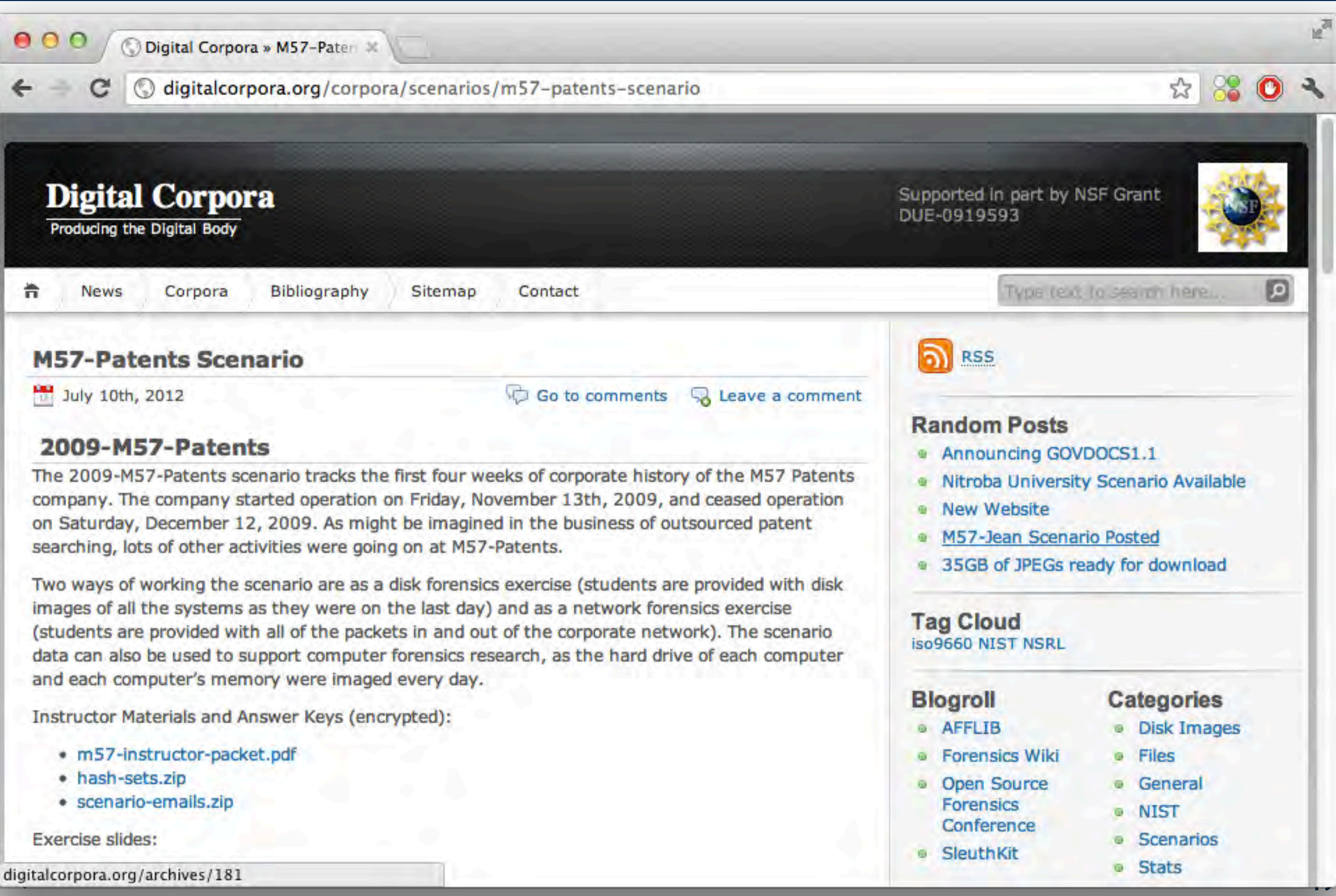

### <http://digitalcorpora.org/corp/nps/scenarios/2009-m57-patents/drives-be1.3/>

Index of /corp/nps/scenaric x

 $\bullet$ 

E

С

digitalcorpora.org/corp/nps/scenarios/2009-m57-patents/drives-be1.3/  $\odot$ 

### Index of /corp/nps/scenarios/2009-m57-patents/drives-be1.3

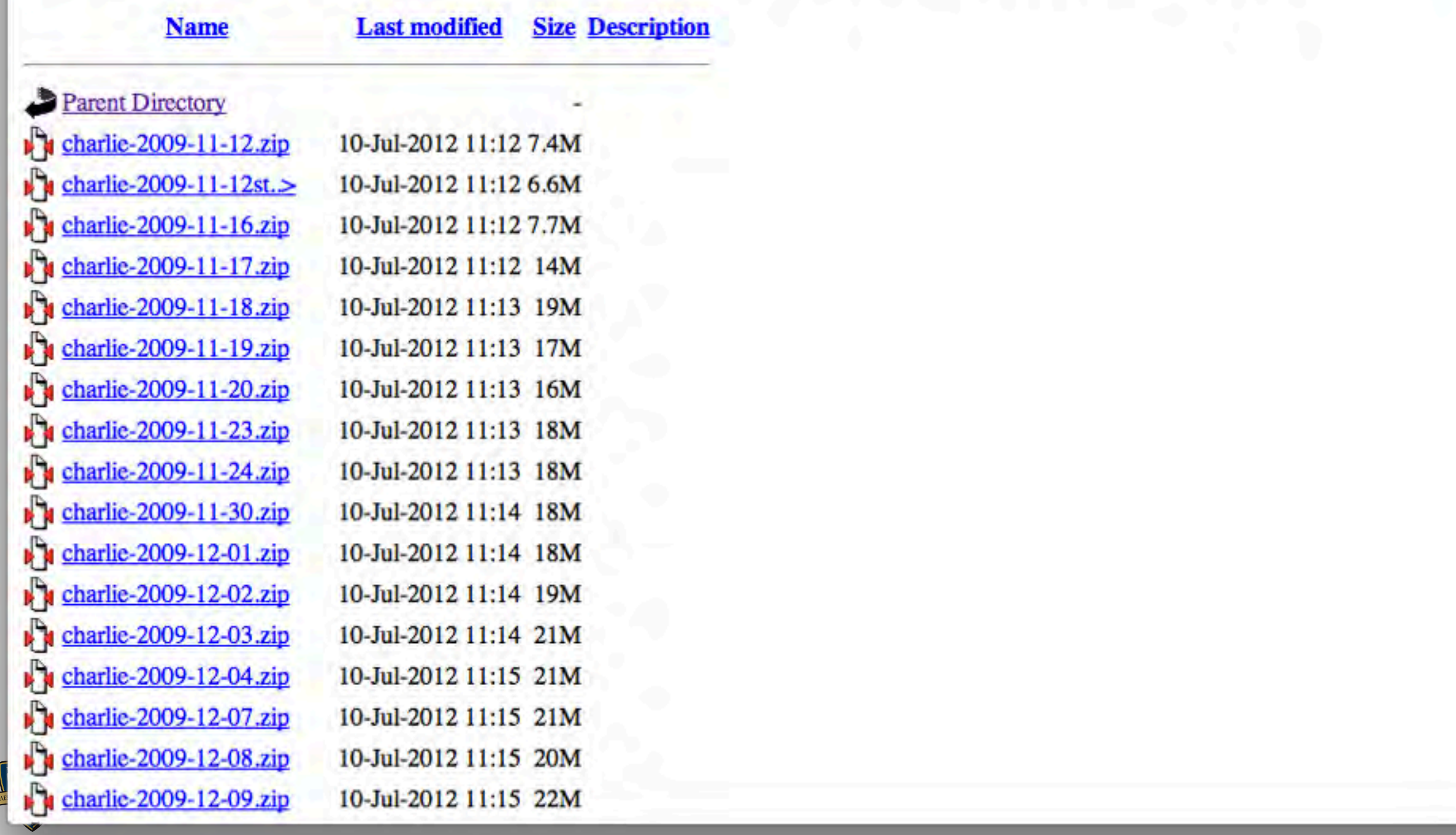

**50**

容

### bulk\_extractor was run on *all* the images in the corpora. (Was run on the *redacted* drive images.)

```
$ ls -l charlie-2009-12-11.E01 
-rw-r--r--+ 1 simsong staff 3874203396 Aug 8 2011 charlie-2009-12-11.E01
$ ewfinfo 2009-m57-patents/drives-redacted/charlie-2009-12-11.E01 
ewfinfo 20120304
Acquiry information
          Acquisition date: Tue Jan 11 23:49:15 2011
          System date:! ! Tue Jan 11 23:49:15 2011
          Operating system used: Linux
          Software version used: 20100226
          Password: N/A
...
Media information
          Media type:! ! fixed disk
          Is physical:! ! yes
          Bytes per sector: 512
          Number of sectors: 19999728
          Media size:! ! 9.5 GiB (10239860736 bytes)
Digest hash information
          MD5:!! ! 0377b3d41bbbc295a1c9f00aa07ee174
```
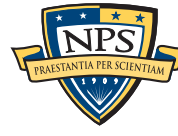

# charlie-2009-12-11.zip contains the output of running bulk\_extractor on the charlie-2009-12-11 disk image.

```
$ bulk_extractor -o charlie-2009-12-11 drives-redacted/charlie-2009-12-11.E01
...
$ ls -l
total 195000
-rw-r--r--+ 1 simsong simsong 499 Jul 20 16:55 aes_keys.txt
-rw-r--r--+ 1 simsong simsong 0 Jul 20 16:54 alerts.txt
-rw-r--r--+ 1 simsong simsong 2668 Jul 20 17:01 ccn.txt
-rw-r--r--+ 1 simsong simsong 477 Jul 20 17:03 ccn histogram.txt
-rw-r--r--+ 1 simsong simsong 0 Jul 20 16:54 ccn track2.txt
-rw-r--r--+ 1 simsong simsong 0 Jul 20 17:03 ccn track2 histogram.txt
-rw-r--r--+ 1 simsong simsong 23368758 Jul 20 17:03 domain.txt
-rw-r--r--+ 1 simsong simsong 185281 Jul 20 17:03 domain_histogram.txt
-rw-r--r--+ 1 simsong simsong 0 Jul 20 16:54 elf.txt
-rw-r--r--+ 1 simsong simsong 1719865 Jul 20 17:03 email.txt
-rw-r--r--+ 1 simsong simsong 34866 Jul 20 17:03 email_histogram.txt
...
$ egrep 'threads|clocktime' report.xml 
    <threads>16</threads>
    <clocktime>537.294874</clocktime>
$
```
# Notice:

- 195MB of output from a 40GB disk image. 16 threads required 9 minutes to run
- Some output files are very large, some are small. empty file means nothing found.
- 
- 

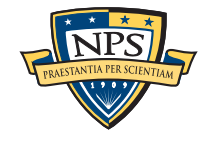

### Making sense of all this data is hard!

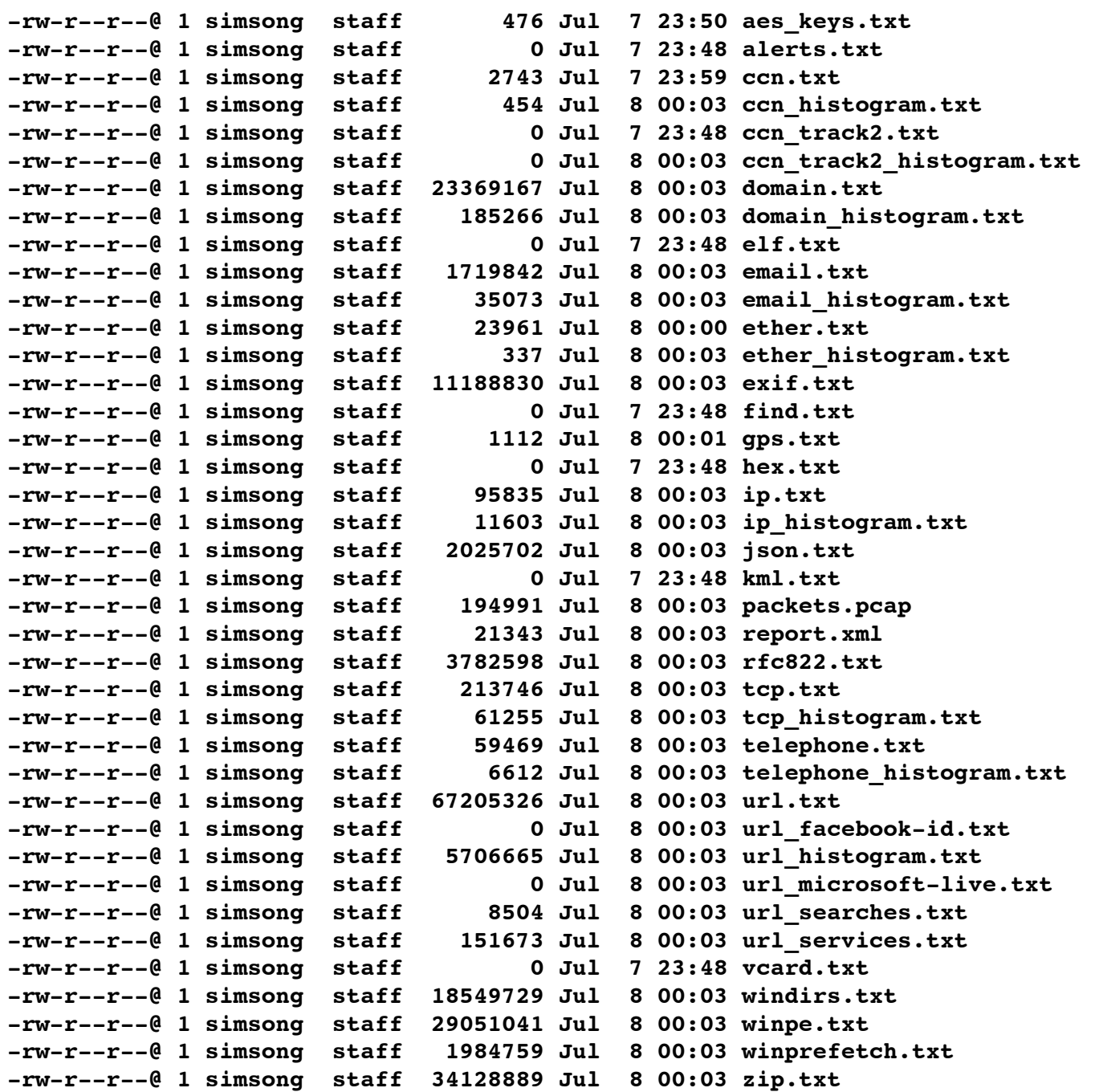

### It's ordered alphabetically; some of the output is "experimental."

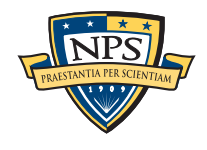

## There are four main categories of feature files:

### Identity Information:

- Domain Names; Email addresses; URLs
- Search terms; Facebook IDs; JSON data
- KML files
- VCARDs
- find output

### Technical Info:

- ZIP files; EXIF data

### Network Information:

- PCAP files; Ethernet Addresses; TCP/IP Connections; etc.

### Information about executables:

- ELF & PE headers; Windows Prefetch files

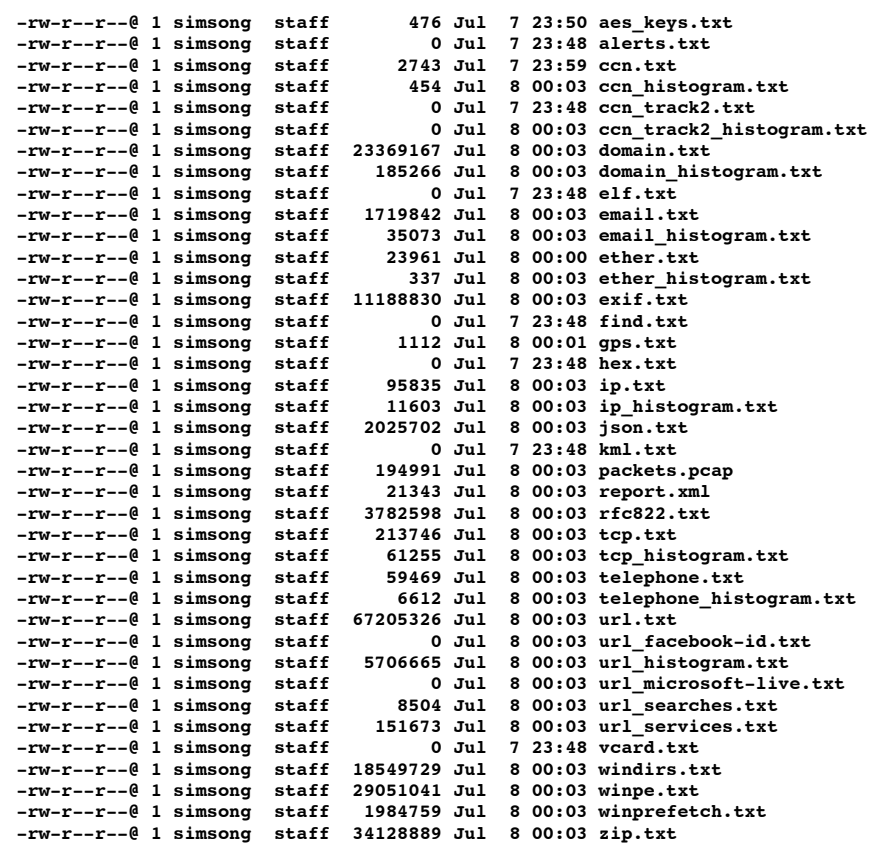

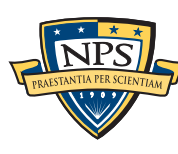

## There are four main categories of feature files:

### Identity Information:

- Domain Names; Email addresses; URLs
- Search terms; Facebook IDs; JSON data
- KML files
- VCARDs
- find output

### Technical Info:

- ZIP files; EXIF data

### Network Information:

- PCAP files; Ethernet Addresses; TCP/IP Connections; etc.

Information about executables:

- ELF & PE headers; Windows Prefetch files

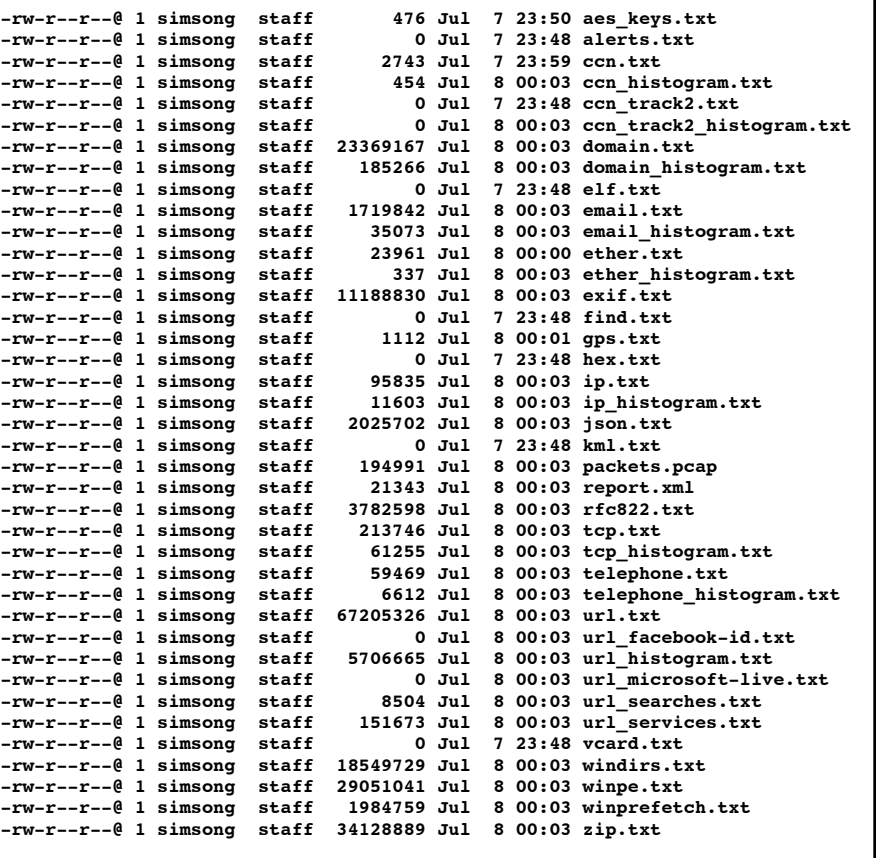

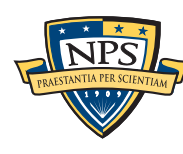

## ccn.txt — potential credit card numbers.

### bulk extractor's credit card number finder:

- Considers pattern of digits; Luhn algorithm; distribution of digits; local context
- Frequently alerts on "false positives," so be careful!

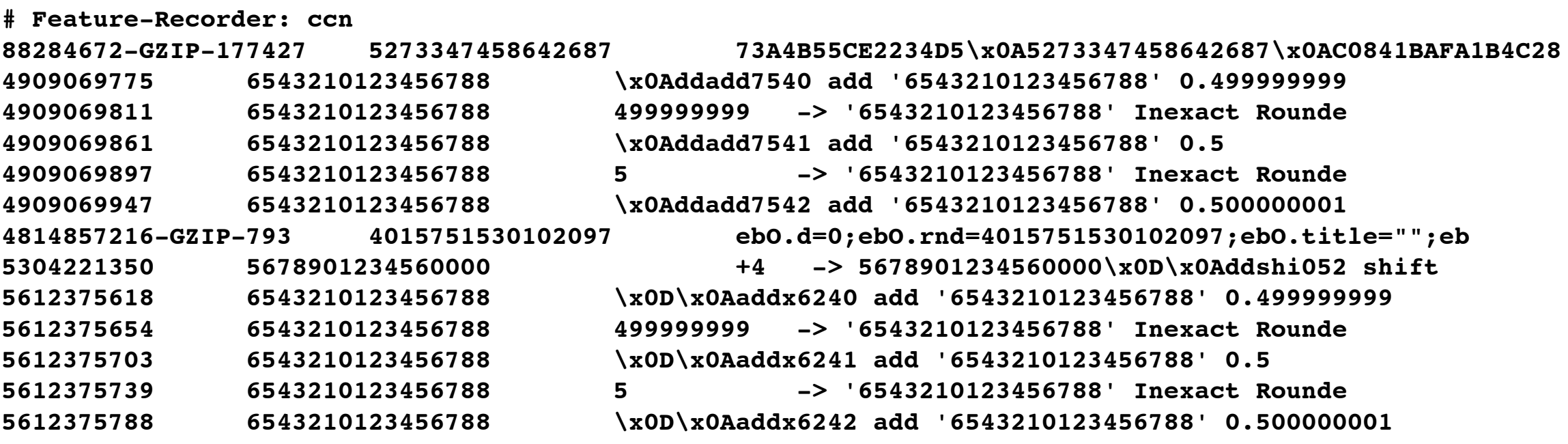

### In this example:

- 5273347458642687 looks like a valid CCN from the context (\x0A is a new line)
- 4015751530102097 looks like a random number in a piece of JavaeScript
	- —*Notice it was compressed! offset 4814857216 starts a GZIP stream; +793 bytes is CCN*
- "Inexact Rounde" is actually from the Python source code

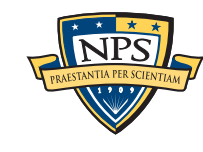

—*<http://svn.python.org/projects/python/branches/pep-0384/Lib/test/decimaltestdata/ddAdd.decTest>*

### ccn\_histogram.txt: a histogram of the potential credit card numbers

Normally this is a great way to find the real numbers...

- **# UTF-8 Byte Order Marker; see [http://unicode.org/faq/utf\\_bom.html](http://unicode.org/faq/utf_bom.html) # bulk\_extractor-Version: 1.3b1-dev2 # Filename: /corp/nps/drives/nps-2009-m57-patents-redacted/charlie-2009-12-11.E01 # Feature-Recorder: ccn # Histogram-File-Version: 1.1 n=20 6543210123456788 n=2 4015751530102097 n=2 4920919202474441 n=1 4857994530998756 n=1 4909616081396134 n=1 5235714985079914 n=1 5273347458642687 n=1 5578481572827551 n=1 5678901234560000**
- **n=1 5700122152274696**

This time it's a great way to find that python test data!

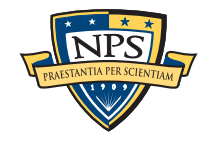

### ccn\_track2.txt contains "track 2" credit card number information

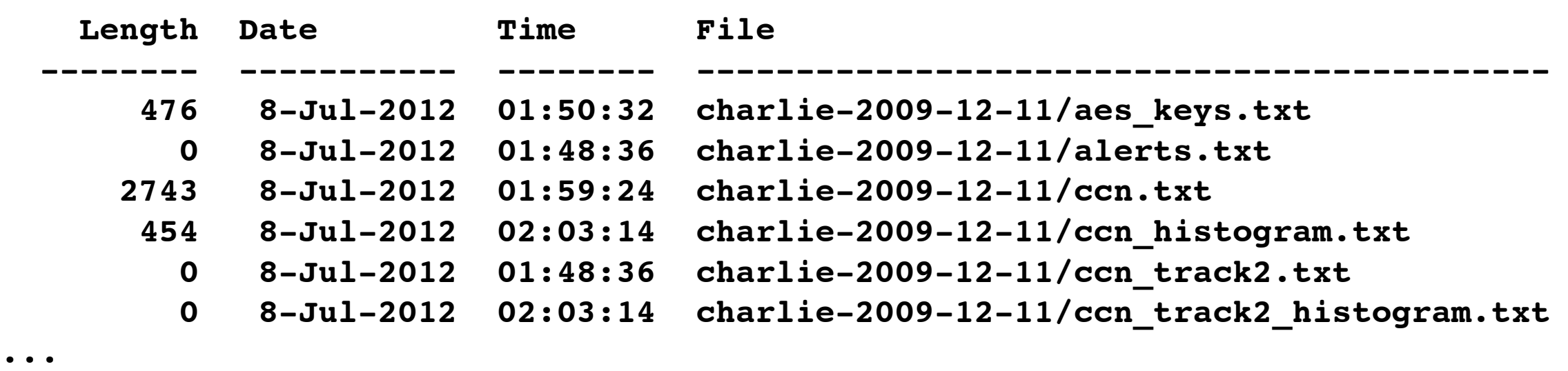

In this case we don't have any track 2 data...

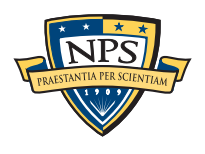

# domain.txt is a list of all the "domains" and host names that were found. Sources include URLs, email, dotted quads.

**50395405 \x00h\x00o\x00t\x00m\x00a\x00i\x00l\x00.\x00c\x00o\x00m\x00 \x00b\x00r\x00e\x00\_\x001\x002\x003\x00@\x00h\x00o\x00t\x00m\x00a\x00i\x00l \x00.\x00c\x00o\x00m\x00\x0A\x00\x09\x00m\x00i\x00n\x00o\x00m\x00b\x00**

**235154 [www.microsoft.com](http://www.microsoft.com) teUrl = ["http://www.microsoft.com/isapi/redir.dll](http://www.microsoft.com/isapi/redir.dll) 257091 [www.DocURL.com](http://www.DocURL.com) \_404.htm[#http://www.DocURL.com/bar.htm](http://www.DocURL.com/bar.htm) \x0D\x0A\x0D\x0A 169692672-GZIP-4139 us.ard.yahoo.com 8" href=["http://us.ard.yahoo.com/](http://us.ard.yahoo.com/SIG=15s920d26/M)**

**[SIG=15s920d26/M](http://us.ard.yahoo.com/SIG=15s920d26/M)**

**148770304-GZIP-63217 [www.bakersfield.com](http://www.bakersfield.com) n value=["http://](http://www.bakersfield.com) [www.bakersfield.com"](http://www.bakersfield.com)>CA, Bakersfiel**

**148770304-GZIP-63295 [www.thebakersfieldchannel.com](http://www.thebakersfieldchannel.com) n value=["http://](http://www.thebakersfieldchannel.com) [www.thebakersfieldchannel.com"](http://www.thebakersfieldchannel.com)>CA, Bakersfiel**

**27766700 205.155.65.61 ustang.nps.edu [205.155.65.61])\x0D\x0A\x09(using 27766902 m57.biz \x0D\x0A\x09for [<charlie@m57.biz>](mailto:charlie@m57.biz); Mon, 16 Nov 2**

### Note:

- UTF-16 is "escaped" as Python-style \x00h\x00o\x00t means "hot"
- Domains are common in compressed data

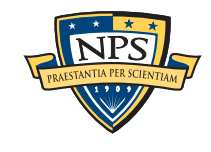

### domain histogram.txt is a hitogram of the domains...

- **# UTF-8 Byte Order Marker; see [http://unicode.org/faq/utf\\_bom.html](http://unicode.org/faq/utf_bom.html)**
- **# bulk\_extractor-Version: 1.3b1-dev2**
- **# Filename: /corp/nps/drives/nps-2009-m57-patents-redacted/charlie-2009-12-11.E01**
- **# Feature-Recorder: domain**
- **# Histogram-File-Version: 1.1**
- **n=10749 [www.w3.org](http://www.w3.org)**
- **n=6670 chroniclingamerica.loc.gov**
- **n=6384 openoffice.org**
- **n=5998 [www.uspto.gov](http://www.uspto.gov)**
- **n=5733 [www.mozilla.org](http://www.mozilla.org)**
- **n=5212 [www.osti.gov](http://www.osti.gov)**
- **n=4952 [www.microsoft.com](http://www.microsoft.com)**
- **n=4474 patft.uspto.gov**
- **n=4468 [www.gpo.gov](http://www.gpo.gov)**
- **n=3653 [www.verisign.com](http://www.verisign.com)**
- **n=3167 [www.google.com](http://www.google.com)**
- **n=3150 [www.wipo.int](http://www.wipo.int)**
- **n=2733 news.bbc.co.uk**
- **n=2595 crl.microsoft.com**

Many of these domains are part of the operating system. Some aren't.

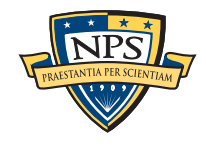

## email.txt is similar to domain.txt, but has the email addresses!

**50395384 n\x00o\x00m\x00b\x00r\x00e\x00\_\x001\x002\x003\x00@\x00h\x00o \x00t\x00m\x00a\x00i\x00l\x00.\x00c\x00o\x00m\x00 e\x00m\x00p\x00l\x00o** \x00:\x00\x0A\x00\x09\x00n\x00o\x00m\x00b\x00r\x00e\x00\_\x001\x002\x003\x00@\x00h **\x00o\x00t\x00m\x00a\x00i\x00l\x00.\x00c\x00o\x00m\x00\x0A\x00\x09\x00m\x00i\x00n \x00o\x00m\x00b\x00**

**50395432 m\x00i\x00n\x00o\x00m\x00b\x00r\x00e\x00@\x00m\x00s\x00n \x00.\x00c\x00o\x00m\x00 i\x00l\x00.\x00c\x00o\x00m\x00\x0A\x00\x09\x00m \x00i\x00n\x00o\x00m\x00b\x00r\x00e\x00@\x00m\x00s\x00n\x00.\x00c\x00o\x00m \x00\x0A\x00\x09\x00e\x00j\x00e\x00m\x00p\x00l\x00**

—*[minombre@msn.com](mailto:minombre@msn.com) — [myname@msn.com?](mailto:myname@msn.com)*

—*50395384 is very early in the disk...*

#### Further down we see:

**828564544 [charlie@m57.biz](mailto:charlie@m57.biz) (37190)\x0D\x0A\x09 for [<charlie@m57.biz>](mailto:charlie@m57.biz); Fri, 20 Nov 2**

**828564992 [4B01C378.3060603@m57.biz](mailto:4B01C378.3060603@m57.biz) 0\x0D\x0AReferences: [<4B01C378.3060603@m57.biz>](mailto:4B01C378.3060603@m57.biz)\x0D\x0ATo: charlie@m**

**828565023 [charlie@m57.biz](mailto:charlie@m57.biz) [3@m57.biz>](mailto:3@m57.biz)\x0D\x0ATo: [charlie@m57.biz\](mailto:charlie@m57.biz)x0D \x0ASubject: Still**

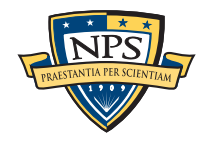

# email\_histogram.txt shows a histogram of all potential email addresses

Clearly the histogram makes a difference:

- **# UTF-8 Byte Order Marker; see [http://unicode.org/faq/utf\\_bom.html](http://unicode.org/faq/utf_bom.html)**
- **# bulk\_extractor-Version: 1.3b1-dev2**
- **# Filename: /corp/nps/drives/nps-2009-m57-patents-redacted/charlie-2009-12-11.E01**
- **# Feature-Recorder: email**
- **# Histogram-File-Version: 1.1**
- **n=875 [mozilla@kewis.ch](mailto:mozilla@kewis.ch) (utf16=3)**
- **n=651 [charlie@m57.biz](mailto:charlie@m57.biz) (utf16=120)**
- **n=605 [ajbanck@planet.nl](mailto:ajbanck@planet.nl)**
- **n=411 [mikep@oeone.com](mailto:mikep@oeone.com)**
- **n=395 [belhaire@ief.u-psud.fr](mailto:belhaire@ief.u-psud.fr)**
- **n=379 [premium-server@thawte.com](mailto:premium-server@thawte.com) (utf16=11)**
- **n=356 [lilmatt@mozilla.com](mailto:lilmatt@mozilla.com)**
- **n=312 [cedric.corazza@wanadoo.fr](mailto:cedric.corazza@wanadoo.fr)**

### Notice:

- Charlie's email is #2 (it would probably be #1 if the disk had been used for more than 3 weeks)
- Charlie's email appeared 651 times; 120 of those were in UTF-16.
- Many of these email addresses are from the software [\(ajbanck@planet.nl](mailto:ajbanck@planet.nl) is in Mozilla Calendar)

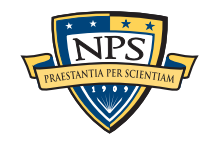

### find.txt is the result of the 'find' command

 **-rw-r--r--@ 1 simsong staff 0 Jul 7 23:48 find.txt**

But we can run with the find command (-f) to do a string search.

- Here we look for any mentions of 'nps.edu' (any case) in charlie-2009-12-11

```
$ bulk_extractor -f '[nN][pP][sS].[eE][dD][uU]' -o charlie-2009-12-11-find /corp/
nps/scenarios/2009-m57-patents/drives-redacted/charlie-2009-12-11.E01
...
elapsed time: 1787.12 seconds
$ 
                                            previous time was 537.29!
```
- The string search is executed as a first-class scanner (so it goes in compressed data)

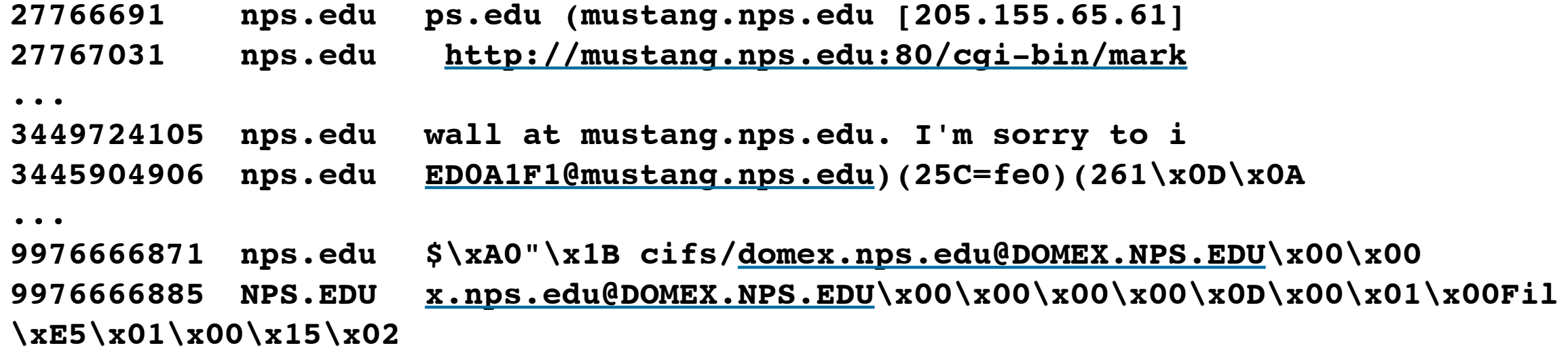

Note that these "domains" are *not* included in the domain histogram!

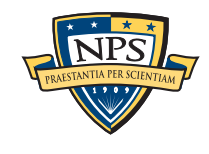

### Analyze the impact of find with the tests/regress.py script

```
$ python bulk_extractor-1.3/tests/regress.py --ana charlie-2009-12-11-find
Analyze charlie-2009-12-11-find
bulk_extractor version: 1.3b6-dev001
Filename: /corp/nps/scenarios/2009-m57-patents/drives-redacted/
charlie-2009-12-11.E01
```
**Scanner paths by time and calls**

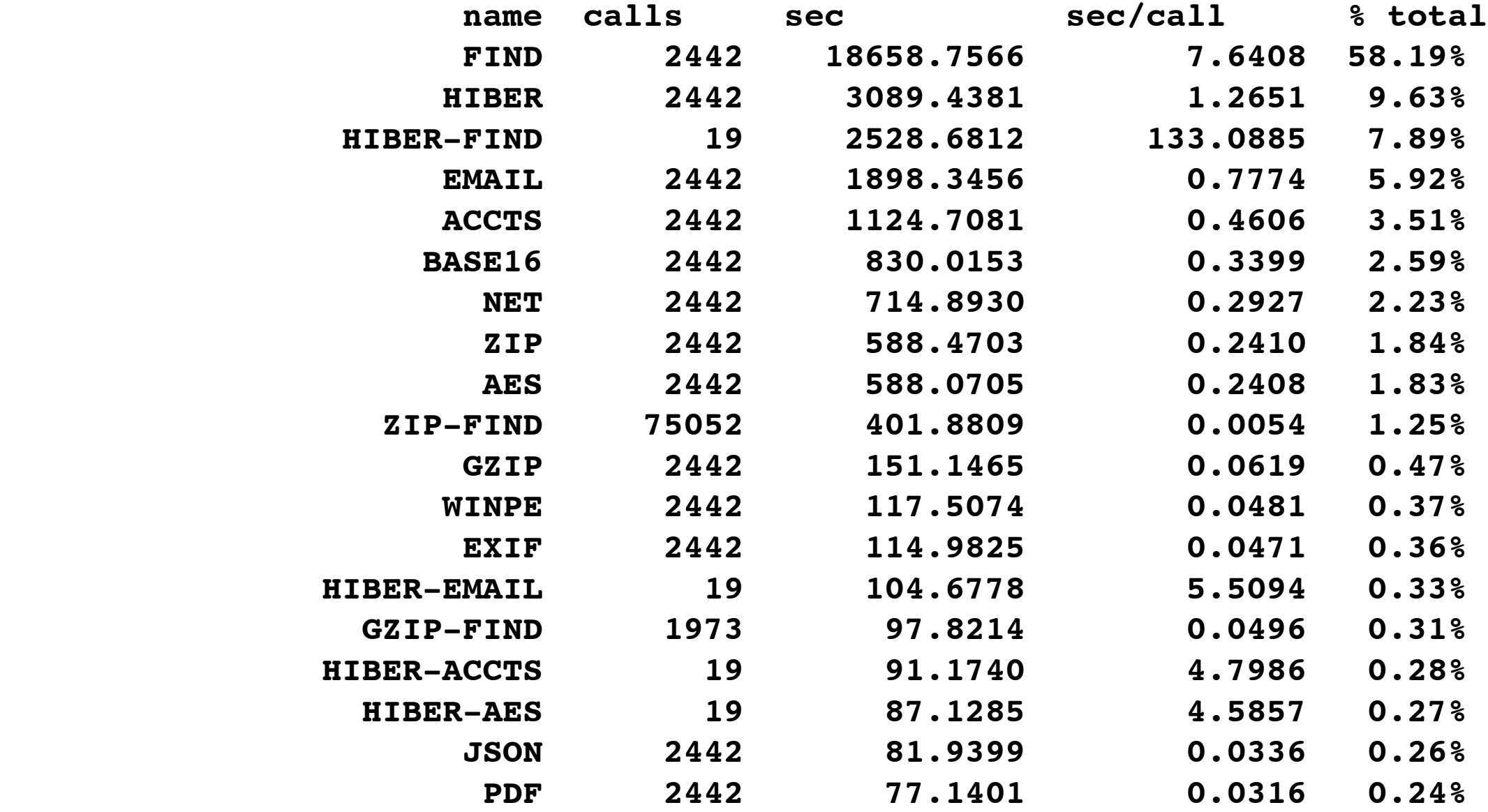

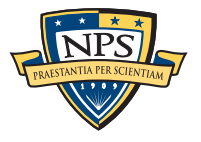

# json.txt — JavaScript Objet Notation (Facebook, etc.)

### Provides offset, JSON, and MD5 of JSON

- Use the MD5 for deduplication

```
# UTF-8 Byte Order Marker; see http://unicode.org/faq/utf_bom.html
# bulk_extractor-Version: 1.3b1-dev2
# Filename: /corp/nps/drives/nps-2009-m57-patents-redacted/charlie-2009-12-11.E01
# Feature-Recorder: json
# Feature-File-Version: 1.1
5091418457 [6, 4, 6, 4] 7ea5995a7acbd301b98e15b50b723e2b
5091418525 [6, 4, 6, 4] 7ea5995a7acbd301b98e15b50b723e2b
10002203123 {"url":"http://patft.uspto.gov/netacgi/nph-Parser?
Sect1=PTO2&Sect2=HITOFF&p=1&u=%2Fnetahtml%2FPTO%2Fsearch-
bool.html&r=26265.169749810822&f=G&l=50&co1=AND&d=PTXT&s1=mortality&OS=mortality&
RS=mortality","title":"United States Patent: 4035489","ID":63,"scroll":"0,0"} 
81e95912dbb0e7e0966a9becf1c9f74a
```
### Good luck with this!

- bulk\_extractor is great at finding JSON in compressed streams, HIBER files, etc.
- There is a huge amount of stuff here

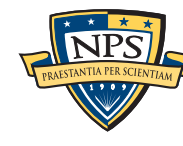

### rfc822.txt — Email headers, HTTP headers, and more

**114072068 SUBJECT:no investment l investment\x5Cb\x00\x00SUBJECT:no investment\x00\x00\x00SUBJECT:no gi 114072092 SUBJECT:no gimmick\x5Cb no investment\x00\x00\x00SUBJECT:no gimmick\x5Cb\x00\x00\x00\x00SUBJECT:\x5Cbno 114072116 SUBJECT:\x5Cbno refund no gimmick\x5Cb\x00\x00\x00\x00SUBJECT: \x5Cbno refund\x00SUBJECT:\x5Cbno ag 114072136 SUBJECT:\x5Cbno age (restriction|limit) ECT:\x5Cbno refund** \x00SUBJECT:\x5Cbno age (restriction|limit)\x00\x00\x00\x00SUBJECT:\x5Cbno **114072176 SUBJECT:\x5Cbno medical exam ction|limit) \x00\x00\x00\x00SUBJECT:\x5Cbno medical exam\x00\x00\x00SUBJECT:no st 114072204 SUBJECT:no strings attached\x5Cb medical exam \x00\x00\x00SUBJECT:no strings attached\x5Cb\x00\x00\x00SUBJECT:no pu**

**1167648701 Host: [www.ferrari.com](http://www.ferrari.com) ss.js HTTP/1.1\x0D\x0AHost:** 

**[www.ferrari.com\](http://www.ferrari.com)x0D\x0AUser-Agent: Mo**

**1167649049 Cookie:** 

**\_\_utma=157168684.1746400801.1258507160.1260220504.1260306908.3; \_\_utmz=157168684 ages/Home.aspx\x0D\x0ACookie:** 

**\_\_utma=157168684.1746400801.1258507160.1260220504.1260306908.3; \_\_utmz=157168684.1258507160.1.1.**

We would like to have better reporting of mail headers.

—*Combining email address and name*

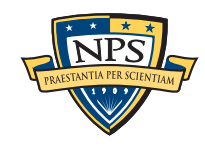

—

### telephone.txt — Phone numbers!

#### Beware — many are tech support!

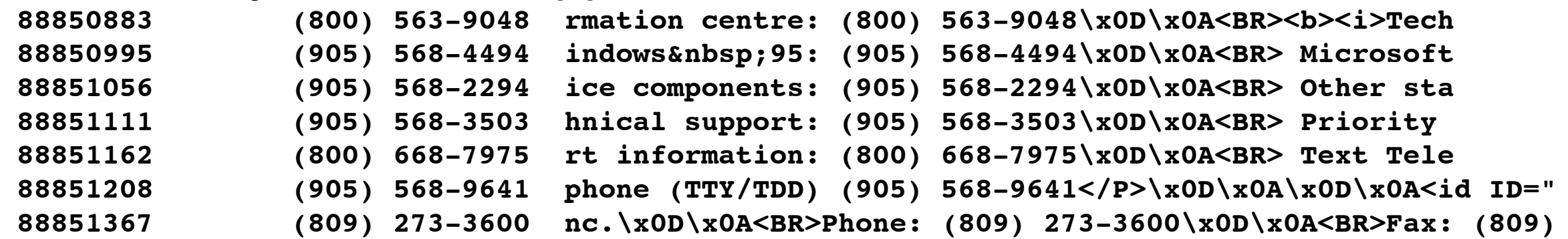

#### Some are bogus:

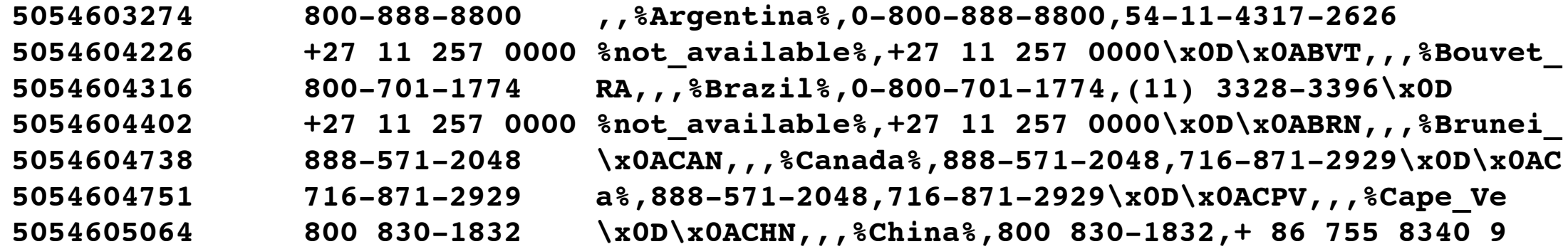

#### And some are clearly legit:

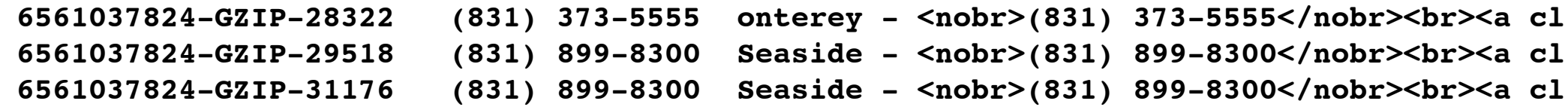

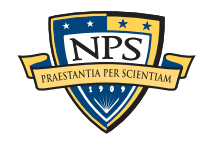

### telephone\_histogram.txt: Usually a better place to look for phone numbers

**# Filename: /corp/nps/drives/nps-2009-m57-patents-redacted/charlie-2009-12-11.E01 # Feature-Recorder: telephone # Histogram-File-Version: 1.1 n=42 4159618830 n=35 8477180400 n=24 2225552222 n=24 +27112570000 n=18 8005043248 n=15 2225551111 n=12 8772768437 n=11 2522277013 n=11 8662347350 n=9 1115554444 n=9 1771881984**

**n=8 4253532287**

In version 1.3, non-digits are extracted from phone number.

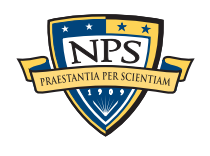

### url.txt: URLs

#### Note that UTF-16 data is escaped:

**53946664 [http://patimg2.uspto.gov/.piw?Docid=07626151&homeurl=http%3A%2F](http://patimg2.uspto.gov/.piw?Docid=07626151&homeurl=http%3A%2F%2Fpatft.uspto.gov%2Fnetacgi%2Fnph-Parser%3FSect1%3DPTO2%25) [%2Fpatft.uspto.gov%2Fnetacgi%2Fnph-Parser%3FSect1%3DPTO2%252](http://patimg2.uspto.gov/.piw?Docid=07626151&homeurl=http%3A%2F%2Fpatft.uspto.gov%2Fnetacgi%2Fnph-Parser%3FSect1%3DPTO2%25)6Sect2%3DHIT center> \x0A<a href[=http://patimg2.uspto.gov/.piw?Docid=07626151&homeurl=http%3A%2F](http://livepage.apple.com/) [%2Fpatft.uspto.gov%2Fnetacgi%2Fnph-Parser%3](http://livepage.apple.com/)FSect1%3DPTO2%2526Sect2%3DHITOFF%2526p %3D1%25**

**34913630 H\x00T\x00T\x00P\x00:\x00/\x00/\x00 n\x00a\x00s\x00 \x00W \x00e\x00b\x00 \x00H\x00T\x00T\x00P\x00:\x00/\x00/\x00 \x00e\x00 \x00H\x00T\x00T \x00P\x00S\x00**

**34913650 H\x00T\x00T\x00P\x00S\x00:\x00/\x00/\x00.\x00 T\x00P \x00:\x00/\x00/\x00 \x00e\x00 \x00H\x00T\x00T\x00P\x00S\x00:\x00/\x00/\x00.\x00 \x00N\x00o\x00 \x00e\x00n\x00t\x00a\x00**

**53952231 [http://appft1.uspto.gov/netacgi/nph-Parser?](http://appft1.uspto.gov/netacgi/nph-Parser?TERM1=20020186464&Sect1=PTO1&Sect2=HITOFF&d=PG01&p=1&u=%2Fnetahtml%2FPTO%2Fsrch) [TERM1=20020186464&Sect1=PTO1&Sect2=HITOFF&d=PG01&p=1&u=%2Fnetahtml%2FPTO](http://appft1.uspto.gov/netacgi/nph-Parser?TERM1=20020186464&Sect1=PTO1&Sect2=HITOFF&d=PG01&p=1&u=%2Fnetahtml%2FPTO%2Fsrch) [%2Fsrchn](http://appft1.uspto.gov/netacgi/nph-Parser?TERM1=20020186464&Sect1=PTO1&Sect2=HITOFF&d=PG01&p=1&u=%2Fnetahtml%2FPTO%2Fsrch)um.html&r=0& =left>\x0A<a href=["http://appft1.uspto.gov/netacgi/nph-](http://appft1.uspto.gov/netacgi/nph-Parser?TERM1=20020186464&Sect1=PTO1&Sect2=HITOFF&d=PG01&p=1&u=%2Fneta)[Parser?TERM1=20020186464&Sect1=PTO1&Sect2=HITOFF&d=PG01&p=1&u=%2Fnetah](http://appft1.uspto.gov/netacgi/nph-Parser?TERM1=20020186464&Sect1=PTO1&Sect2=HITOFF&d=PG01&p=1&u=%2Fneta)tml%2FPTO %2Fsrchnum.html&r=0&f=S&l=50" target**

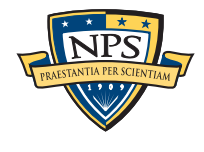

## url\_histogram.txt: potential URLs from the disk UTF-16 is converted to UTF8

**n=2 [http://ebiz1.uspto.gov/vision-service/ShoppingCart\\_P/AddToShoppingCart?](http://ebiz1.uspto.gov/vision-service/ShoppingCart_P/AddToShoppingCart?docNumber=7626465&backUrl1=http%3A//patft1.uspto.gov/netacgi/nph) [docNumber=7626465&backUrl1=http%3A//patft1.uspto.gov/netacgi/nph](http://ebiz1.uspto.gov/vision-service/ShoppingCart_P/AddToShoppingCart?docNumber=7626465&backUrl1=http%3A//patft1.uspto.gov/netacgi/nph)**

**n=2 [http://ebiz1.uspto.gov/vision-service/ShoppingCart\\_P/AddToShoppingCart?](http://ebiz1.uspto.gov/vision-service/ShoppingCart_P/AddToShoppingCart?docNumber=7627056&backUrl1=http%3A//patft1.uspto.gov/netacgi/nph) [docNumber=7627056&backUrl1=http%3A//patft1.uspto.gov/netacgi/nph](http://ebiz1.uspto.gov/vision-service/ShoppingCart_P/AddToShoppingCart?docNumber=7627056&backUrl1=http%3A//patft1.uspto.gov/netacgi/nph)**

#### Note:

**n=1022 <http://www.uspto.gov/patft/help/help.htm>(utf16=3) n=992 <http://www.uspto.gov/patft/index.html>(utf16=4)**

#### Not all URLs are accurate:

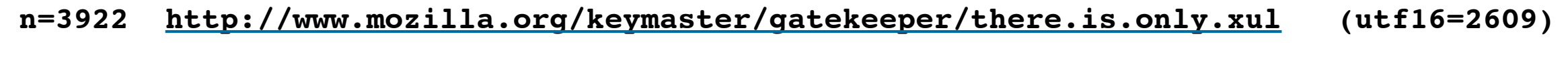

**n=859 <http://www.mozilla.org/keymaster/gatekeeper/there.is.only.xu>(utf16=858)**

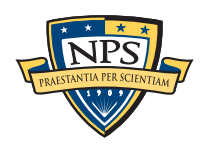

# url\_facebook, url\_histogram, url\_microsoft-live, url\_searches and url\_services pull info out of URLs...

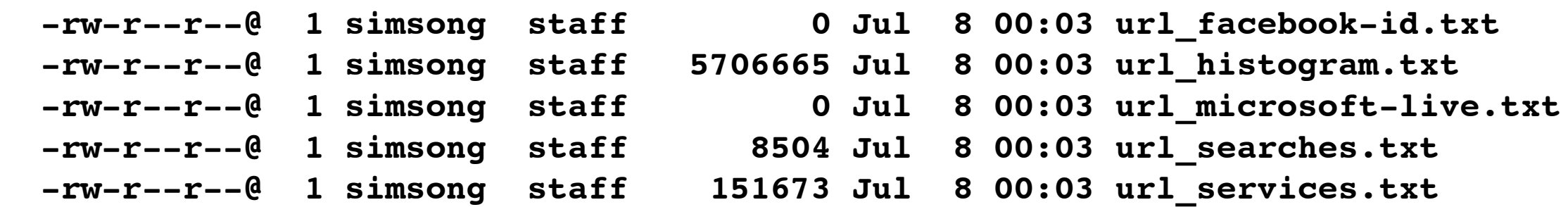

The most useful is url\_searches.txt:

- **n=59 1**
- **n=53 exotic+car+dealer**
- **n=41 ford+car+dealer**
- **n=34 2009+Shelby**
- **n=25 steganography**
- **n=23 General+Electric**
- **n=23 time+travel**
- **n=19 steganography+tool+free**
- **n=19 vacation+packages**
- **n=16 firefox**
- **n=16 quicktime**
- **n=14 7zip**
- **n=14 fox+news**
- **n=13 hex+editor**

Searches frequently convey intent.

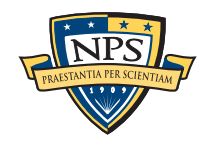

### vcard.txt & vcard/ — vcard carving

There are no vcard entries in charlie-2009-12-11.

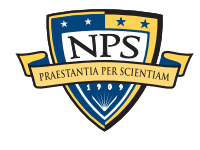
# There are four main categories of feature files:

### Identity Information:

- Domain Names; Email addresses; URLs
- Search terms; Facebook IDs; JSON data
- KML files
- VCARDs
- find output

#### Technical Info:

- ZIP files; EXIF data

#### Network Information:

- PCAP files; Ethernet Addresses; TCP/IP Connections; etc.

Information about executables:

- ELF & PE headers; Windows Prefetch files

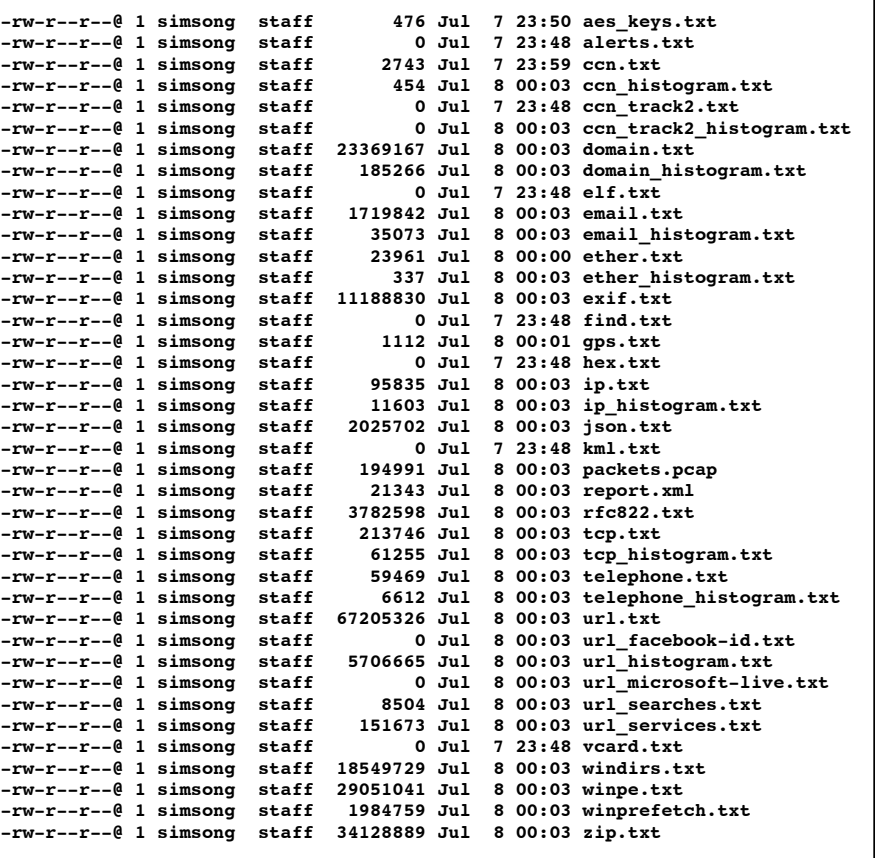

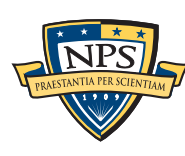

# aes keys.txt — scheduled AES encryption keys, usually found in RAM, Swap, or hibernation files

bulk\_extractor feature files now begin with a BOM and header info:

**# UTF-8 Byte Order Marker; see [http://unicode.org/faq/utf\\_bom.html](http://unicode.org/faq/utf_bom.html) # bulk\_extractor-Version: 1.3b1-dev2 # Filename: /corp/nps/drives/nps-2009-m57-patents-redacted/charlie-2009-12-11.E01 # Feature-Recorder: aes\_keys # Feature-File-Version: 1.1**

- Any "scanner" can record in any feature file.

Next comes the data:

**1023960572 00 01 02 03 04 05 06 07 08 09 0a 0b 0c 0d 0e 0f 10 11 12 13 14 15 16 17 18 19 1a 1b 1c 1d 1e 1f AES256**

**1026549244 00 01 02 03 04 05 06 07 08 09 0a 0b 0c 0d 0e 0f 10 11 12 13 14 15 16 17 18 19 1a 1b 1c 1d 1e 1f AES256**

- These keys appear to be AES test vectors from a Windows DLL.
- We see them on many disk images.

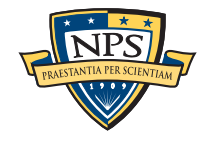

### exif.txt is a list of every EXIF that is found on the drive

This feature file has a different internal formatting:

**[offset] [MD5 of first 4K of JPEG] [XML encoding of EXIF]**

#### These files are *really* hard to understand...

75177472 15c1c6c52b34d64e368ffbf04bd14596 <exif><ifd0.tiff.Orientation>1</ifd0.tiff.Or\ ientation><ifd0.tiff.XResolution>720000/10000</ifd0.tiff.XResolution><ifd0.tiff.YResolution>720000/1\ 0000</ifd0.tiff.YResolution><ifd0.tiff.ResolutionUnit>2</ifd0.tiff.ResolutionUnit><ifd0.tiff.Softwar\ e>Adobe Photoshop CS4 Windows</ifd0.tiff.Software><ifd0.tiff.DateTime>2009:09:03 14:30:07</ifd0.tiff\ .DateTime><ifd0.exif.ColorSpace>65535</ifd0.exif.ColorSpace><ifd0.exif.PixelXDimension>140</ifd0.exi f.PixelXDimension><ifd0.exif.PixelYDimension>96</ifd0.exif.PixelYDimension><ifd1.tiff.Compression>6<\ /ifd1.tiff.Compression><ifd1.tiff.XResolution>72/1</ifd1.tiff.XResolution><ifd1.tiff.YResolution>72/ 1</ifd1.tiff.YResolution><ifd1.tiff.ResolutionUnit>2</ifd1.tiff.ResolutionUnit><ifd1.tiff.JPEGInterc\ hangeFormat>302</ifd1.tiff.JPEGInterchangeFormat><ifd1.tiff.JPEGInterchangeFormatLength>4542</ifd1.t\ iff.JPEGInterchangeFormatLength></exif>

78016000 <exif><ifd0.tiff.entry\_0x00fe>0</ifd0.tiff.e\ ntry\_0x00fe><ifd0.tiff.entry\_0x00ff>1</ifd0.tiff.entry\_0x00ff><ifd0.tiff.ImageWidth>2560</ifd0.tiff.\ ImageWidth><ifd0.tiff.ImageLength>3300</ifd0.tiff.ImageLength><ifd0.tiff.BitsPerSample>1</ifd0.tiff.\ BitsPerSample><ifd0.tiff.Compression>4</ifd0.tiff.Compression><ifd0.tiff.PhotometricInterpreation>0<\ /ifd0.tiff.PhotometricInterpreation><ifd0.tiff.entry\_0x010a>1</ifd0.tiff.entry\_0x010a><ifd0.tiff.ent\ ry 0x010d>US020090196419A120090806</ifd0.tiff.entry 0x010d><ifd0.tiff.ImageDescription>00010001</ifd\ 0.tiff.ImageDescription><ifd0.tiff.Strip0ffsets>640</ifd0.tiff.Strip0ffsets><ifd0.tiff.Orientation>1 </ifd0.tiff.Orientation><ifd0.tiff.SamplesPerPixel>1</ifd0.tiff.SamplesPerPixel><ifd0.tiff.RowsPerSt rip>3300</ifd0.tiff.RowsPerStrip><ifd0.tiff.StripByteCounts>24622</ifd0.tiff.StripByteCounts><ifd0.t\ iff.entry\_0x0118>0</ifd0.tiff.entry\_0x0118><ifd0.tiff.entry\_0x0119>1</ifd0.tiff.entry\_0x0119><ifd0.t\ iff.XResolution>30000/100</ifd0.tiff.XResolution><ifd0.tiff.YResolution>30000/100</ifd0.tiff.YResolu\ tion><ifd0.tiff.entry\_0x0125>0</ifd0.tiff.entry\_0x0125><ifd0.tiff.ResolutionUnit>2</ifd0.tiff.Resolu\ tionUnit><ifd0.tiff.DateTime>2009:07:20 13:00:56</ifd0.tiff.DateTime><ifd0.tiff.entry\_0x03e7>

Fortunately, we have a program that turns it into a spreadsheet...

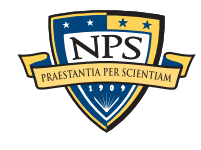

### python/post\_process\_exif.py

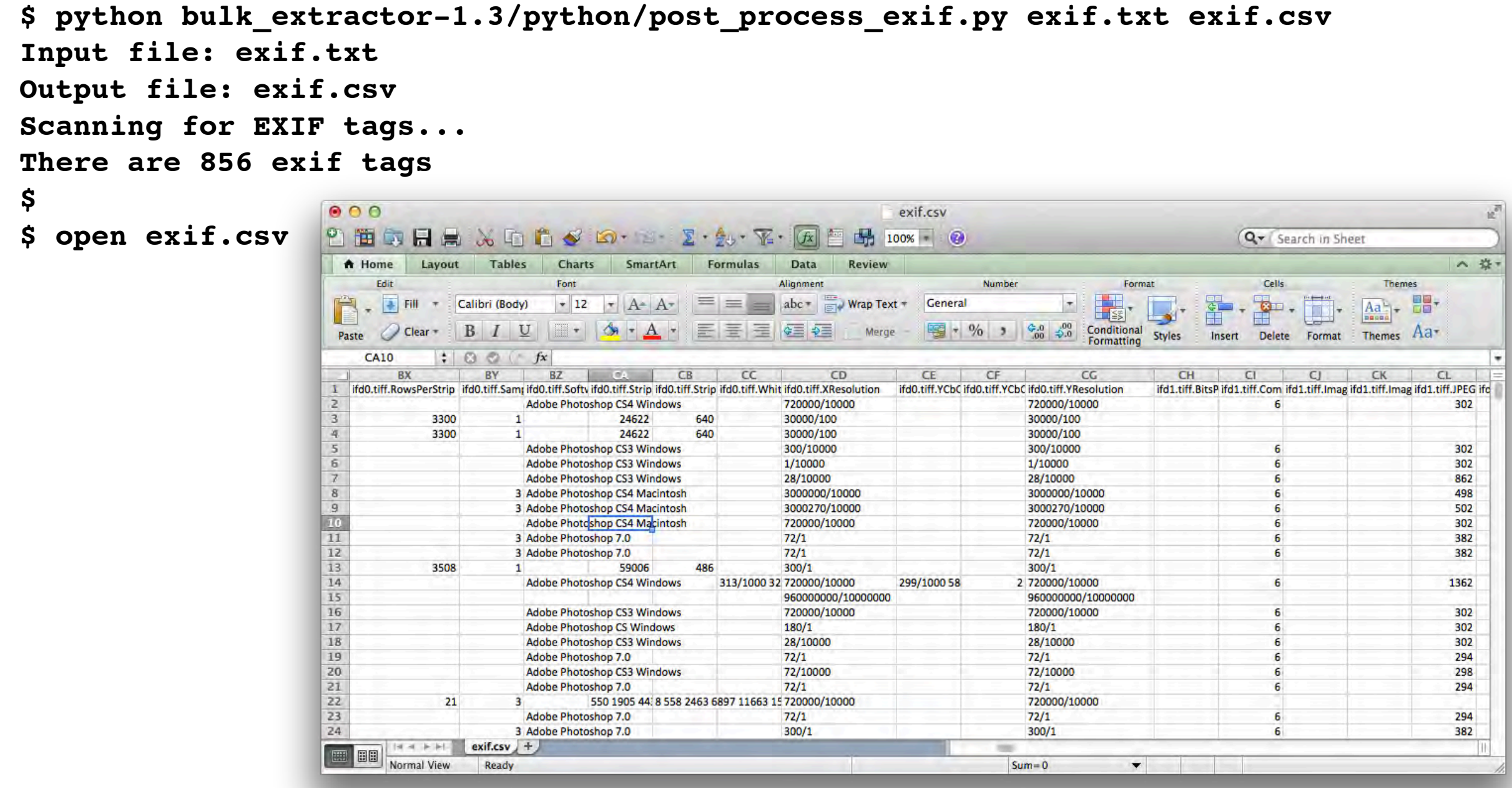

- Still not great, but at least you can search it and re-arrange the columns.

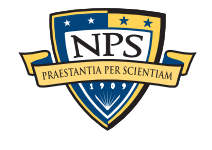

# gps.txt shows times and GPS info extracted from JPEGs and Garmin XML files.

**# UTF-8 Byte Order Marker; see [http://unicode.org/faq/utf\\_bom.html](http://unicode.org/faq/utf_bom.html) # bulk\_extractor-Version: 1.3b1-dev2 # Filename: /corp/nps/drives/nps-2009-m57-patents-redacted/charlie-2009-12-11.E01 # Feature-Recorder: gps # Feature-File-Version: 1.1 258600448 fc0bae6e33d1bd9f286461b816d957d9 2009-10-21T17:16:59,,,,, 3775933952 ff9fd0fbe87c91be5a74c4f1eadf75c4 2009-05-30T18:32:56,,,,, 3776724480 67d71def1274fd56d718063da0023247 2009-12-07T16:18:29,,,,, 4549410304 8d491ae0e448c466bd2ecc36554f0e03 2008-10-16T17:54:44,,,,, 5185666560 9b258122d51cf340d680e88504ccc23f 2009-09-23T10:11:50,,,,, 6619950592 de9017779919ea62e3a31fbb5f8c31ed 2009-11-09T16:13:00,,,,, 6620278272 1b0ce3f082d96cd9009b68e936c19da8 2009-03-01T12:55:23,,,,, 9066278400 9b258122d51cf340d680e88504ccc23f 2009-09-23T10:11:50,,,,, 9066794496 ff9fd0fbe87c91be5a74c4f1eadf75c4 2009-05-30T18:32:56,,,,, 9069837939 00000000000000000000000000000000 2009-12-07T16:18:29,,,,, 9069891072 67d71def1274fd56d718063da0023247 2009-12-07T16:18:29,,,,, 9076293235 00000000000000000000000000000000 ,invalid entry type code: 3328,,0.000000,,invalid entry type code: 0**

This is interesting because it's data from other devices (cameras, etc.) We honestly don't know if it is useful to put in times without lat/lon info.

- What do you think?

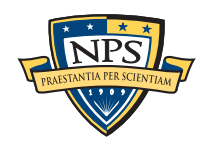

# hex.txt is extracted hexdecimal strings of special lengths.

This disk image doesn't have any...

Uses:

- emailed strings of MD5 codes, AES keys, etc.
- Anything else?

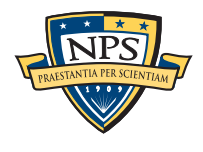

# kml.txt — KML files (typically from Google Maps & Earth)

There is no KML in the M57-Patents corpora

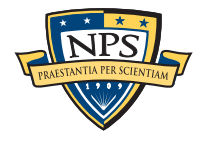

# windirs.txt — FAT32 and NTFS directories (New in BE1.3!)

#### You will find most of the disk entries:

**3230706176 EXCH\_ntfsdrv.dll <fileobject src='mft'> <atime>2009-11-09T01:24:59Z</atime><attr\_flags>2080</attr\_flags> <crtime>2009-11-09T01:24:59Z</crtime><ctime>2009-11-09T01:24:59Z</ctime> <filename>EXCH\_ntfsdrv.dll</filename><filesize>38912</filesize> <filesize\_alloc>40960</filesize\_alloc><lsn>123102367</lsn> <mtime>2001-08-18T06:36:28Z</mtime><nlink>2</nlink><par\_ref>71</par\_ref> <par\_seq>1</par\_seq><seq>2</seq></fileobject>**

**3230707200 ntio404.sys <fileobject src='mft'> <atime>2009-11-09T01:24:59Z</atime><attr\_flags>2080</attr\_flags> <crtime>2008-04-14T12:00:00Z</crtime><ctime>2009-11-08T17:08:04Z</ctime> <filename>ntio404.sys</filename><filesize>34560</filesize> <filesize\_alloc>65536</filesize\_alloc><lsn>29295332</lsn> <mtime>2008-04-14T12:00:00Z</mtime><nlink>1</nlink><par\_ref>71</par\_ref> <par\_seq>1</par\_seq><seq>1</seq></fileobject>**

#### Error rate for FAT32 is high; ignore these if drive is not FAT:

**159466528 -eSigPol.icy <fileobject src='fat'> <atime>2037-09-13T00:00:00</atime><attrib>45</attrib><ctime>2030-03-09T00:00:00</ctime> <ctimeten>56</ctimeten><filename>-eSigPol.icy</filename><filesize>1937007917</filesize> <mtime>2034-09-13T12:43:13</mtime><startcluster>1701667951</startcluster></fileobject>**

**173063680-GZIP-470016 dukdxd1o.lH7 <fileobject src='fat'> <atime>2010-09-29T00:00:00</atime><attrib>32</attrib><ctime>1999-09-25T06:34:01</ctime> <ctimeten>50</ctimeten><filename>dukdxd1o.lH7</filename><filesize>1632198449</filesize> <mtime>2007-01-18T15:01:17</mtime><startcluster>2016504113</startcluster></fileobject>**

#### *Q: should we ignore startcluster > disksize?*

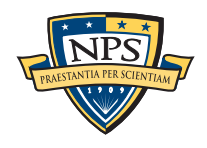

### winpe.txt — Windows executables (New in BE1.3!) (Don't worry — explained on next page!)

**117886464 0316eaac06e782616036639824c04ceb <PE> <FileHeader Machine="IMAGE\_FILE\_MACHINE\_I386" NumberOfSections="5" TimeDateStamp="1255540604" PointerToSymbolTable="0" NumberOfSymbols="0" SizeOfOptionalHeader="224"> <Characteristics><IMAGE\_FILE\_EXECUTABLE\_IMAGE /><IMAGE\_FILE\_32BIT\_MACHINE /><IMAGE\_FILE\_DLL /></ Characteristics></FileHeader><OptionalHeaderStandard Magic="PE32" MajorLinkerVersion="8" MinorLinkerVersion="0" SizeOfCode="260096" SizeOfInitializedData="89088" SizeOfUninitializedData="0" AddressOfEntryPoint="0x3963c" BaseOfCode="0x1000" / ><OptionalHeaderWindows ImageBase="0x6a520000" SectionAlignment="1000" FileAlignment="200" MajorOperatingSystemVersion="4" MinorOperatingSystemVersion="0" MajorImageVersion="0" MinorImageVersion="0" MajorSubsystemVersion="4" MinorSubsystemVersion="0" Win32VersionValue="0" SizeOfImage="59000" SizeOfHeaders="400" CheckSum="0x5aedb" SubSystem="" SizeOfStackReserve="100000" SizeOfStackCommit="1000" SizeOfHeapReserve="100000" SizeOfHeapCommit="1000" LoaderFlags="0" NumberOfRvaAndSizes="10"><DllCharacteristics></ DllCharacteristics></OptionalHeaderWindows><Sections><SectionHeader Name=".text" VirtualSize="3f73a" VirtualAddress="1000" SizeOfRawData="3f800" PointerToRawData="400" PointerToRelocations="0" PointerToLinenumbers="0" ><Characteristics><IMAGE\_SCN\_CNT\_CODE / ><IMAGE\_SCN\_MEM\_EXECUTE /><IMAGE\_SCN\_MEM\_READ /></Characteristics></SectionHeader><SectionHeader Name=".rdata" VirtualSize="df22" VirtualAddress="41000" SizeOfRawData="e000" PointerToRawData="3fc00" PointerToRelocations="0" PointerToLinenumbers="0" ><Characteristics><IMAGE\_SCN\_CNT\_INITIALIZED\_DATA /><IMAGE\_SCN\_MEM\_READ /></Characteristics></ SectionHeader><SectionHeader Name=".data" VirtualSize="1128" VirtualAddress="4f000" SizeOfRawData="a00" PointerToRawData="4dc00" PointerToRelocations="0" PointerToLinenumbers="0" ><Characteristics><IMAGE\_SCN\_CNT\_INITIALIZED\_DATA /><IMAGE\_SCN\_MEM\_READ /><IMAGE\_SCN\_MEM\_WRITE / ></Characteristics></SectionHeader><SectionHeader Name=".rsrc" VirtualSize="848" VirtualAddress="51000" SizeOfRawData="a00" PointerToRawData="4e600" PointerToRelocations="0" PointerToLinenumbers="0" ><Characteristics><IMAGE\_SCN\_CNT\_INITIALIZED\_DATA /><IMAGE\_SCN\_MEM\_READ / ></Characteristics></SectionHeader><SectionHeader Name=".reloc" VirtualSize="672c" VirtualAddress="52000" SizeOfRawData="6800" PointerToRawData="4f000" PointerToRelocations="0" PointerToLinenumbers="0" ><Characteristics><IMAGE\_SCN\_CNT\_INITIALIZED\_DATA / ><IMAGE\_SCN\_MEM\_DISCARDABLE /><IMAGE\_SCN\_MEM\_READ /></Characteristics></SectionHeader></** Sections><dlls><dll>ADVAPI32.dll\x00\x006\x05memcpy\x00\x008\x05memmov</dll><dll>WS2\_32.dll **\x00\x00,\x02InterlockedIncreme</dll></dlls></PE>**

# winpe.txt — Windows executables First line is the offset, MD5(first 4K), XML of data

**117886464 0316eaac06e782616036639824c04ceb <PE> <FileHeader Machine=...**

#### Uses:

- Offset tells you were the find the file (most executables are not fragmented)
- MD5 can be used to deduplicate and look up in hash database
- <PE> XML block breaks out all of the PE headers.

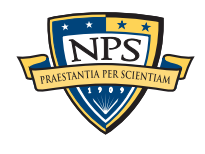

# $zip.txt$  — zipfile headers

#### ZIP has become the *defacto* archive format.

- zip, jar, docx, pptx, etc.
- ZIP64 provides for files larger than 4GiB
- Allows faster access to components that .tar.gz

### bulk\_extractor finds local file headers.

 **A. Local file header:**

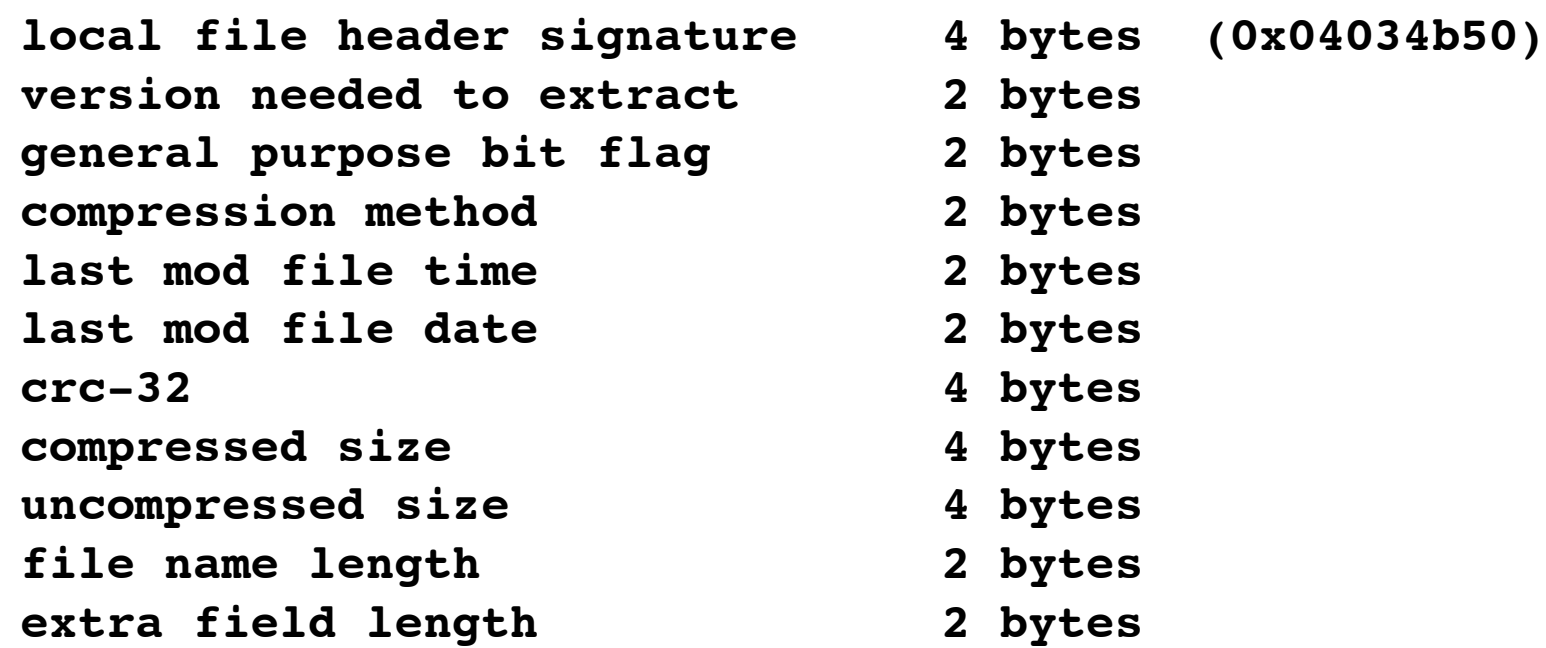

```
file name (variable size)
extra field (variable size)
```
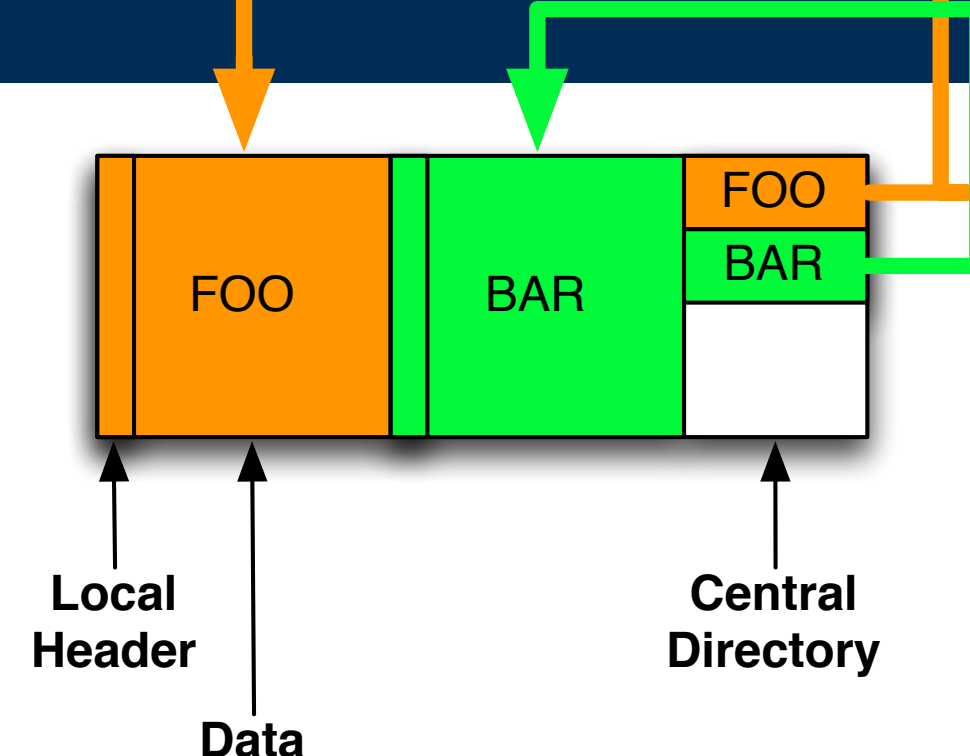

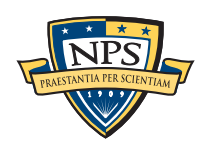

## zip.txt decodes every header of every zip archive

**# Filename: /corp/nps/scenarios/2009-m57-patents/drives-redacted/ charlie-2009-12-11.E01 # Feature-Recorder: zip # Feature-File-Version: 1.1 62865144 000024.tif <zipinfo><name>000024.tif</name><name\_len>10</** name len><version>20</version><compression method>8</ **compression\_method><uncompr\_size>0</uncompr\_size><compr\_size>0</ compr\_size><lastmodtime>8</lastmodtime><lastmoddate>34592</lastmoddate><crc32>0</ crc32><extra\_field\_len>0</extra\_field\_len><disposition bytes='10846'>decompressed</disposition></zipinfo>**

**62874091 000025.tif <zipinfo><name>000025.tif</name><name\_len>10</ name\_len><version>20</version><compression\_method>8</ compression\_method><uncompr\_size>0</uncompr\_size><compr\_size>0</ compr\_size><lastmodtime>8</lastmodtime><lastmoddate>34592</lastmoddate><crc32>0</ crc32><extra\_field\_len>0</extra\_field\_len><disposition bytes='67680'>decompressed</disposition></zipinfo>**

#### Possible uses:

- Identify MSOffice and OpenOffice documents
- Identify Java programs
- Reconstruct hiearchy

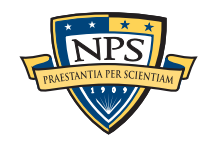

# There are four main categories of feature files:

### Identity Information:

- Domain Names; Email addresses; URLs
- Search terms; Facebook IDs; JSON data
- KML files
- VCARDs
- find output

#### Technical Info:

- ZIP files; EXIF data

#### Network Information:

- PCAP files; Ethernet Addresses; TCP/IP Connections; etc.

Information about executables:

- ELF & PE headers; Windows Prefetch files

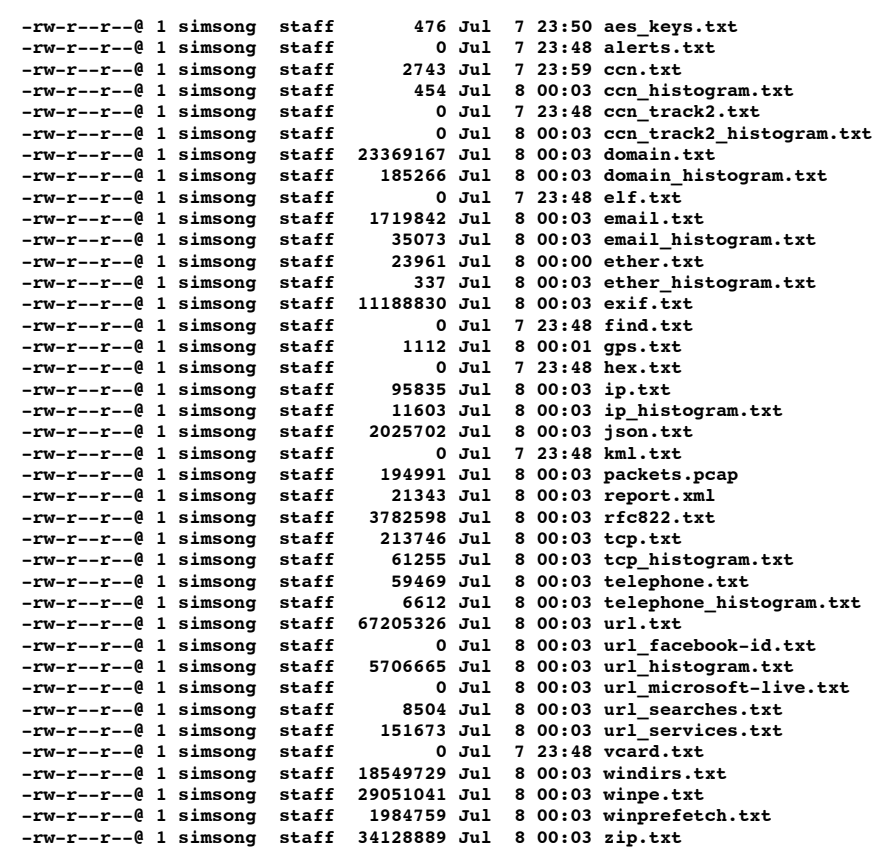

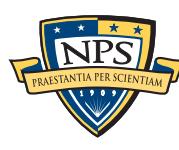

# ether.txt and ether\_histogram.txt: a list of ethernet addresses (from packets and ASCII)

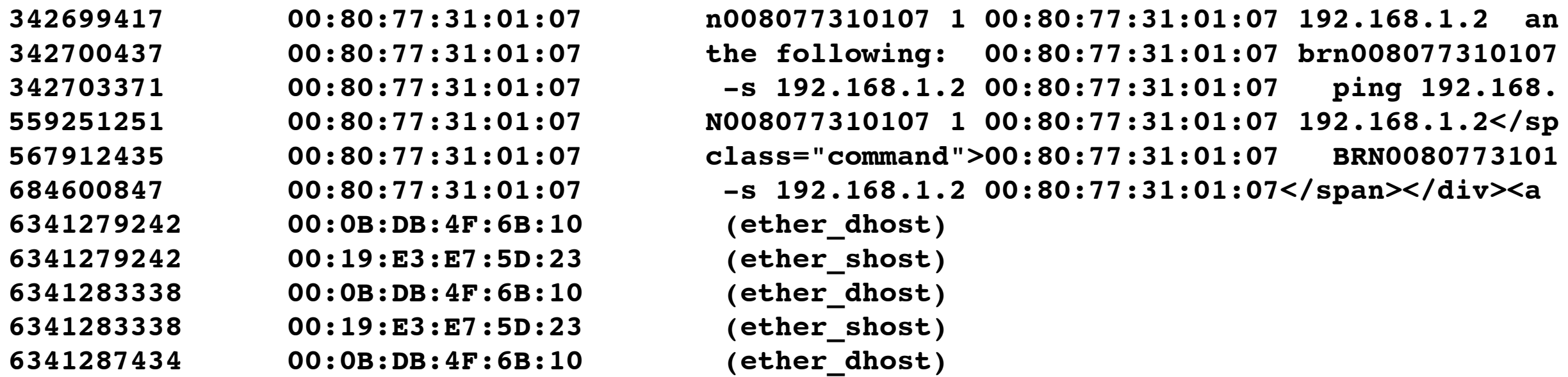

```
# UTF-8 Byte Order Marker; see http://unicode.org/faq/utf_bom.html
# bulk_extractor-Version: 1.3b1-dev2
# Filename: /corp/nps/drives/nps-2009-m57-patents-redacted/charlie-2009-12-11.E01
# Feature-Recorder: ether
# Histogram-File-Version: 1.1
n=255 00:19:E3:E7:5D:23
n=254 00:0B:DB:4F:6B:10
n=6 00:80:77:31:01:07
n=3 00:80:C7:8F:6C:96
```
#### Note:

- Packets clearly traveled from 00:19:E5:E7:5D:23 to 00:0B:DB:4F:6B:10
- Other usage appears to have Ethernet addresses in HTML!

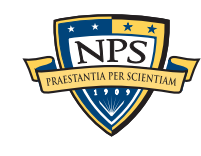

# ip.txt: ip addresses from packet carving (scan\_net) (not from dotted quads)

```
# Filename: /corp/nps/drives/nps-2009-m57-patents-redacted/charlie-2009-12-11.E01
# Feature-Recorder: ip
# Feature-File-Version: 1.1
117942521 20.137.78.24 struct ip R (src) cksum-bad
117942521 94.89.93.194 struct ip L (dst) cksum-bad
118342942 20.137.78.24 struct ip R (src) cksum-bad
118342942 94.89.93.194 struct ip L (dst) cksum-bad
9977306594 192.168.1.1 sockaddr_in
9977393926 63.245.209.93 sockaddr_in
5839793854-HIBER-17952268 90.4.162.232 struct ip L (dst) cksum-bad
5839793854-HIBER-17960460 78.0.3.185 struct ip R (src) cksum-bad
5839793854-HIBER-17960460 90.4.162.232 struct ip L (dst) cksum-bad
6339825268 192.168.1.104 struct ip L (src) cksum-ok
6339825268 192.168.1.1 struct ip R (dst) cksum-ok
6339825320 192.168.1.104 struct ip L (src) cksum-ok
```
#### **5839793854-HIBER-129985200 8.3.2.3 sockaddr\_in**

- Local ("L") or Remote ("R")
- chksum-bad/chksum-ok IP checksum good or bad
- sockaddr in IP address from sockaddr in structure.

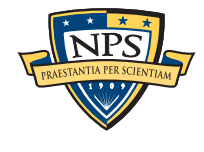

# ip\_histogram.txt removes random noise (1.3 histogram is only of chksum-ok values)

#### Histogram of all values:

**# Filename: /corp/nps/drives/nps-2009-m57-patents-redacted/charlie-2009-12-11.E01 # Feature-Recorder: ip # Histogram-File-Version: 1.1 n=93 108.5.218.9 n=93 7.90.102.193 n=64 20.137.78.24 n=64 94.89.93.194 n=31 176.69.248.3 n=30 5.225.0.252 n=26 120.23.102.15 n=26 182.210.102.137 n=24 152.6.0.164 n=24 152.6.0.220 n=19 192.168.1.1 n=14 192.168.1.104 n=13 141.77.252.81 n=13 80.4.139.6**

chksum-ok:

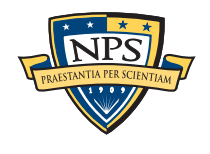

### packets.pcap — pcap file made from carved packets.

Use any packet analysis tool you like...

```
$ tcpdump -r packets.pcap 
-5:-59:-59.0000 IP 192.168.1.1.microsoft-ds > 192.168.1.104.udpradio: Flags [.], 
ack 416616880, win 65535, length 0
-5:-59:-59.0000 IP 192.168.1.1.microsoft-ds > 192.168.1.104.udpradio: Flags [.], 
ack 4294967234, win 65535, length 0
-5:-59:-59.0000 IP 192.168.1.1.microsoft-ds > 192.168.1.104.udpradio: Flags [.], 
ack 4294967084, win 65535, length 0
```
**-5:-59:-59.0000 IP 192.168.1.1.microsoft-ds > 192.168.1.104.udpradio: Flags [P.], seq 4294966956:4294967060, ack 4294967008, win 65535, length 104SMB PACKET: SMBtrans2 (REPLY) ...**

#### Notice time is -5:-59:-59.000

- This has a time zone of -0600 (I'm typing this in Utah in the summer)
- The time in the packet file is "1"

```
/* Possibly a valid ethernet frame but not preceeded by a pcap record header.
  * Write it out with time of 1. 
  */
```
- Only packets carved from a PCAP file will have a the correct time.

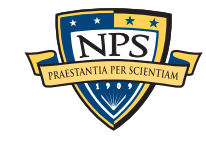

### tcp.txt — Details about TCP (and UDP) network flows

#### More detail than ip.txt

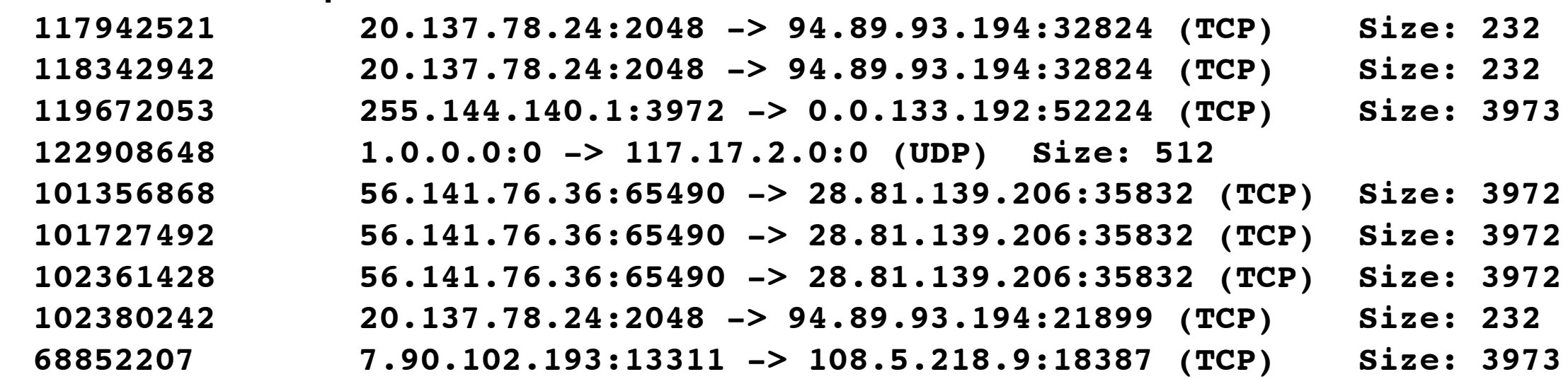

#### Be careful of false positives:

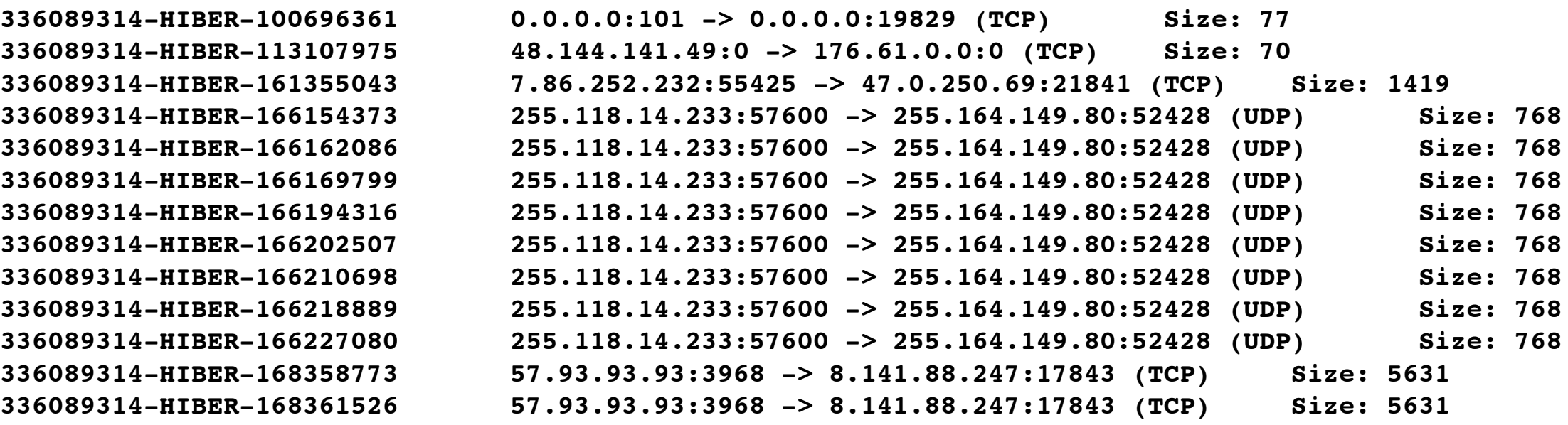

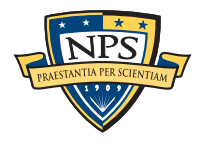

### tcp\_histogram.txt — would be nice to have total flow info

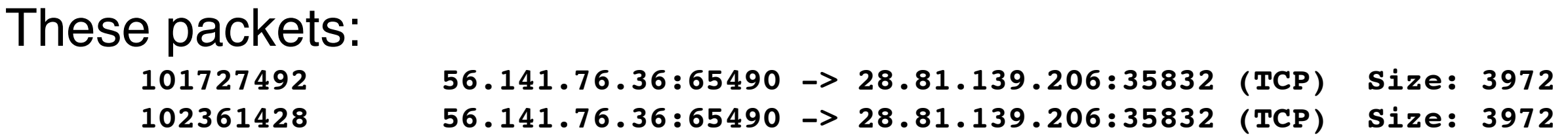

Become this histogram:

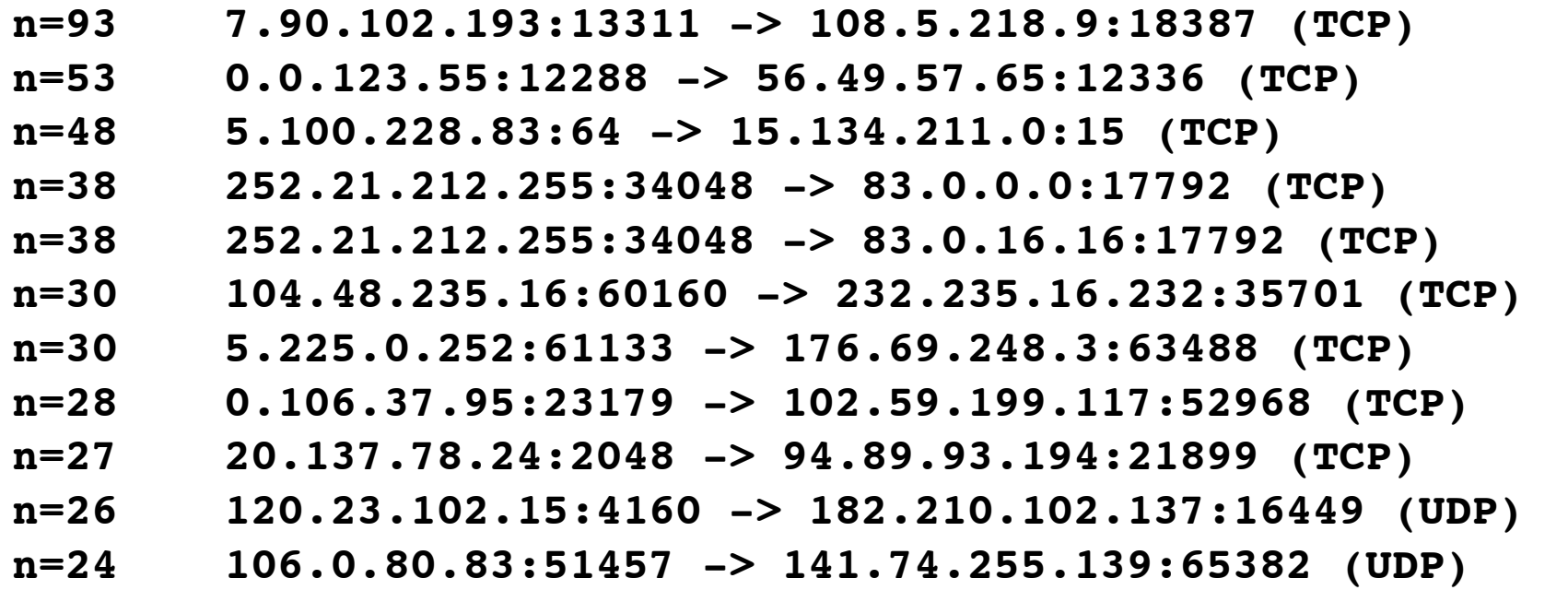

#### Caveats:

- Still a lot of false positives.
- The current histogram system can't do math...

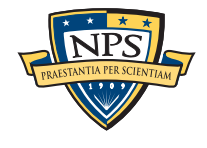

# There are four main categories of feature files:

### Identity Information:

- Domain Names; Email addresses; URLs
- Search terms; Facebook IDs; JSON data
- KML files
- VCARDs
- find output

#### Technical Info:

- ZIP files; EXIF data

#### Network Information:

- PCAP files; Ethernet Addresses; TCP/IP Connections; etc.

#### Information about executables:

- ELF & PE headers; Windows Prefetch files

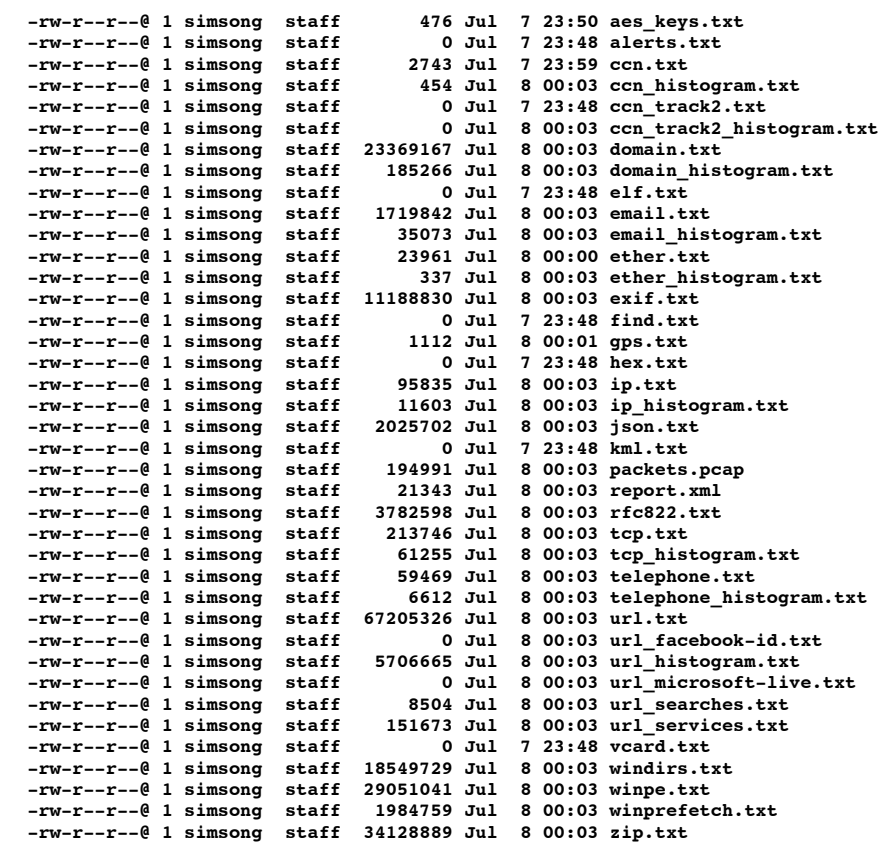

### elf.txt records ELF executables

charlie-2009-12-11 doesn't have any:

-rw-r--r--+ 1 simsong simsong 0 Jul 20 16:54 elf.txt

But nps-2009-ubnist1.gen3 does:

 **-rw-r--r--+ 1 simsong staff 5691737 Aug 3 12:39 elf.txt**

Here is a sample: **# Feature-File-Version: 1.1 727114768-GZIP-2048 1b5984e4365278bee12c9be8849439f4 <ELF class="ELFCLASS32" data="ELFDATA2LSB" osabi="ELFOSABI\_NONE" abiversion="0 ><ehdr type="ET\_EXEC" machine="EM\_386" version="1" entry="134514864" phoff="52" shoff="19000" flags="0" ehsize="52" phentsize="32" phnum="8" shentsize="40" shnum="27" shstrndx="26" /><sections><section name="" type="SHT\_NULL" addr="0x0" offset="0" size="0" link="0" info="0" addralign="0" shentsize="0"><flags></ flags></section><section name=".interp" type="SHT\_PROGBITS" addr="0x8048134" offset="134" size="13" link="0" info="0" addralign="1"**  shentsize="0"><flags><SHF\_ALLOC /></flags></section><section name=".note.ABI-tag" **type="SHT\_NOTE" addr="0x8048148" offset="148" size="20" link="0" info="0" addralign="4" shentsize="0"><flags><SHF\_ALLOC /></flags></section><section name=".hash" type="SHT\_HASH" addr="0x8048168" offset="168" size="c0" link="5" info="0" addralign="4" shentsize="4"><flags><SHF\_ALLOC /></flags></ section><section name=".gnu.hash" type="SHT\_GNU\_HASH" addr="0x8048228" offset\**

### Decoding the  $\leq$ ELF $>$  record...

The path indicates that the ELF is inside a GZIP stream: **# Feature-File-Version: 1.1 727114768-GZIP-2048 ...**

The MD5 is the hash of the first 4KiB: **1b5984e4365278bee12c9be8849439f4** 

```
Next comes the XML for the header:
       <ELF class="ELFCLASS32" data="ELFDATA2LSB" osabi="ELFOSABI_NONE" abiversion="0 >
       <ehdr type="ET_EXEC" machine="EM_386" version="1" entry="134514864" phoff="52" 
       shoff="19000" flags="0" ehsize="52" phentsize="32" phnum="8" shentsize="40" 
       shnum="27" shstrndx="26" />
       <sections>
          <section name="" type="SHT_NULL" addr="0x0" offset="0" size="0" link="0" 
       info="0" addralign="0" shentsize="0">
          <flags></flags>
         </section>
       ...
       </sections>
       <shared_objects><so>libc.so.6</so></shared_objects>
       </ELF>
```
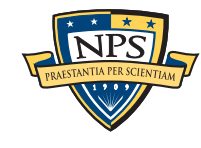

### <PE> <FileHeader> provides information on header

```
<PE>
   <FileHeader
       Machine="IMAGE_FILE_MACHINE_I386"
       NumberOfSections="5"
       TimeDateStamp="1255540604"
       PointerToSymbolTable="0"
       NumberOfSymbols="0"
       SizeOfOptionalHeader="224"
     >
   <Characteristics>
      <IMAGE_FILE_EXECUTABLE_IMAGE/>
      <IMAGE_FILE_32BIT_MACHINE/>
      <IMAGE_FILE_DLL/>
   </Characteristics>
</FileHeader
```
**<?xml version="1.0"?>**

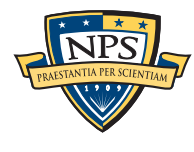

### <PE><OptionalHeaderStandard>

#### **<OptionalHeaderStandard**

 **Magic="PE32" MajorLinkerVersion="8" MinorLinkerVersion="0" SizeOfCode="260096" SizeOfInitializedData="89088" SizeOfUninitializedData="0" AddressOfEntryPoint="0x3963c" BaseOfCode="0x1000"/>**

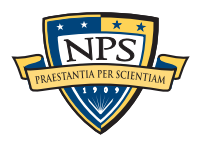

# <PE> <OptionalHeaderWindows>

**<OptionalHeaderWindows ImageBase="0x6a520000" SectionAlignment="1000" FileAlignment="200" MajorOperatingSystemVersion="4" MinorOperatingSystemVersion="0" MajorImageVersion="0" MinorImageVersion="0" MajorSubsystemVersion="4" MinorSubsystemVersion="0" Win32VersionValue="0" SizeOfImage="59000" SizeOfHeaders="400" CheckSum="0x5aedb" SubSystem="" SizeOfStackReserve="100000" SizeOfStackCommit="1000" SizeOfHeapReserve="100000" SizeOfHeapCommit="1000" LoaderFlags="0" NumberOfRvaAndSizes="10"> <DllCharacteristics/> </OptionalHeaderWindows>**

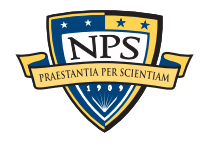

### <PE><Sections><SectionHeader> Provides details of each PE section

**<Sections> <SectionHeader Name=".text" VirtualSize="3f73a" VirtualAddress="1000" SizeOfRawData="3f800" PointerToRawData="400" PointerToRelocations="0" PointerToLinenumbers="0"> <Characteristics> <IMAGE\_SCN\_CNT\_CODE/> <IMAGE\_SCN\_MEM\_EXECUTE/> <IMAGE\_SCN\_MEM\_READ/> </Characteristics> </SectionHeader>**

**<SectionHeader Name=".rdata" VirtualSize="df22" VirtualAddress="41000" SizeOfRawData="e000" PointerToRawData="3fc00" PointerToRelocations="0" PointerToLinenumbers="0"> <Characteristics> <IMAGE\_SCN\_CNT\_INITIALIZED\_DATA/> <IMAGE\_SCN\_MEM\_READ/> </Characteristics> </SectionHeader>**

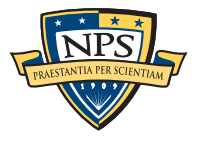

# winprefetch.txt - bulk\_extractor will carve prefetch files! Useful because PREFETCH files are frequently deleted

#### Prefetch files give you:

- —*Name of executable*! !  *Serial number*
- —*Name of DLLs*! !  *Directory of DLLs*
- 
- —*atime*! ! !  *ctime*
- —*Number of runs*

```
62123520 WMIPRVSE.EXE <prefetch><os>Windows XP</os>
```

```
<filename>WMIPRVSE.EXE</filename>
<header_size>152</header_size>
<atime>2009-12-11T15:31:12Z</atime>
```

```
<runs>251</runs>
```

```
<filenames>
```

```
<file>\x5CDEVICE\x5CHARDDISKVOLUME1\x5CWINDOWS\x5CSYSTEM32\x5CNTDLL.DLL</file>
<file>\x5CDEVICE\x5CHARDDISKVOLUME1\x5CWINDOWS\x5CSYSTEM32\x5CKERNEL32.DLL</file>
<file>\x5CDEVICE\x5CHARDDISKVOLUME1\x5CWINDOWS\x5CSYSTEM32\x5CUNICODE.NLS</file>
<file>\x5CDEVICE\x5CHARDDISKVOLUME1\x5CWINDOWS\x5CSYSTEM32\x5CLOCALE.NLS</file>
```
**...**

```
</filenames>
```

```
<volume><path>\x5CDEVICE\x5CHARDDISKVOLUME1</path>
```

```
<creation>2009-11-08T16:58:56Z</creation>
```

```
<serial_number>d8cc759a</serial_number>
```

```
<dirnames><dir>\x5CDEVICE\x5CHARDDISKVOLUME1\x5C</dir>
```

```
<dir>\x5CDEVICE\x5CHARDDISKVOLUME1\x5CWINDOWS\x5C</dir>
```
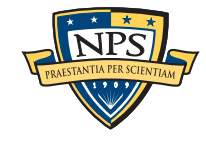

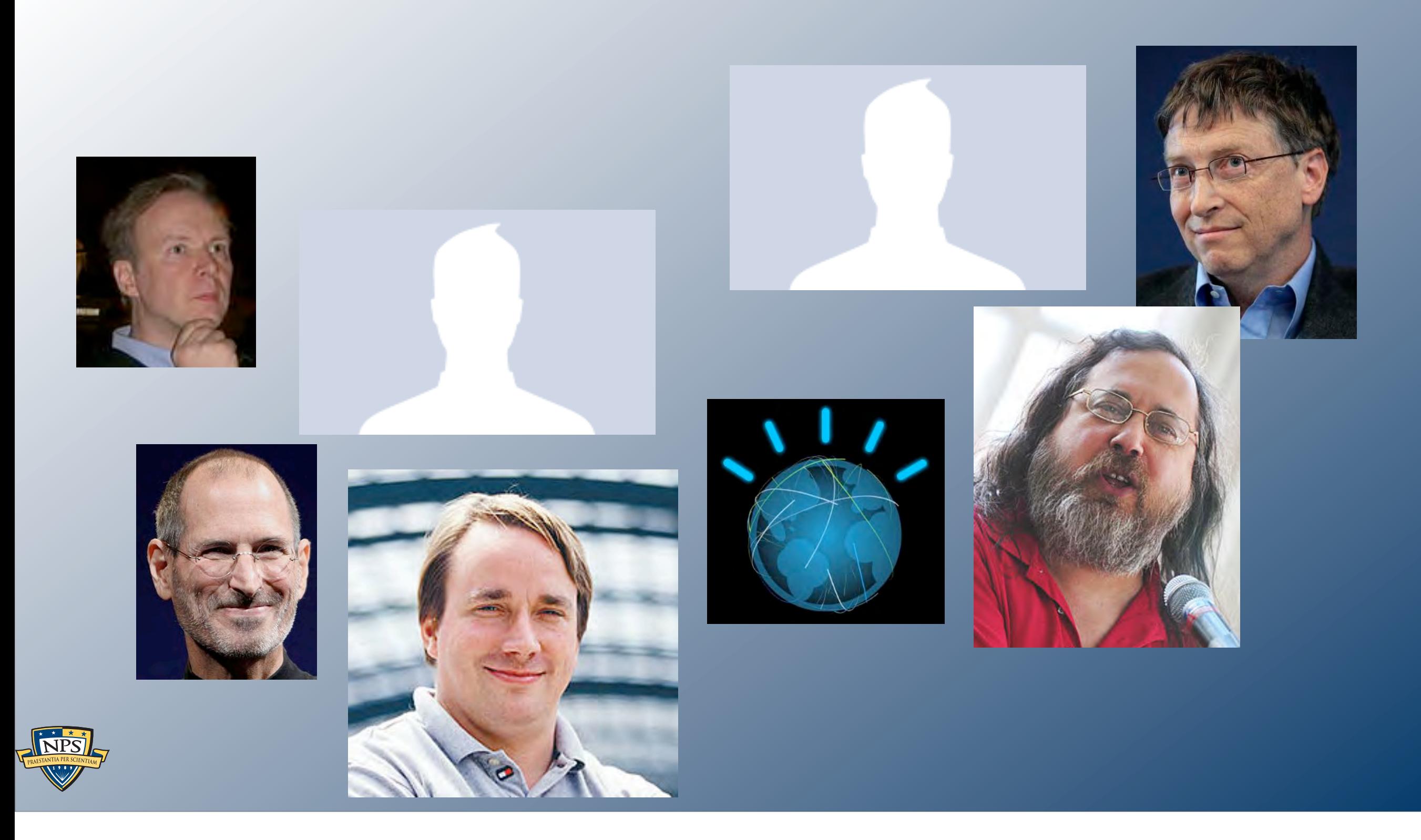

# Suppressing bulk\_extractor False Positives

### For this section we will work with ubnist1

#### nps-2009-ubnist1 — Bootable Linux USB used to browse USG sites

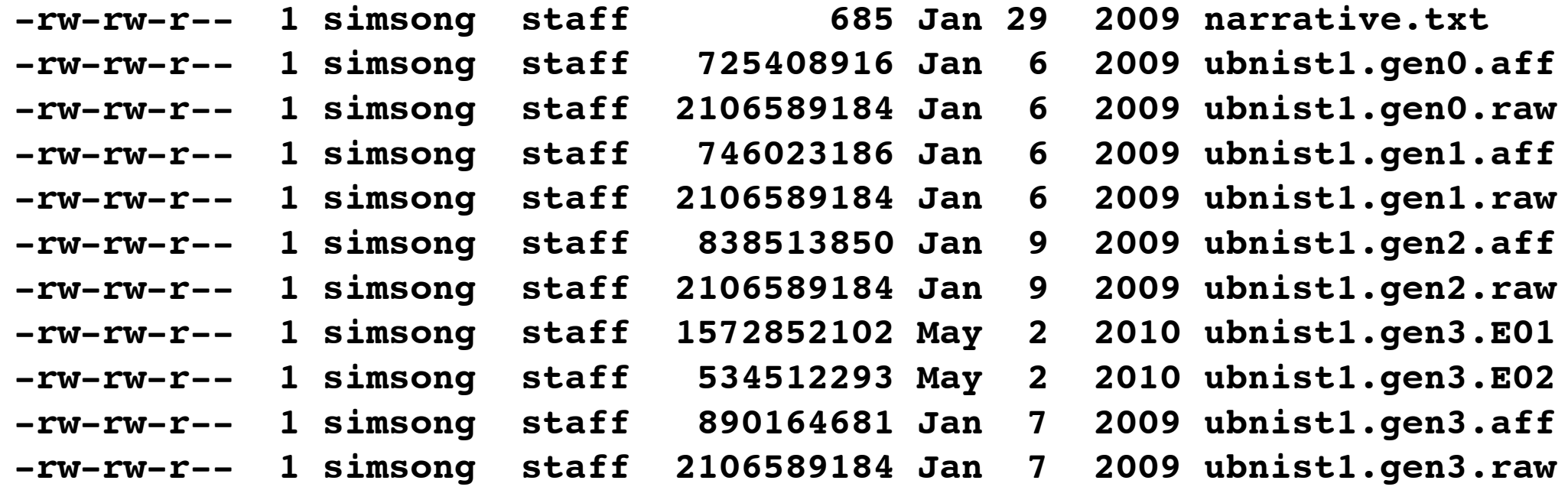

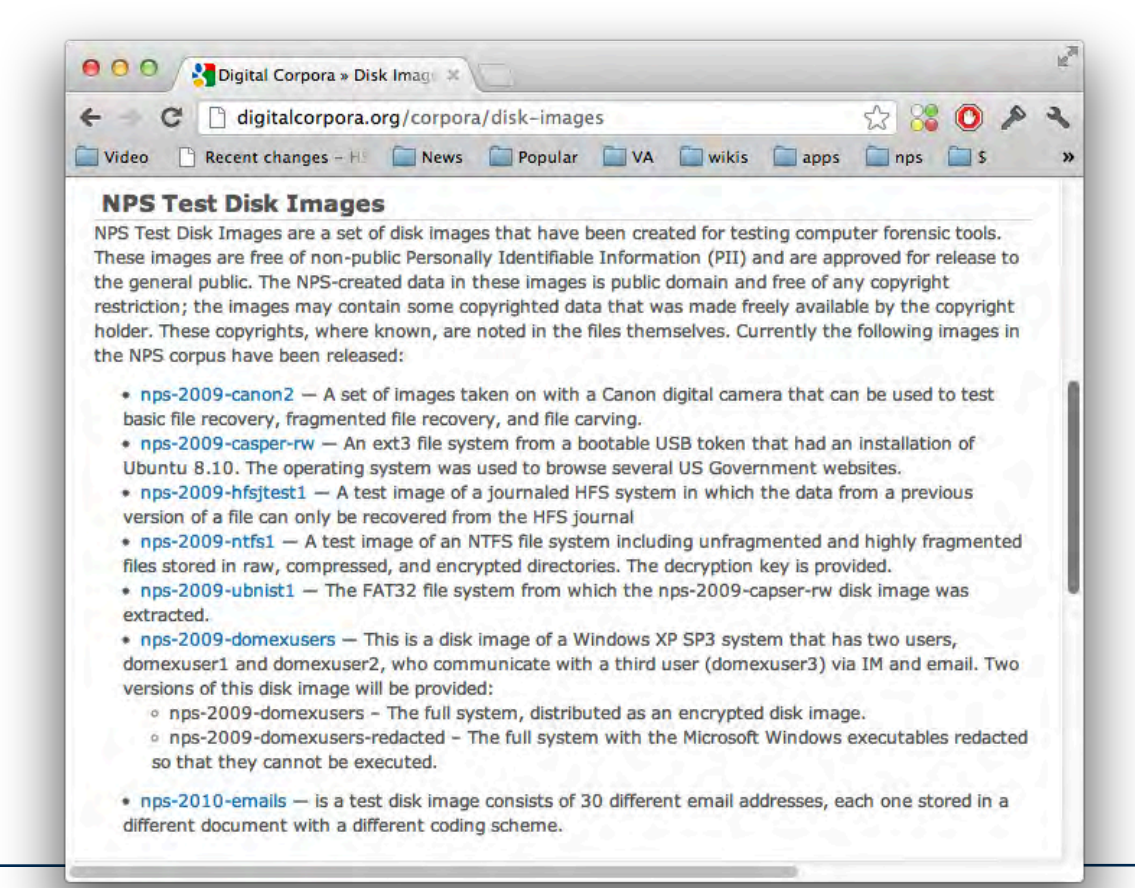

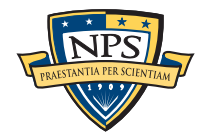

# Hard drives are *filled* with email addresses.

#### Bulk\_extractor finds email addresses is many places:

- Windows binaries; SSL certificates
- Documents
- Cached web pages; Memory; Hibernation Files

UBNIST1 have a LOT of email addresses; each snapshot sees more...

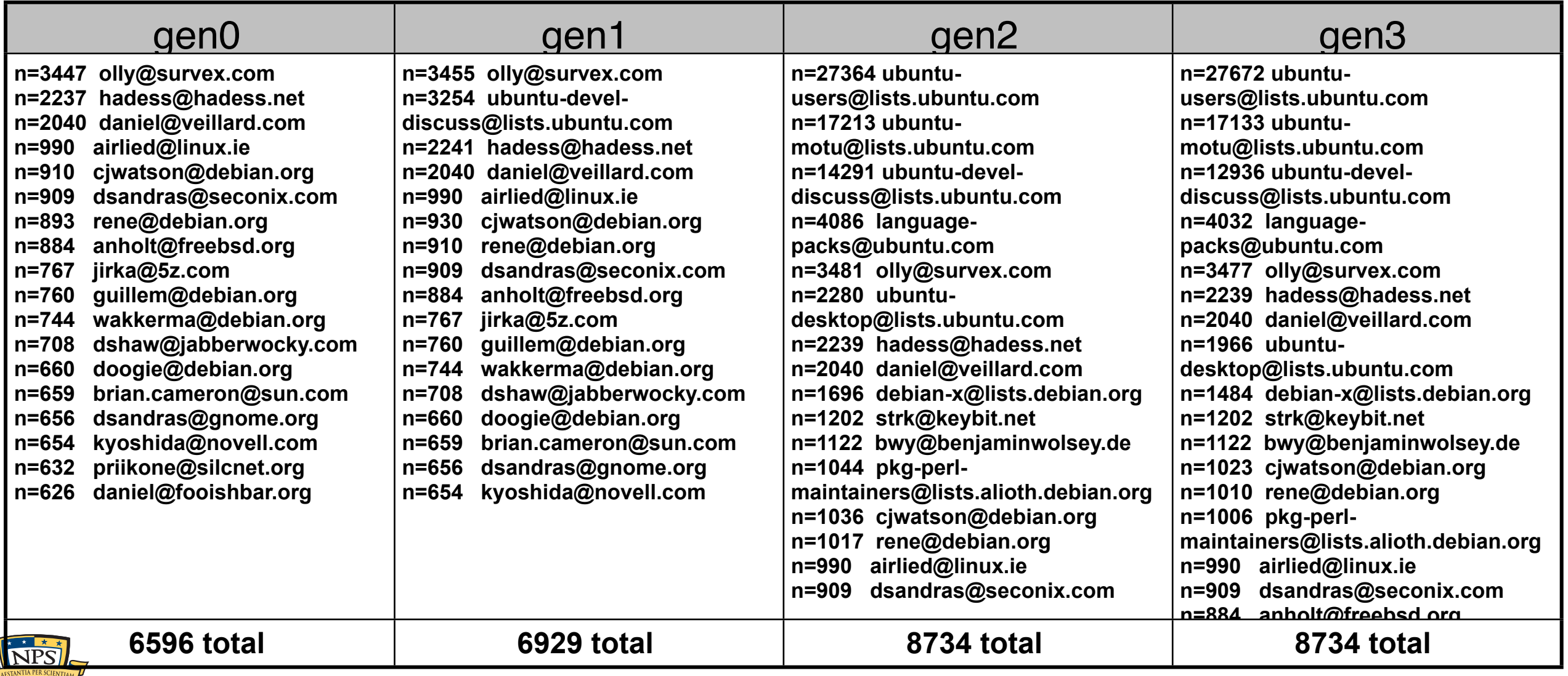

**[n=811 kubuntu-](mailto:kubuntu-devel@lists.ubuntu.com)**

# It's important to distinguish email addresses that are relevant to a case from those that are not.

#### The top address is [olly@survex.com](mailto:olly@survex.com)

- We should probably ignore Mr. Betts:

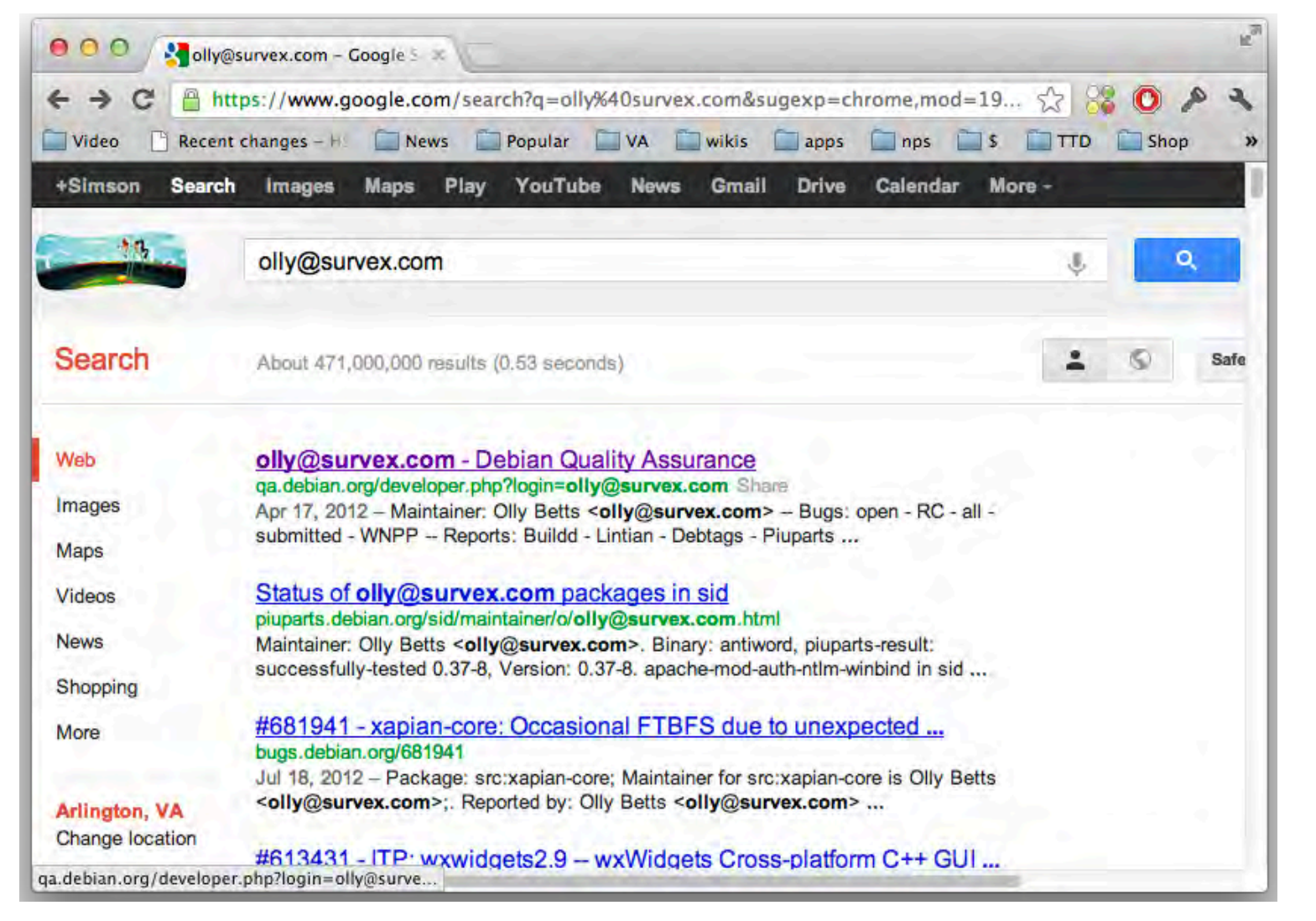

#### gen0

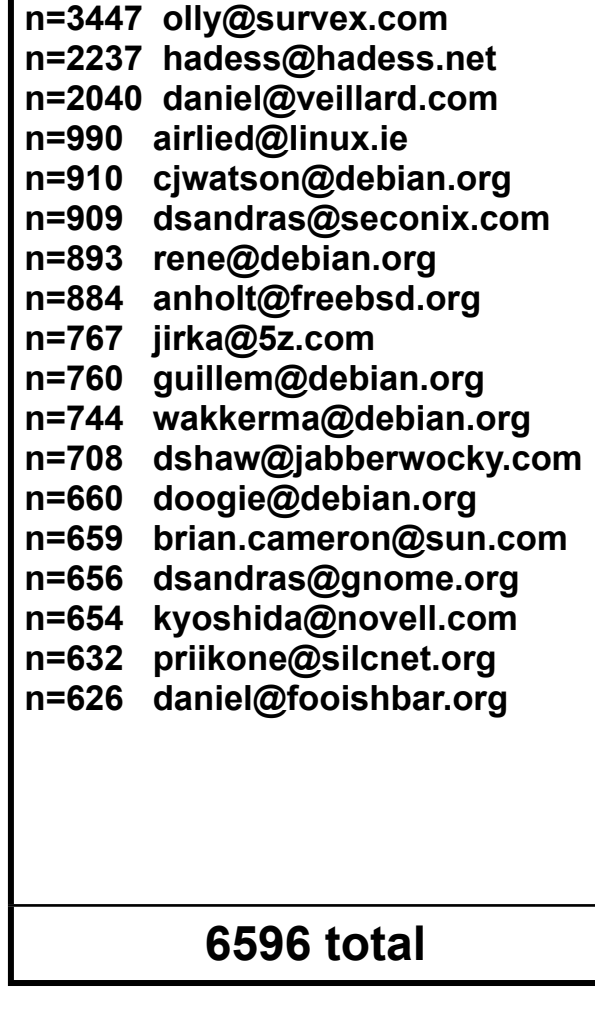

#### Other sources that we might wish to ignore

- Windows binaries; SSL certificates; Sample documents; News Stories

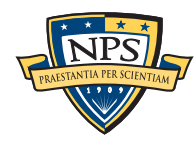

# *stop lists* specify features to be "stopped"

#### Stopped features *are not ignored*.

- Stopped features are moved from *email.txt* to *email\_stopped.txt*.
- This is important for validation and error-diagnosis.

#### Stop lists are implemented with the word\_and\_context\_list C++ class.

- "words" Anything that might be in the "feature" column
	- —*Email address*
	- —*MD5 hash of the first 4KiB of a file (JPEG)*
	- —*AES key*
- "context" Anything that might be in the "context" column
	- —*Includes the feature*
	- —*Will suppress a specific instance of a feature*
- regular expressions
	- —*Dramatically slows down the process*

### bulk\_extractor also supports *alert lists*

- "words" or "context" that should be flagged

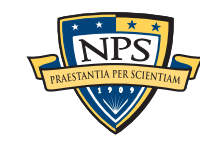

### stop lists and alert lists are specified with the "-w" and "-r" options.

**Usage: bulk\_extractor [options] imagefile**

```
...
   -r alert_list.txt - a file containing the alert list of features to alert
                        (can be a feature file or a list of globs)
                        (can be repeated.)
   -w stop_list.txt - a file containing the stop list of features (white list
                        (can be a feature file or a list of globs)s
                        (can be repeated.)
```
The list can be a list of words or a feature file

- For example
	- —*stop\_list.txt:* **[olly@survex.com](mailto:olly@survex.com) [hadess@hadess.net](mailto:hadess@hadess.net) [daniel@veillard.com](mailto:daniel@veillard.com)**
	- —*alert\_list.txt:* **[daniel@fooishbar.org](mailto:daniel@fooishbar.org)**
- command to use is:

**bulk\_extractor -r alert\_list.txt -w stop\_list.txt -o ubnist1.gen0-v1 ubnist1.gen0.raw**

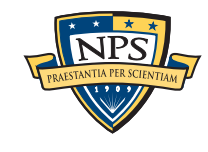

# Stop lists processing is reflected in the feature files.

```
No stop list:
       7324005 Aug 4 10:25 ubnist1.gen0/email.txt
         169609 Aug 4 10:25 ubnist1.gen0/email_histogram.txt
       $ wc -l ubnist1.gen0/email*
           72965 ubnist1.gen0/email.txt
            6596 ubnist1.gen0/email_histogram.txt
With stop list:
       6566160 Aug 4 11:20 email.txt
         169534 Aug 4 11:20 email_histogram.txt
         827940 Aug 4 11:20 email_stopped.txt
       $ wc -l ubnist1.gen0-v1/email*
           65241 ubnist1.gen0-v1/email.txt
            6593 ubnist1.gen0-v1/email_histogram.txt
            7729 ubnist1.gen0-v1/email_stopped.txt
       $ head ubnist1.gen0-v1/email_stopped.txt 
       # UTF-8 Byte Order Marker; see http://unicode.org/faq/utf_bom.html
       # Filename: /corp/nps/drives/nps-2009-ubnist1/ubnist1.gen0.raw
       # Feature-Recorder: email_stopped
       # Feature-File-Version: 1.1
       317986809-GZIP-47 daniel@veillard.com aniel Veillard <daniel@veillard.com>\x5Cx0A
       \x5Cx0A\x5Cx09* configure.
       317986809-GZIP-209 daniel@veillard.com aniel Veillard <daniel@veillard.com>\x5Cx0A
       \x5Cx0A\x5Cx09* libxslt/xs
       317986809-GZIP-635 daniel@veillard.com aniel Veillard <daniel@veillard.com>\x5Cx0A
                                                                    —stop_list.txt:
                                                                      olly@survex.com
                                                                      hadess@hadess.net
                                                                      daniel@veillard.com
                                                                    —alert_list.txt:
                                                                      daniel@fooishbar.org
```
**106**

### Here is more of the email stopped list:

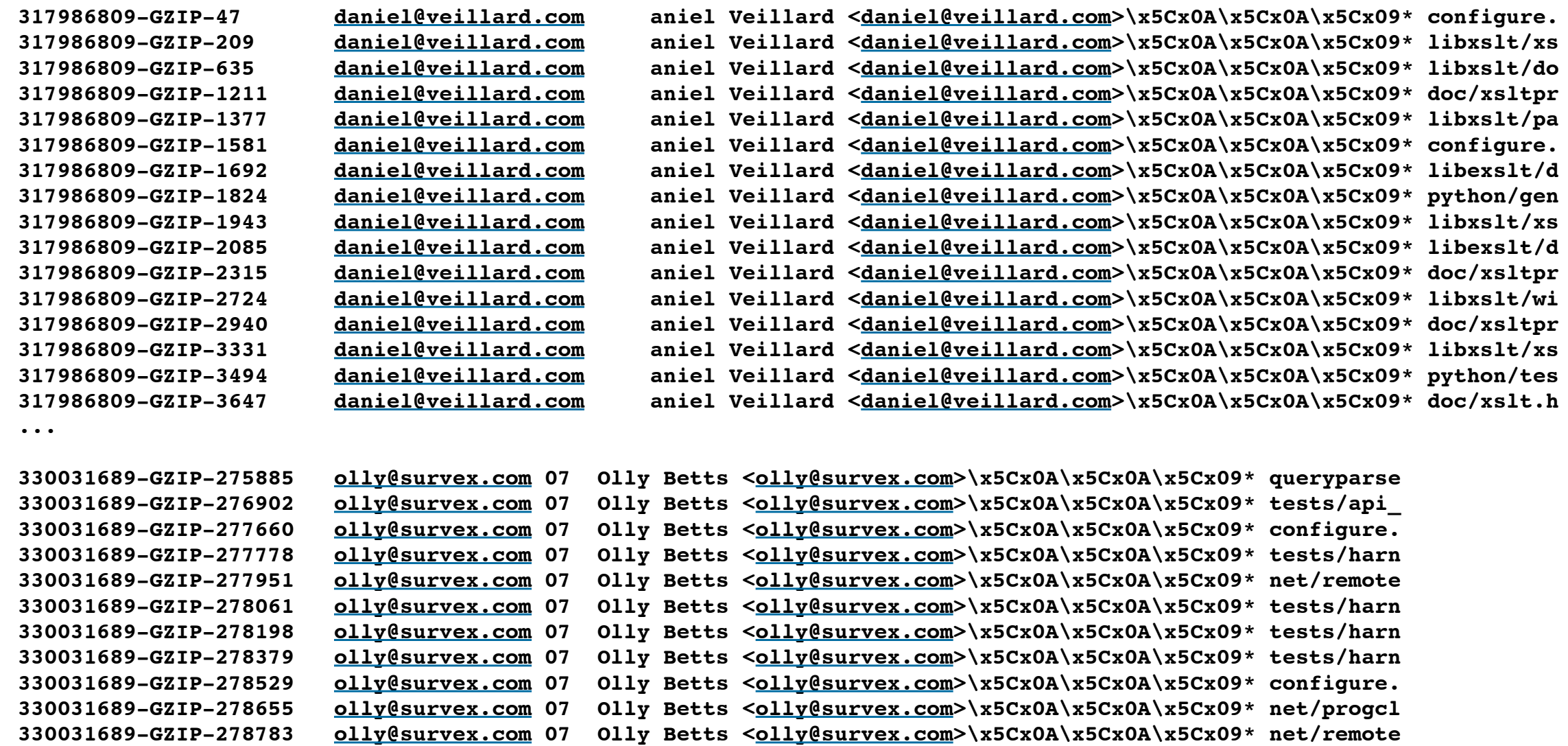

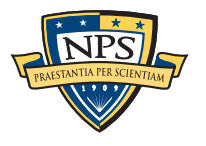

# A feature file can be used as a context stop list. So we can use the gen0 email as a stop for gen1

This makes the gen0 feature file a *filter*.

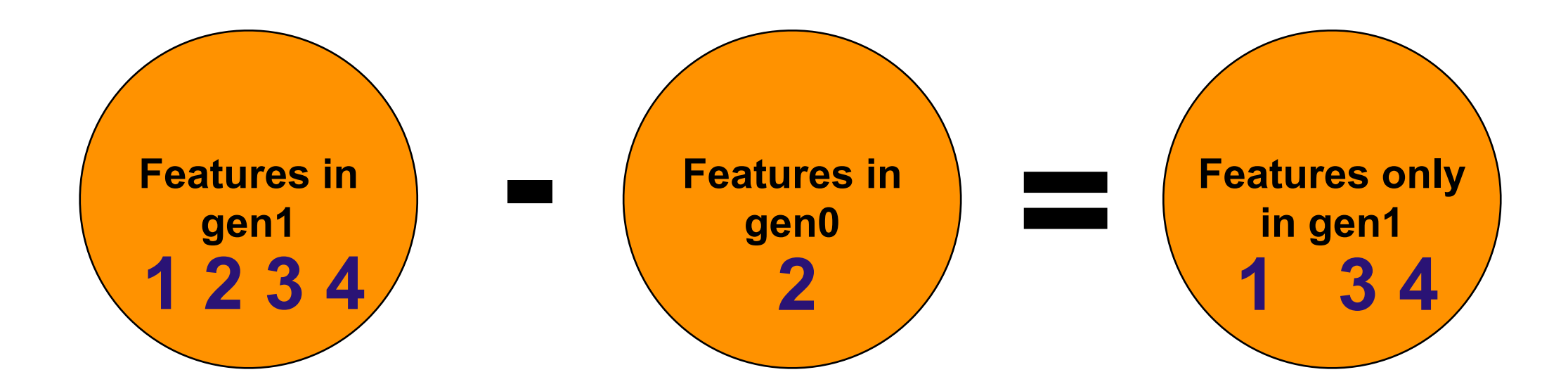

#### This isn't hard to do in practice:

```
$ src/bulk_extractor -w ubnist1.gen0/email.txt \
   -o ubnist1.gen1-filtered_by_gen0 ubnist1.gen1.raw
Reading context stop list ubnist1.gen0/email.txt
Stop list read.
   Total features read: 72961
  List Size: 32084
   Context Strings: 32083
   Regular Expressions: 0
```
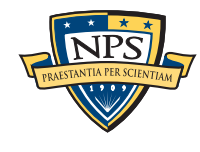
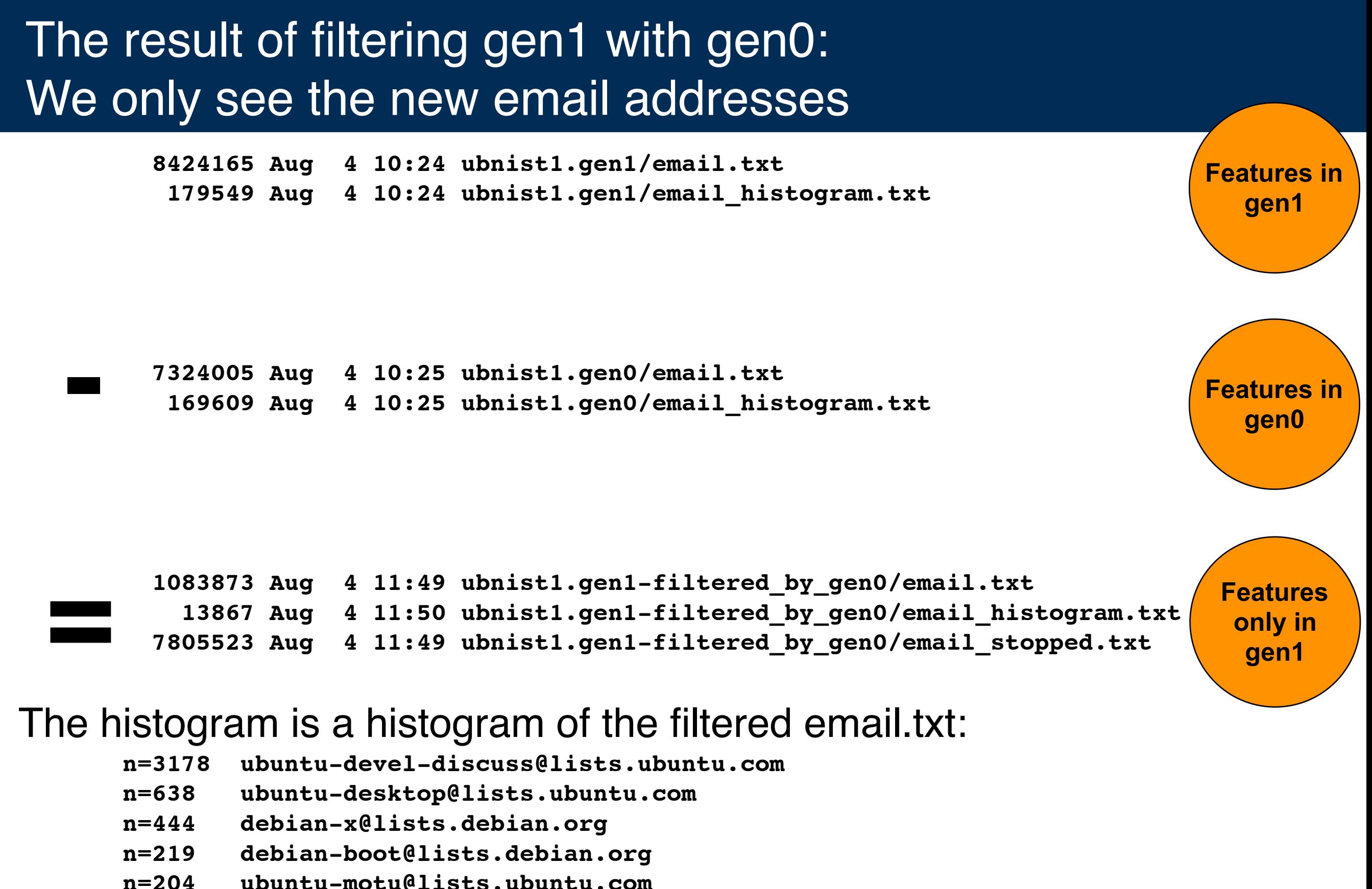

- **n=144 [seb128@debian.org](mailto:seb128@debian.org)**
- **n=132 [pkg-gnome-maintainers@lists.alioth.debian.org](mailto:pkg-gnome-maintainers@lists.alioth.debian.org)**

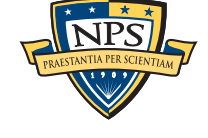

# Stop lists and alert lists have minor impact on performance.

Longer stop lists are slower to process.  $t \propto$  (features x stops)

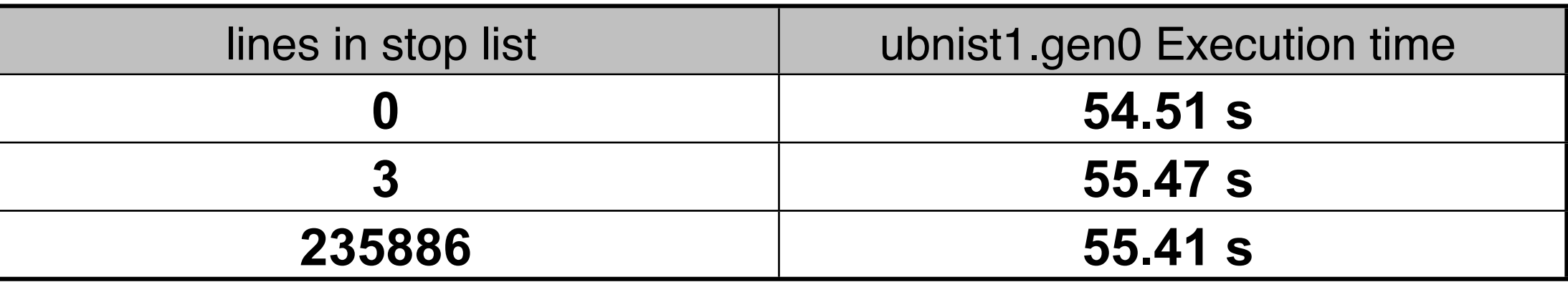

Regular expressions slow down stop lists dramatically:

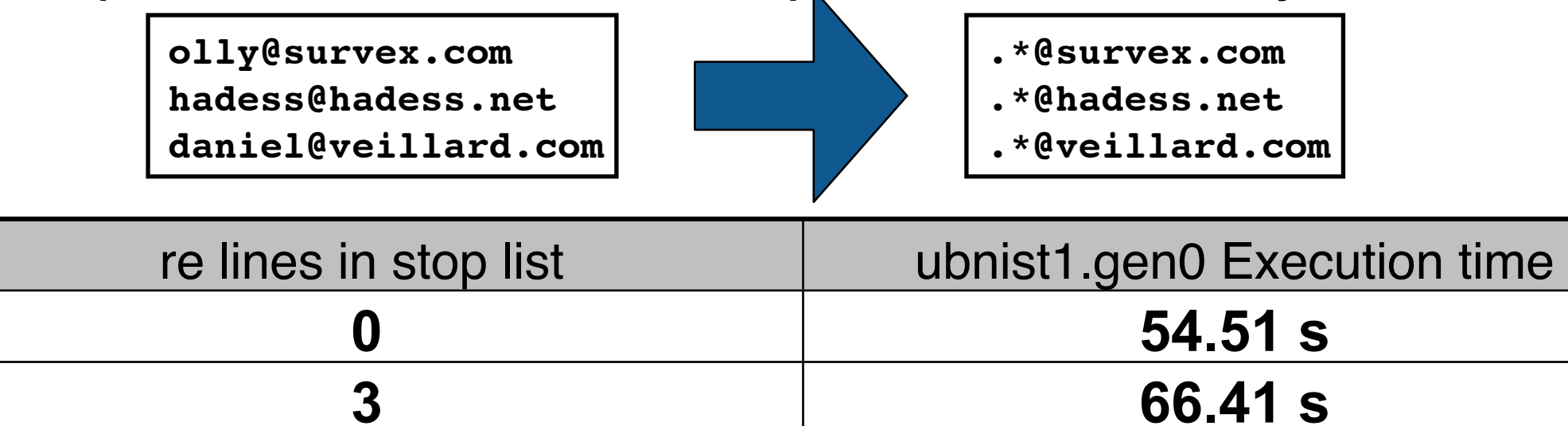

Stop and alert lists must be applied when bulk\_extractor is run.

- A future version may allow filtering after-the-fact.

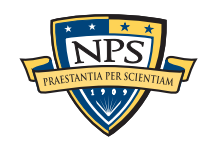

# Context-sensitive stop lists are important when looking for unknown individuals.

#### Recall all of those email addresses on ubnist1

### Although these emails are widely seen, they should not be whitelisted:

- Email addresses can be shared
- Email addresses can be sold
- A Linux developer might be engaged in a criminal enterprise

### By using context-sensitive stop lists, we:

- Ignore the email address where it is widely seen
- Will still notice the email address in a new context

### Context-sensitive lists need to be maintained!

- Build from default installs of operating systems & applications.
- NIST is running bulk\_extractor over the entire NSRL and will make the results available.
- Organizations are free to trade the feature files amongst themselves.

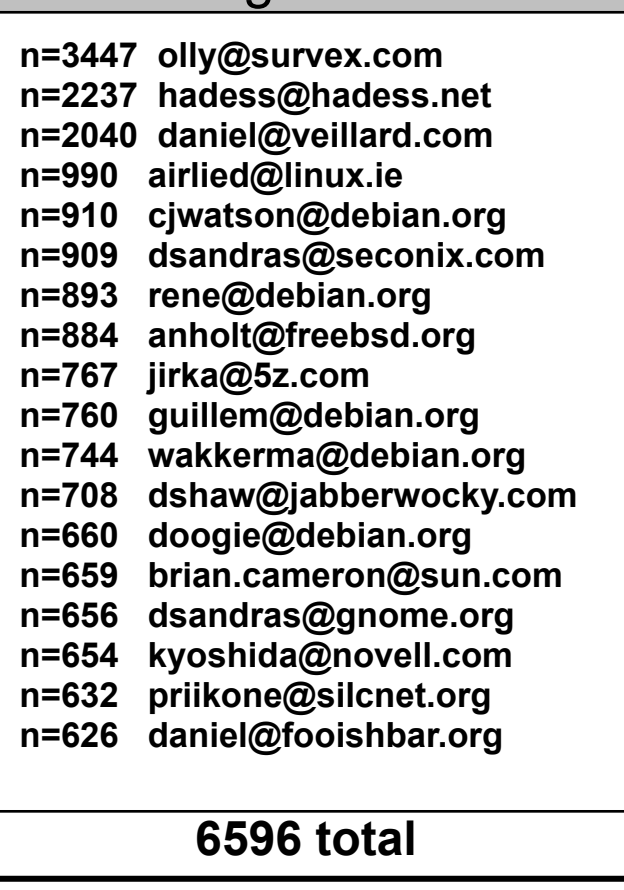

gen0

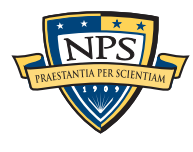

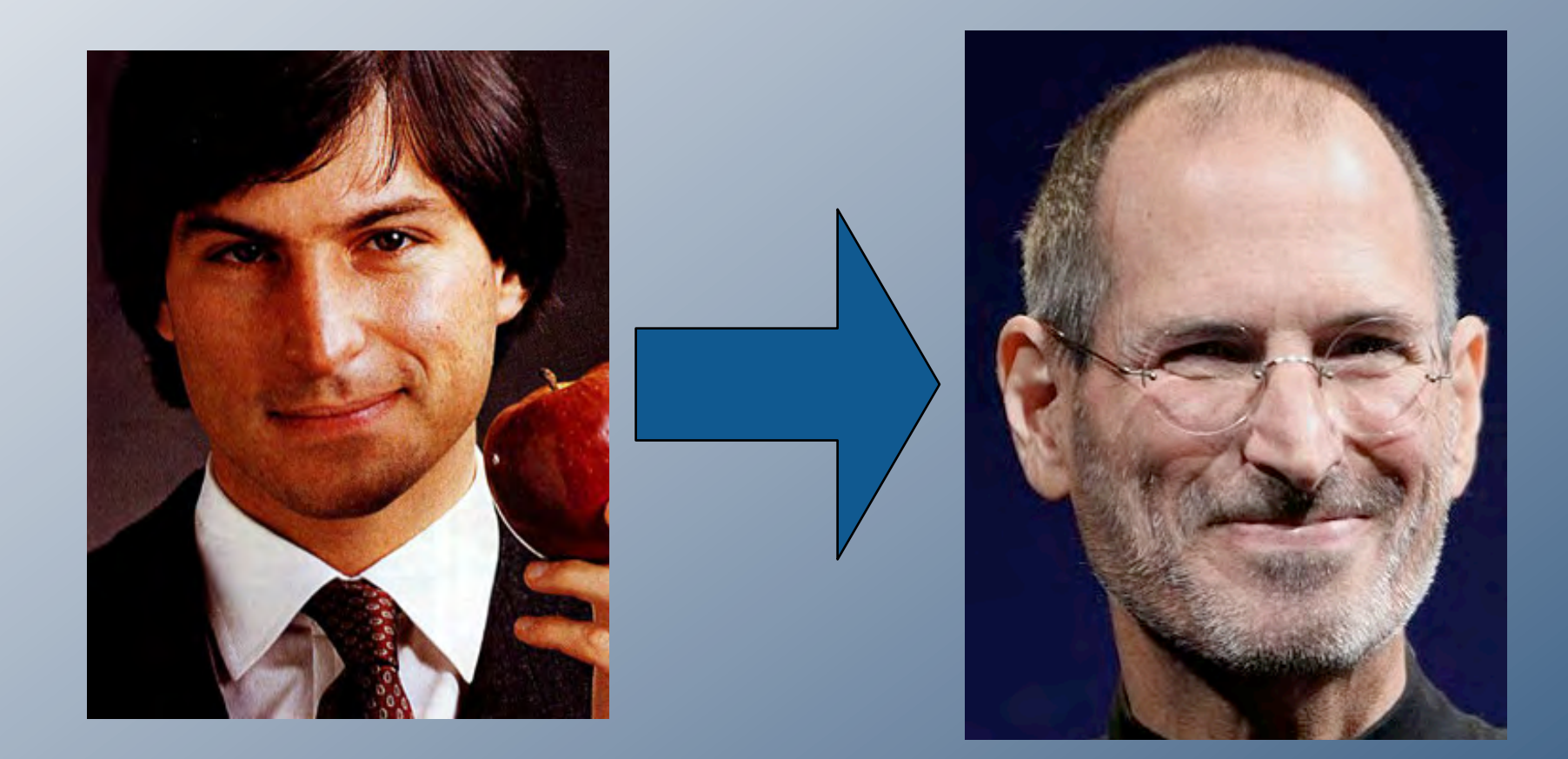

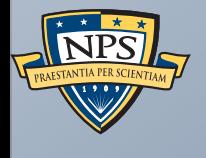

# post-processing

bulk\_diff identify\_filenames.py cross drive analysis

# bulk\_diff.py: compare two different bulk\_extractor reports

#### The "report" directory contains:

- DFXML file of bulk extractor run information
- Multiple feature files

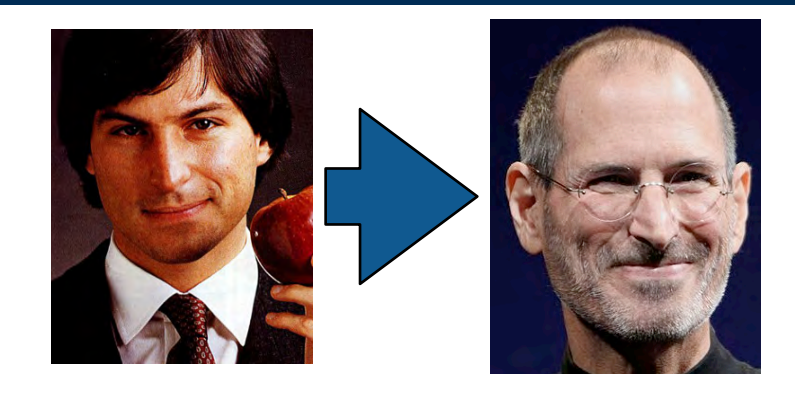

### bulk\_diff.py: create a "difference report" of two bulk\_extractor runs.

- Designed for timeline analysis
- Developed with analysts
- Reports biggest changes at top.
	- —*Reporting "what's new" turned out to be more useful*
	- —*"what's missing" includes data inadvertently overwritten*

**\$ python3.2 python/bulk\_diff.py --help** Usage: usage: bulk\_diff.py [options] <pre> <post> **<pre> and <post> may be a bulk\_extractor output directory or a zip file.**

#### **Options:**

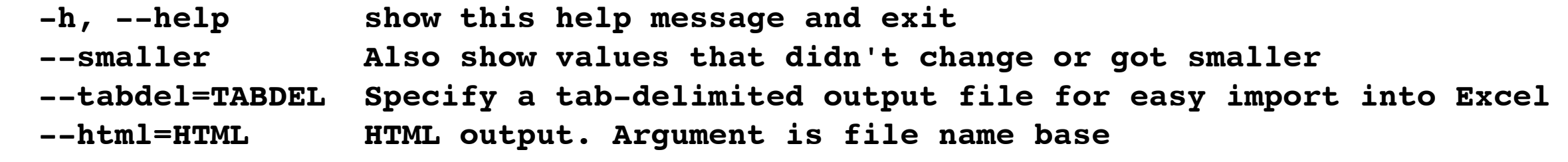

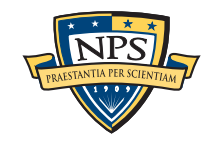

### Example run: compare ubnist1.gen2 and ubnist1.gen3

```
$python3.2 python/bulk_diff.py ubnist1.gen2 ubnist1.gen3
bulk_diff.py Version: 1.0
PRE Image: /corp/nps/drives/nps-2009-ubnist1/ubnist1.gen2.raw
POST Image: /corp/nps/drives/nps-2009-ubnist1/ubnist1.gen3.raw
processing ccn_histogram.txt:
No differences
processing ccn_track2_histogram.txt:
No differences
processing domain_histogram.txt:
domain_histogram.txt:
# in PRE # in POST ∆ Value
-------------------------------------------------------------------------------
       0 5,546 5,546 schemas.openxmlformats.org
       0 569 569 www.nlrb.gov
     705 1,273 568 ns.adobe.com
       0 446 446 media.newjobs.com
       0 404 404 schemas.microsoft.com
...
processing email_histogram.txt:
email_histogram.txt:
# in PRE # in POST ∆ Value
----------------------------------------------------------------------
  27,364 27,672 308 ubuntu-users@lists.ubuntu.com
     314 334 20 kernel-team@lists.ubuntu.com
      88 103 15 akira@debian.org
```
# identify\_filenames.py: Determines the file name for each feature.

.

bulk\_extractor reports the *offset in the disk image* for each feature.

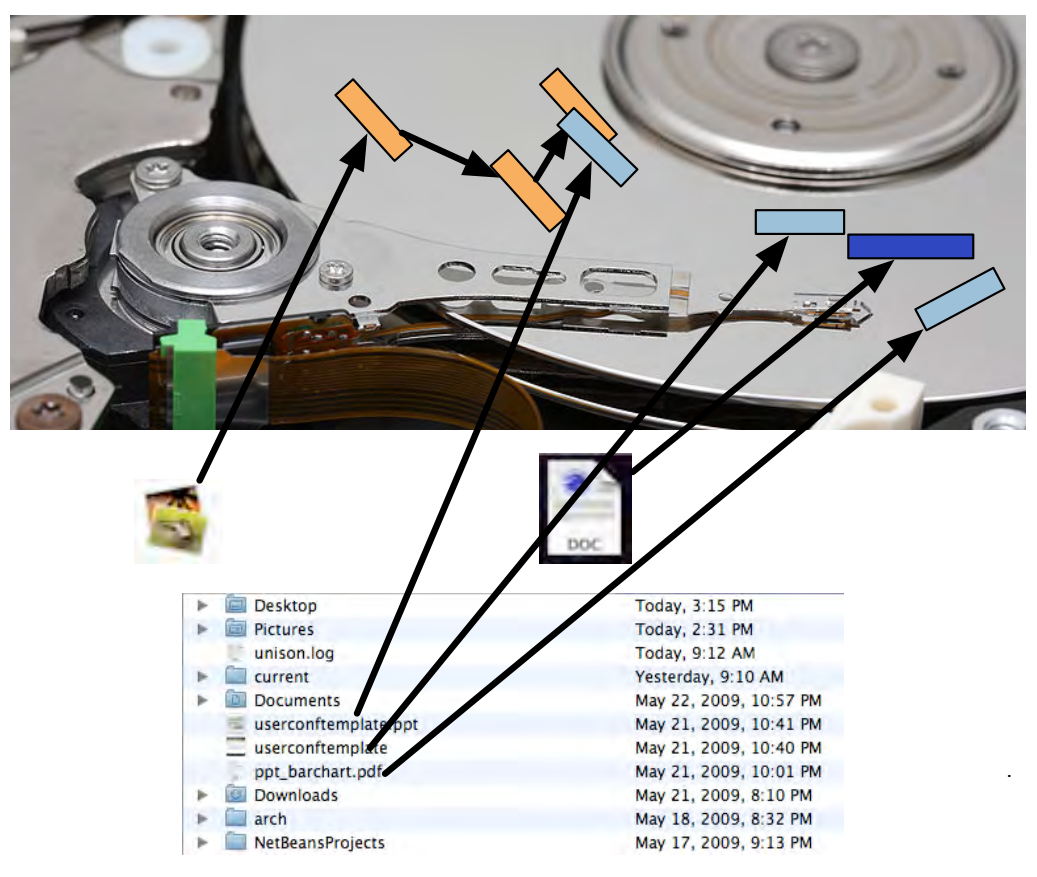

To get the file names, you need to map the disk block to a file.

- Make a map of the blocks in DFXML with **fiwalk** [\(https://github.com/kfairbanks/sleuthkit\)](https://github.com/kfairbanks/sleuthkit)

—*Soon to be integrated into SleuthKit*

- Then use **python/identify\_filenames.py** to create an *annotated feature file.*

*identify\_filenames correlation the feature file and the DFXML file!*

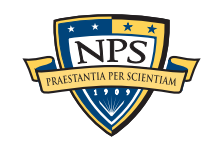

# python/identify\_filenames.py

```
$ python3.2 python/identify_filenames.py --help
usage: identify_filenames.py [-h] [--all] [--featurefiles FEATUREFILES]
                           [--imagefile IMAGEFILE] [--xmlfile XMLFILE]
                           [--list] [-t] [-v] [--verbose] [--debug]
                           bulk_extractor_output outdir
Identify filenames from "bulk_extractor" output
positional arguments:
  bulk_extractor_output
                      Directory or ZIP file of bulk_extractor output
  outdir Output directory; must not exist
optional arguments:
  -h, --help show this help message and exit
  --all Process all feature files
   --featurefiles FEATUREFILES
                      Specific feature file to process; separate with commas
  --imagefile IMAGEFILE
                      Overwrite location of image file from bulk_extractor
                      output
  --xmlfile XMLFILE Don't run fiwalk; use the provided XML file instead
  --list List feature files in bulk extractor output and exit
  -t Terse output
   -v Print Version and exit
   --verbose Verbose mode
  --debug Debug mode
```
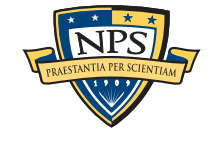

# identify\_filenames.py tries to use the information in the report.xml file to make operation automatic.

### report.xml is a DFXML file that contains:

- Disk image that was processed
- Location of feature files

### identify\_filenames can work with:

- bulk extractor output file
- a ZIP of a bulk\_extractor output file
- disk image *or* DFXML of disk image

### identify\_filenames will run fiwalk if...

- no XML file is provided
- fiwalk is in the path
- But it's faster to provide the XML file!

```
$ python3.2 identify_filenames.py --list 
charlie-2009-12-11.zip
Feature files in /Users/simsong/charlie-2009-12-11.zip:
ccn.txt
exif.txt
url.txt
url_searches.txt
url_services.txt
ether.txt
domain.txt
windirs.txt
email.txt
ip.txt
aes_keys.txt
zip.txt
rfc822.txt
json.txt
tcp.txt
winpe.txt
gps.txt
winprefetch.txt
telephone.txt
$
```
Currently the DFXML file has to be reprocessed for each feature file...

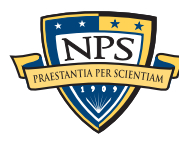

# identify filenames can take a long time

```
Time is proportional to (# of features) * (# of file fragments)
      $ python3.2 python/identify_filenames.py ~/charlie-2009-12-10.zip 
      charlie-2009-12-10-id2 --xmlfile charlie-2009-12-10.xml --all
      Adding features from aes_keys.txt
      Using XML file /corp/nps/scenarios/2009-m57-patents/drives_dfxml/
      charlie-2009-12-10.xml
      Processed 1000 fileobjects in DFXML file
       ...
      Processed 39000 fileobjects in DFXML file
      Processed 40000 fileobjects in DFXML file
      Generating output...
      real 10298.68
      user 10286.50
      sys 8.25
      $
```
Roughly 3 hours for the charlie-2009-12-10 disk image.

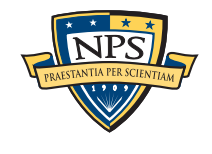

# Reviewing the output...

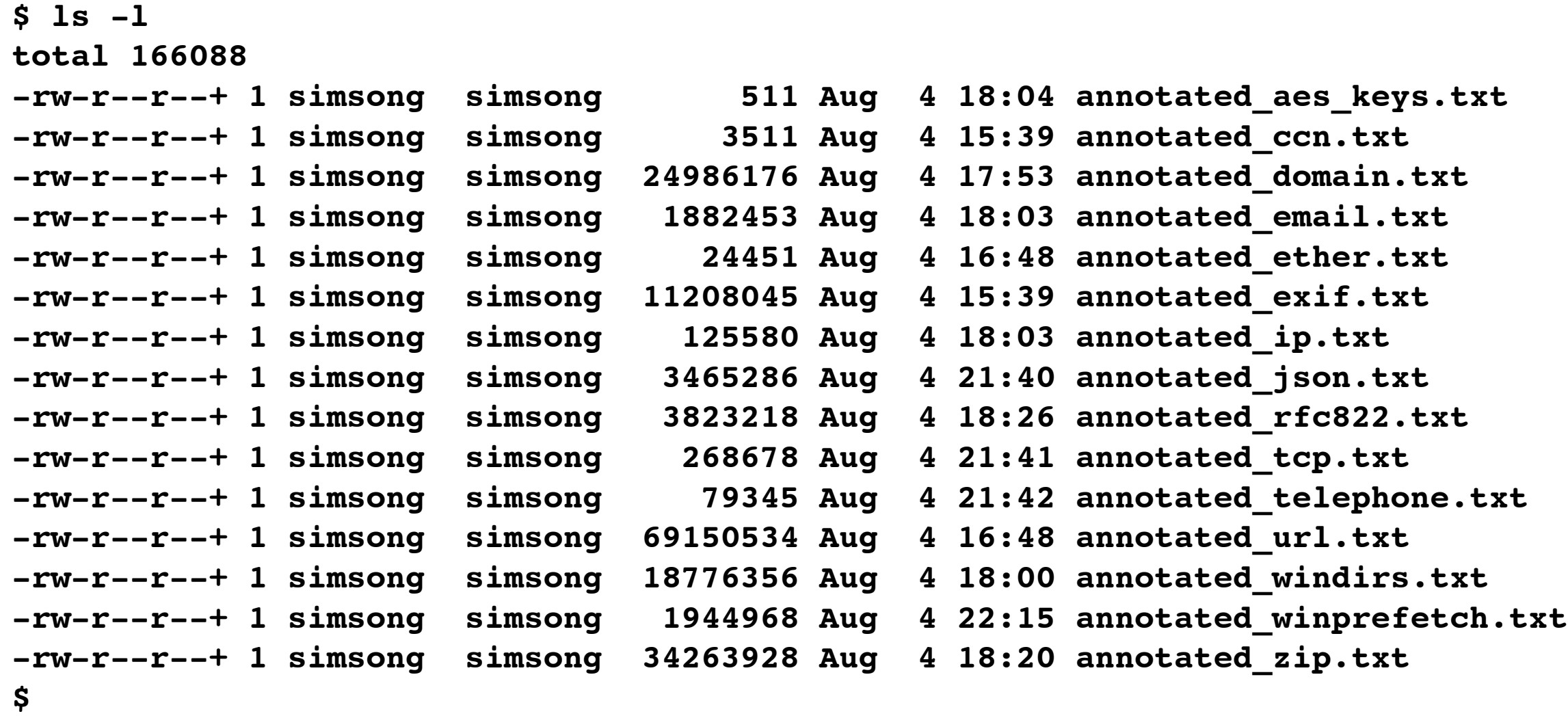

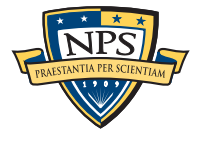

# identify\_output feature files have a 4th and 5th column... ... but only if a file is actually identified...

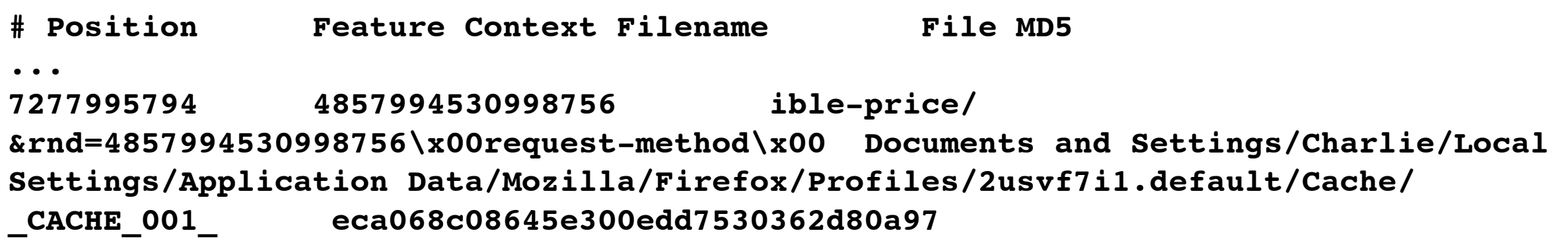

- ‣ position: 7277995794
- ‣ Feature: 4857994530998756
- ‣ Context: ible-price/&rnd=4857994530998756\x00request-method\x00
- ‣ Filename: Documents and Settings/Charlie/Local Settings/Application Data/Mozilla/Firefox/ Profiles/2usvf7i1.default/Cache/\_CACHE\_001\_
- ‣ File MD5: eca068c08645e300edd7530362d80a97

**3598712863-ZIP-100622 michael.buettner@sun.com chael Büttner <michael.buettner@sun.com>\x0A - Philipp Documents and Settings/Charlie/ My Documents/Downloads/lightning-0.9-tb-win.xpi 70eebfacfe1227e50db99556cf98161e**

- ‣ position: 3598712863-ZIP-100622
- ‣ Feature: michael.buettner@sun.com
- ‣ Context: chael Büttner <michael.buettner@sun.com>\x0A Philip
- ‣ Filename: Documents and Settings/Charlie/My Documents/Downloads/lightning-0.9-tbwin.xpi
- ‣ File MD5: 70eebfacfe1227e50db99556cf98161e

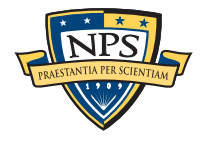

### Never pass up an opportunity to Google an MD5

**3598712863-ZIP-100622 michael.buettner@sun.com chael Büttner <michael.buettner@sun.com>\x0A - Philipp Documents and Settings/Charlie/ My Documents/Downloads/lightning-0.9-tb-win.xpi 70eebfacfe1227e50db99556cf98161e**

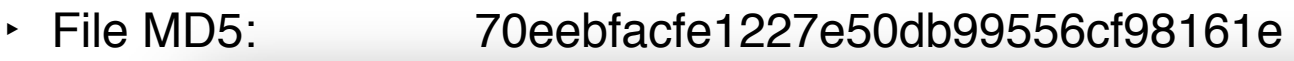

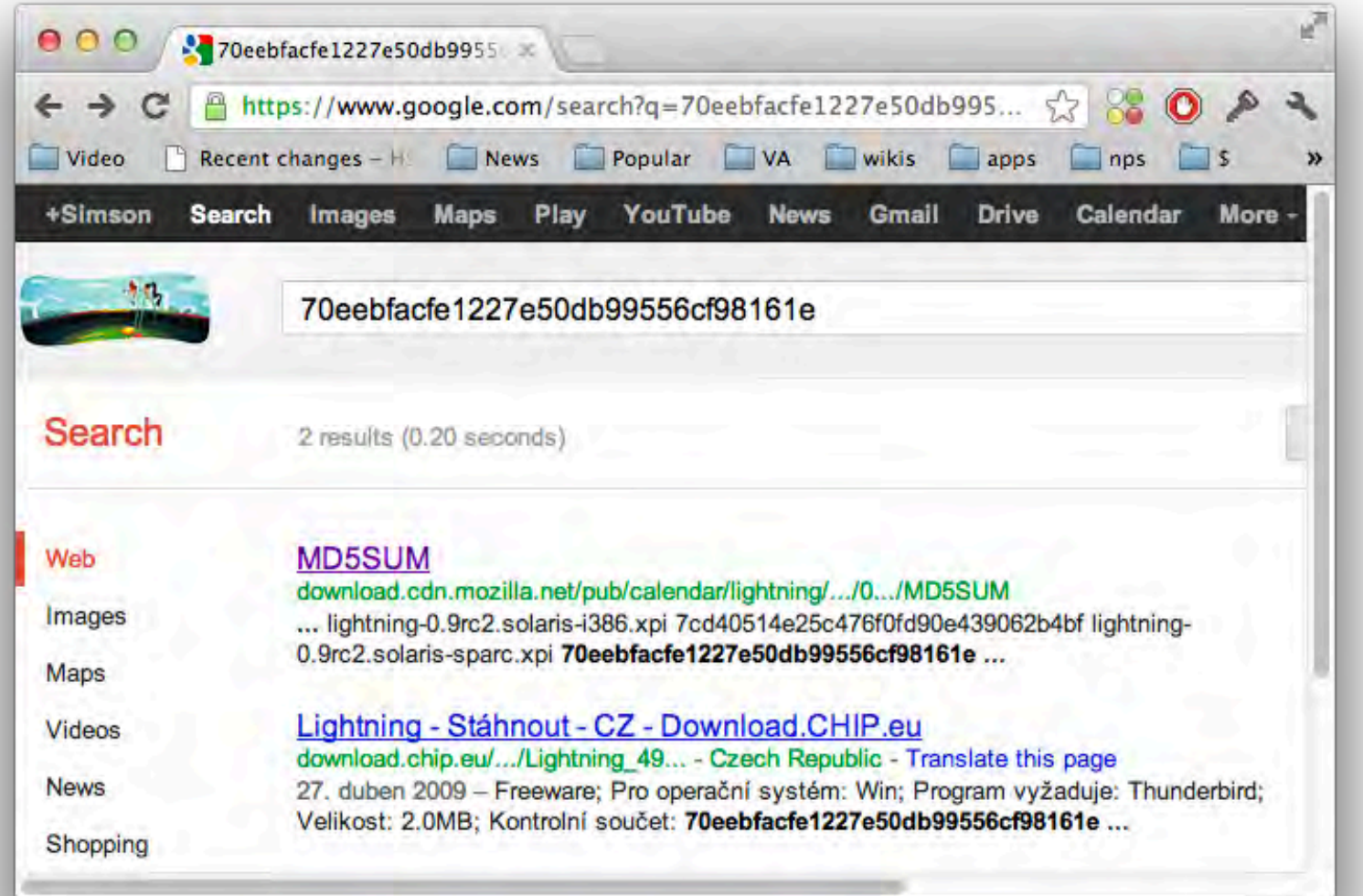

**8086ee725f2d3eca17c375a3812c3618 lightning-0.9rc2.linux-i686.xpi 13f72810f33a9817e832e4d929dd1e68 lightning-0.9rc2.mac.xpi 70eebfacfe1227e50db99556cf98161e lightning-0.9rc2.win32.xpi**

**9ec2af4662146905d98d5481f233f86b lightning-0.9rc2.solaris-i386.xpi 7cd40514e25c476f0fd90e439062b4bf lightning-0.9rc2.solaris-sparc.xpi**

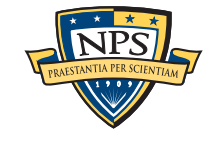

# identify\_filenames.py — Lessons learned

### feature file stability:

- Originally feature files had three fields: offset, feature, context
- with identify filenames, they have four: offset, feature, context, filename

- Other options:
	- —*The offset could have been replaced with the filename but what about features w/o?*
	- —*Perhaps each line should be an XML block? Harder to process?*
	- —*Perhaps each line should be a JSON object? Harder to protect?*

### ASCII vs. UTF-8

- Moving to Python3.2 and UTF-8 forced us to address UNICODE issues throughout BE
- It's worth the effort: Accents, Arabic, Hebrew in features can be seen natively.

### Memory and Algorithm:

- Memory ∝#features ; time ∝#files; charlie-2009-12-10 took 300MiB and
- Originally used linear search through list of extents Took days to process some images
- Replaced with call to python bisect module Now took minutes
- Would take less memory by rewriting in C++; faster by making multi-threaded.

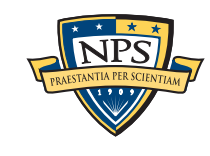

# IP Carving and Network Reassembly plug-in

**bulk\_extractor** extended to recognize and validate network data.

- Automated extraction of Ethernet MAC addresses from *IP packets in hibernation files.*

We then re-create the physical networks the computers were on:

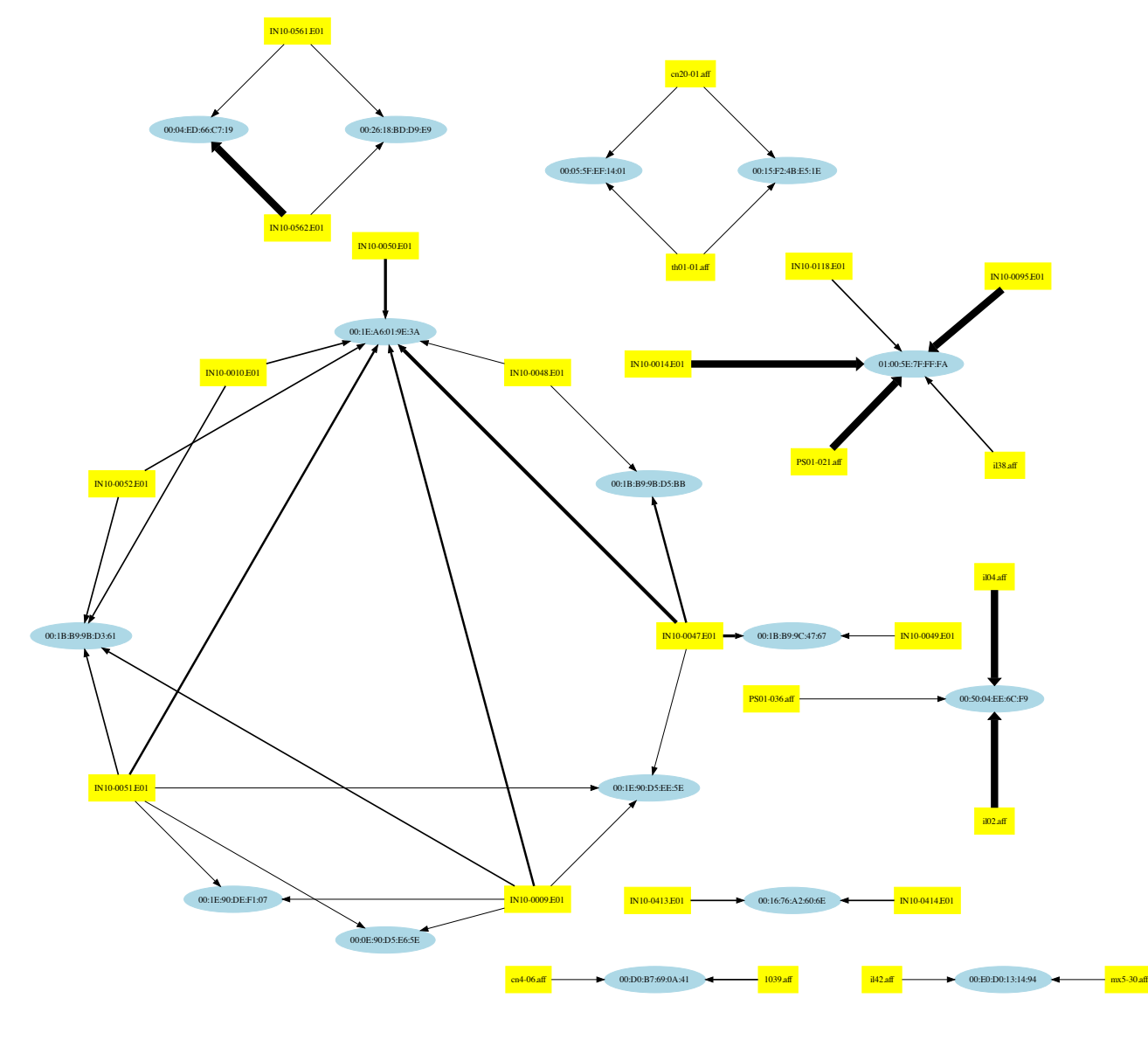

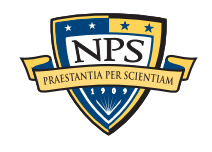

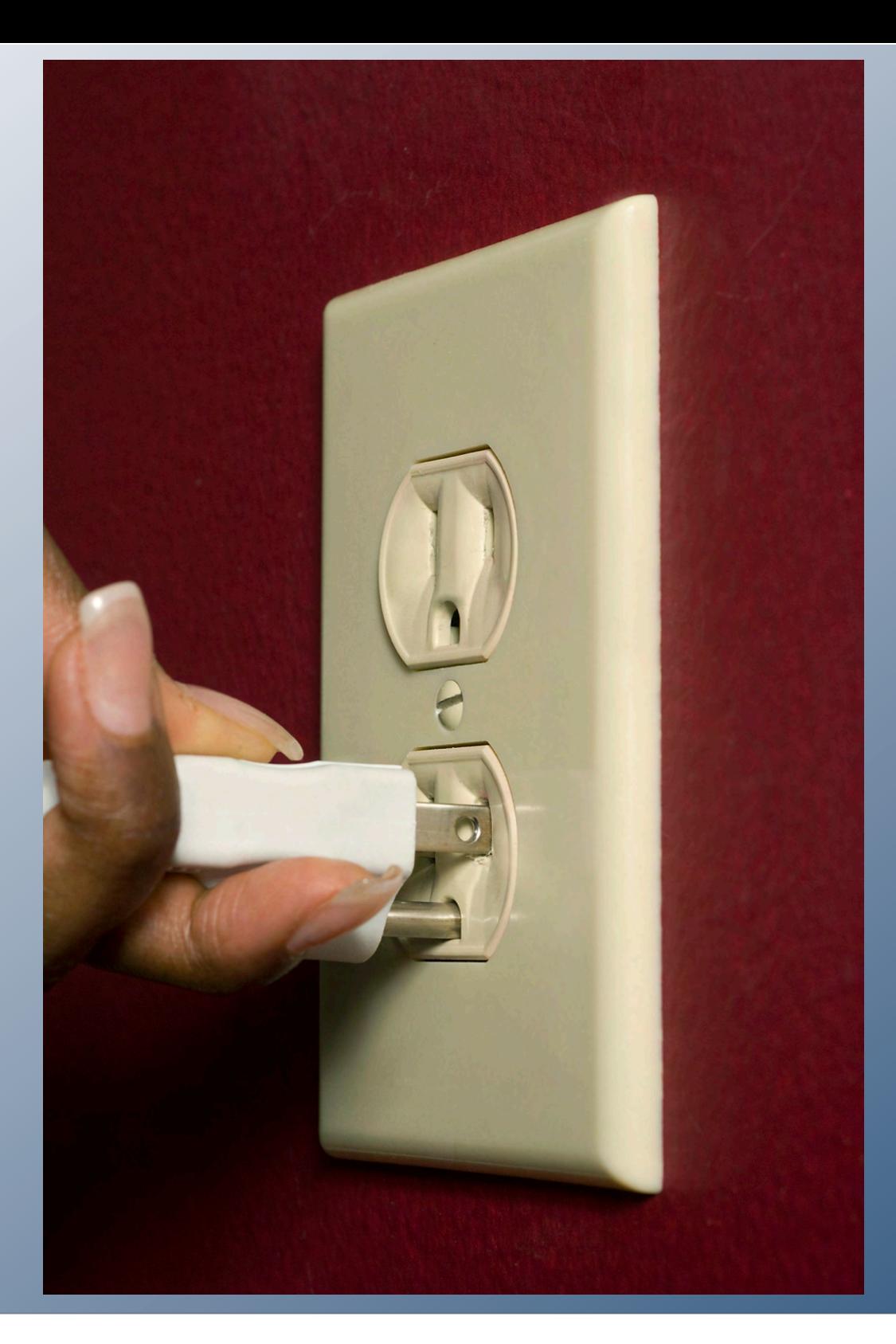

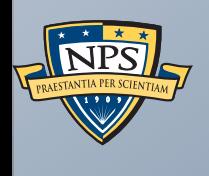

# Extending bulk\_extractor with Plug-ins.

# Plugins written in C++

### Plugins are distributed as *shared libraries*.

- Windows: **scan\_bulk.DLL**
- Mac & Linux: **scan\_bulk.so**

### Plugins must support a single function call:

**void scan\_bulk(const class scanner\_params &sp, const recursion\_control\_block &rcb)**

- scanner params Describes what the scanner should do.
	- —*sp.sbuf SBUF to scan*
	- —*sp.fs Feature recording set to use*
	- —*sp.phase==0 initialize*
	- —*sp.phase==1 scan the SBUF in sp.sbuf*
	- —*sp.phase==2 shut down*
- recursion control block Provides information for recursive calls.

The same plug in system will be used by a future version of **tcpflow** 

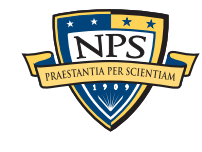

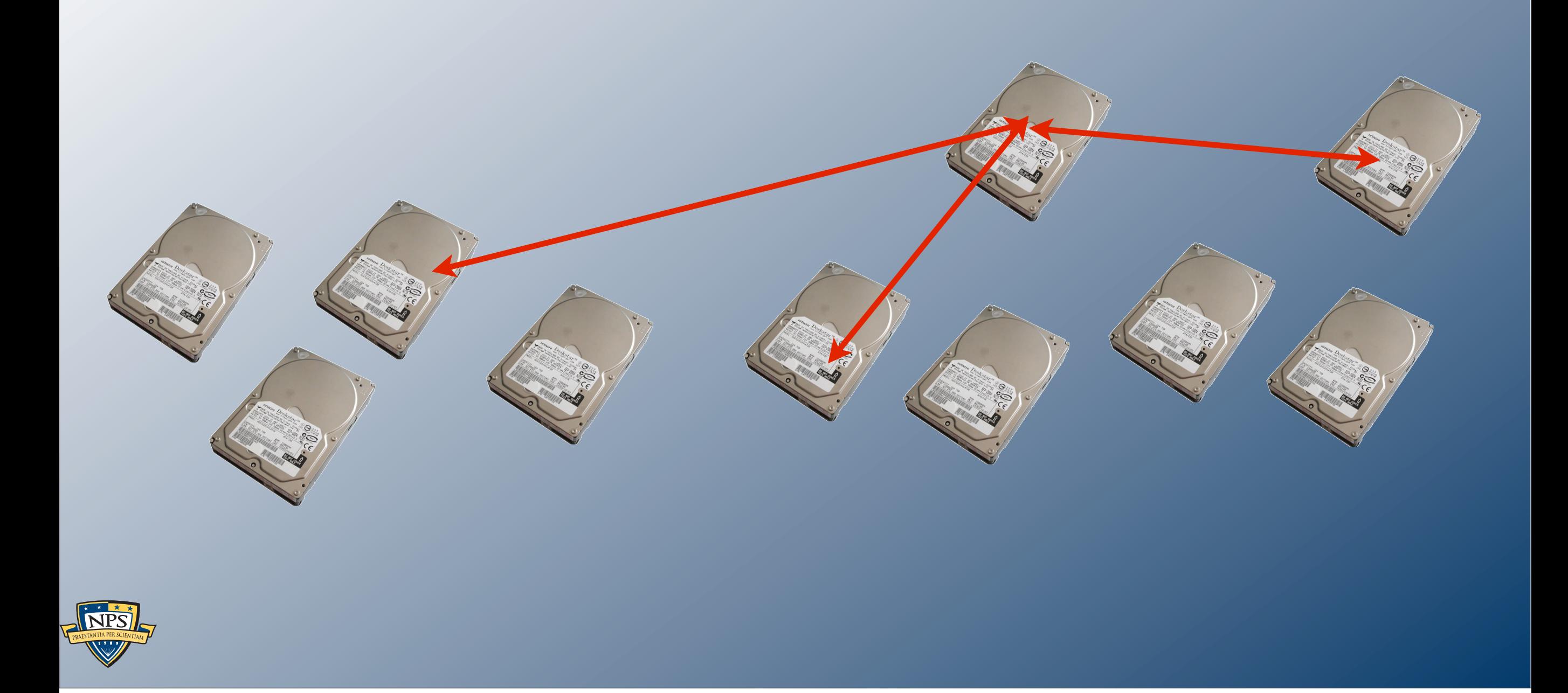

# Where do we go from here?

## bulk\_extractor: current status and future goals

#### Scanners:

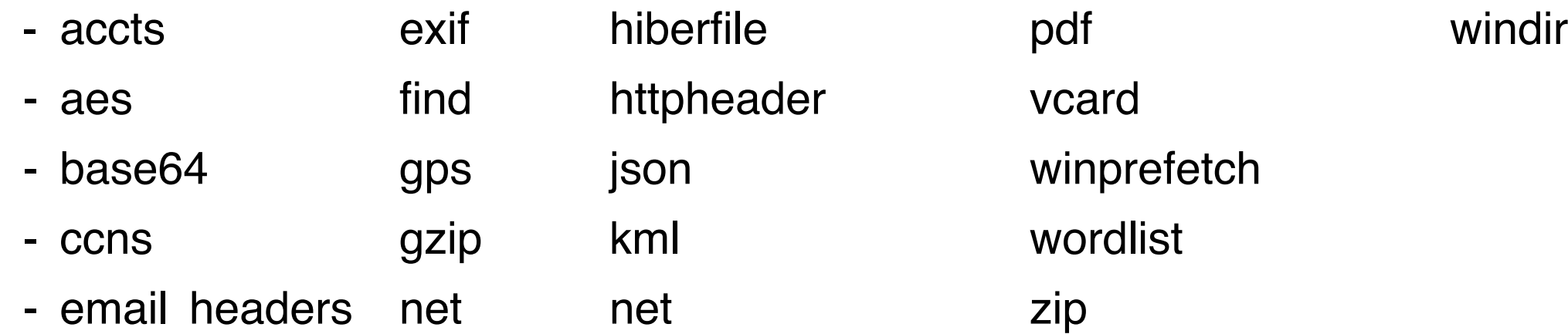

### Future Releases:

- bulk (detects encrypted data)
- RAR, RAR2
- LZMA
- BZIP
- NTFS

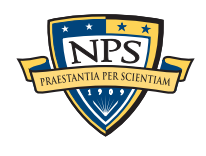

# There are many important areas for research

#### Algorithm development.

- Adopting to **different kinds of data**.
- **Different resolutions**
- **- Higher Amounts (40TB—40PB)**

### Software that can…

- Automatically identify outliers and inconsistencies.
- Automatically present complex results in simple, straightforward reports.
- Combine stored data, network data, and Internet-based information.

### Many of the techniques here are also applicable to:

- Social Network Analysis.
- Personal Information Management.
- Data mining unstructured information.

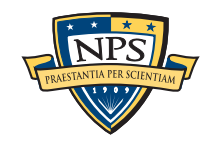

# Our challenges: innovation, scale & community

### Most innovative forensic tools **fail when they are deployed**.

- Production data *much larger* than test data.
	- —*One drive might have 10,000 email addresses, another might have 2,000,000.*
- Production data *more heterogeneous* than test data.
- Analysts have less experience & time than tool developers.

#### How to address?

- Attention to usability & recovery.
- High Performance Computing for testing.
- Programming languages that are *safe* and *high-performance.*

Moving research results from lab to field is itself a research problem.

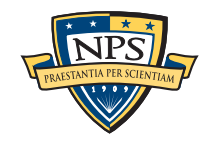

# **In summary**, there is an urgent need for fundamental research in automated computer forensics.

Most work to date has been data recovery and reverse engineering.

- User-level file systems
- Recovery of deleted files.

### To solve tomorrow's hard problems, we need:

- Algorithms that exploit large data sets (>10TB)
- Machine learning to find *outliers* and *inconsistencies.*
- Algorithms tolerant of data that is *dirty* and *damaged.*

### Work in automated forensics is *inherently interdisciplinary.*

- Systems, Security, and Network Engineering
- Machine Learning
- Natural Language Processing
- Algorithms (compression, decompression, big data)
- High Performance Computing
- Human Computer Interactions

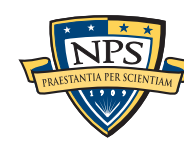